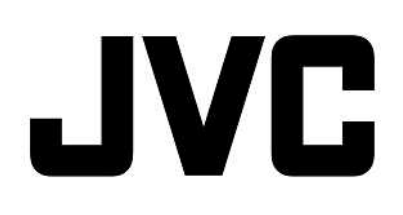

# **IP Camera VN-V685U/686U/686BU API GUIDE**

This document provides a description of protocols and API of VN-V685/686/686B.

**2009.3.13. JVC**

LST0856-001A

# **Updates**

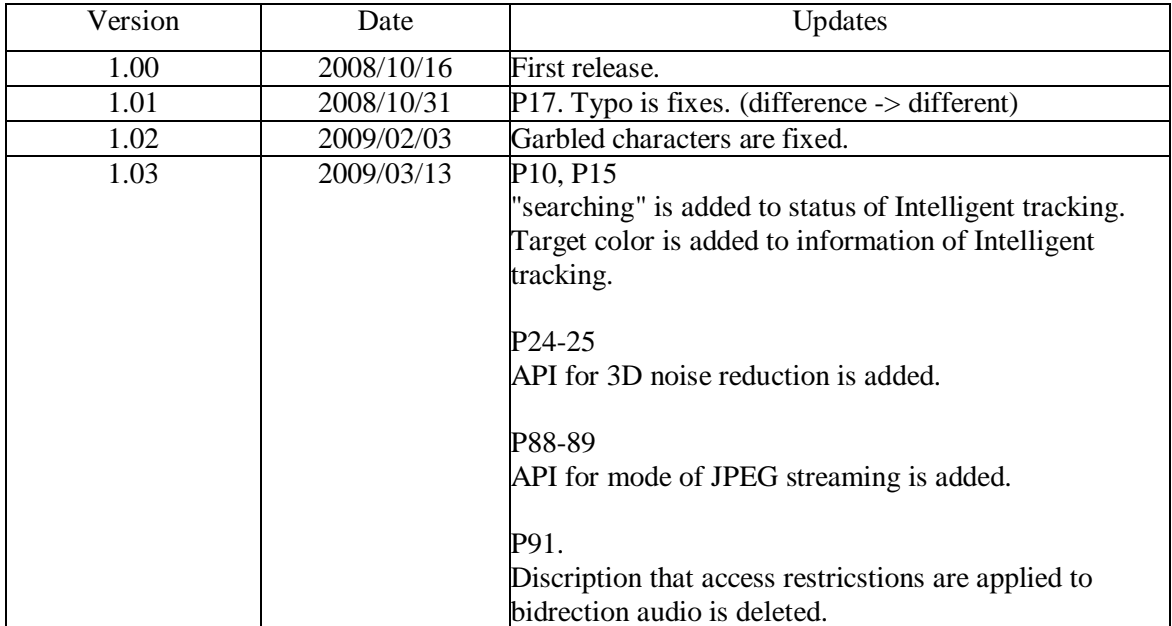

# **Custom Application Software Development Guide**

VN-V685/686/686B can be used from a custom application software by utilizing the API and protocols for VN-V685/686/686B. The following operations are possible.

- Getting JPEG from VN-V685/686/686B.
- Getting MPEG-4 from VN-V685/686/686B.
- Getting Alarm from VN-V685/686/686B.
- Getting or changing VN-V685/686/686B settings.
- Pan/Tilt/Zoom/Focus operation of VN-V685/686/686B.
- Sending Multicast from VN-V685/686/686B.
- Customization of VN-V685/686/686B's built-in viewer.

# **Content**

- **1. Getting JPEG from VN-V685/686/686B via HTTP**
- **2. Getting MPEG-4 from VN-V685/686/686B via HTTP**
- **3. API to Search VN-V685/686/686B**
- **4. Getting Alarm from VN-V685/686/686B via TCP**
- **5. Using API that Requires Basic Authentication**
- **6. API for Getting/Changing Parameters of VN-V685/686/686B**
- **7. List of Protocols and Port Numbers Used with VN-V685/686/686B**
- **8. Customizing VN-V685/686/686B's Built-in Viewer**

**9. FAQ**

This document describes APIs of VN-V685/686/686B. Differences of VN-V685, VN-V686 and VN-V686B are as below.

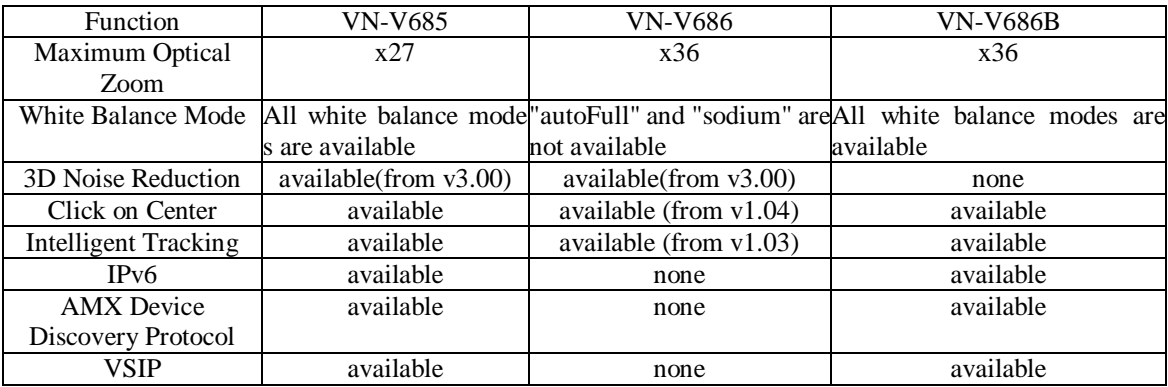

# **1. Getting JPEG from VN-V685/686/686B via HTTP**

# **1.1. Basic Procedures**

1) The client establishes a TCP connection to port number 80.

2) The client sends out API.

#### **Example**

**GET /api/video?encode=jpeg&framerate=30&boundary=on&ptz\_info=off HTTP/1.1<CRLF>**

**Host: 192.168.0.2<CRLF><CRLF>**

**Note** <CRLF> denotes the line feed code (0x0D, 0x0A).

3) VN-V685/686/686B returns HTTP response.

**Example of VN-V685 HTTP/1.1 200 OK<CRLF> Connection: close<CRLF> Content-type: multipart/x-mixed-replace;boundary=-foo<CRLF> Date: Tue, 02 Oct 2008 07:33:12 GMT<CRLF> Server: JVC VN-V685 Network Camera<CRLF> x-vnv685\_response: encode=jpeg&framerate=30&framesize=vga&boundary=on&ptz\_info=off<CRLF><CRLF>**

4) VN-V685/686/686B sends out JPEG data after returning HTTP response. JPEG files with boundary structure will be sent out continuously after HTTP Response as follows. Content-Length in boundary structure shows file size of each JPEG file. Using the size, reading the whole JPEG data becomes easy.

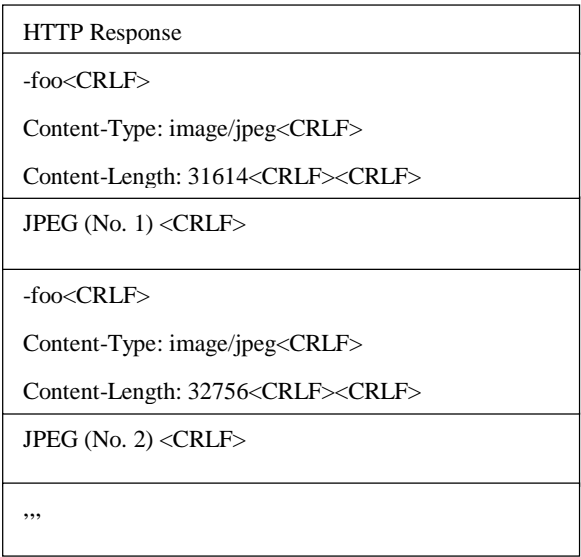

When ptz\_info=on is specified, boundary, pan/tilt/zoom information and JPEG file will be sent out continuously after HTTP Response as follows.

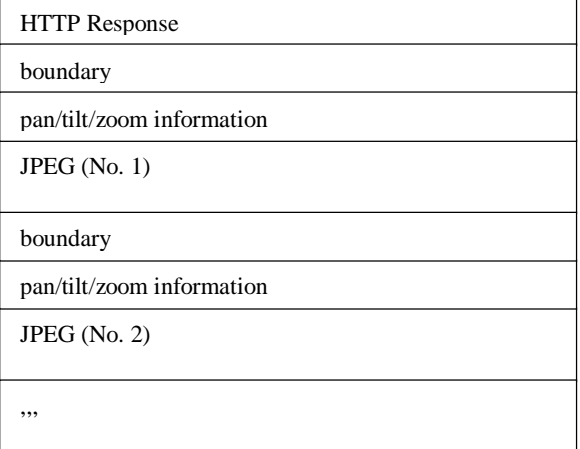

Example of Booundary and pan/tilt/zoom information:

--foo<CRLF>

Content-Type: image/jpeg<CRLF>

Content-Length: 31200<CRLF>

X-Puls-Pan: 0<CRLF>

X-Puls-Tilt: 0<CRLF>

X-Posi-Zoom: 0<CRLF><CRLF>

Range of X-Puls-Pan is from 0 to 35999.

Range of X-Puls-Tilt is from 0 to 19000. 0 corresponds to -5 degrees and 19000 corresponds to 185 degrees. 500 and 18500 mean horizontal.

Range of X-Posi-Zoom is from 0 to 9999.

Details of JPEG file format is explained later.

5) When the client wants to stop current JPEG transmission, the client disconnects TCP80.

VN-V685/686/686B does not accept further API via current TCP that is used for JPEG transmission. To change parameter, disconnect current TCP to stop the JPEG transmission, connect new TCP, and send API with new parameter.

# **1.2. API Format Structure**

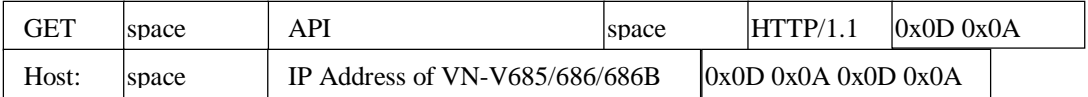

Unlike APIs for getting/setting parameters, Accept line is not required. Basic authentication is also not necessary.

#### **Example**

**GET /api/video?encode=jpeg&framerate=30&boundary=on&ptz\_info=off HTTP/1.1<CRLF> Host: 192.168.0.2<CRLF><CRLF>**

Parameter value is indicated using  $=$ . Do not insert space before and after  $=$ .

Example framerate=1

#### **Parameter Description**

**encode** For specifying compression format. For example, specify as encode=jpeg to get JPEG.

**framerate** For specifying the frame rate. For example, specify as framerate=5 to get at 5 fps. Specify as framerate=-5

to get at 1/5 fps, or in other words, 1 frame in 5 seconds. Selection range is as follows.

30, 25, 15, 10, 7.5, 6, 5, 3, 2, 1, 0, -2, -3, -5, -10, -15, -20, -30, -60

When the parameter is specified as framerate=0, VN-V685/686/686B sends 1 frame of JPEG data, and disconnect the

TCP connection.

**boundary** To specify streaming format. Specify "on" for server push streaming. If framerate=0 is specified, there is no boundary structure even if boundary=on.

**ptz\_info** To add pan/tilt/zoom information before JPEG data. Specify on or off. Even if ptz\_info=off, pan/tilt/zoom information is stored in JPEG comment segemnt.

#### **1.3. Response**

#### **When API is successfully received with boundary=on**

VN-V685/686/686B will return 200 OK. The x-vnv685\_response or x-vnv686\_response line indicates actual parameters.

#### **Example of VN-V685**

**HTTP/1.1 200 OK<CRLF> Content-Type: multipart/x-mixed-replace;boundary=--foo<CRLF> Date: Tue, 02 Oct 2008 07:33:12 GMT<CRLF> Server: JVC VN-V685 Network Camera<CRLF> x-vnv685\_response: encode=jpeg&framerate=30&framesize=vga&boundary=on&ptz\_info=off<CRLF><CRLF>**

# **When API is successfully received with boundary=off**

VN-V685/686/686B will return 200 OK. Content-Length shows file size of first JPEG. The x-vnv686\_response line indicates actual parameters.

# **Example of VN-V685 HTTP/1.1 200 OK<CRLF> Connection: close<CRLF> Content-Length: 27616<CRLF> Content-Type: image/jpeg<CRLF> Date: Tue, 02 Oct 2008 07:33:12 GMT<CRLF> Server: JVC VN-V685 Network Camera<CRLF> x-vnv685\_response: encode=jpeg&framerate=30&framesize=vga&boundary=off&ptz\_info=off<CRLF><CRLF>**

# **1.4. Restrictions**

#### **Access restriction**

VN-V685/686/686B has access restriction feature that enables to deny access from a specific IP address. If JPEG is requested from the IP address of access restriction, VN-V685/686/686B disconnects the TCP connection after API is sent.

#### **Restriction by maximum bitrate of VN-V685/686/686B**

The maximum bitrate of VN-V685/686/686B is about 20 Mbps.

#### **Number of clients**

The maximum number of clients that can get JPEG stream depends on encode settings and requests from client. Refer the instruction manual for detailed information.

# **1.5. JPEG File Format Sent Out by VN-V685/686/686B**

JPEG file from VN-V685/686/686B is JFIF compliant and consist of the following.

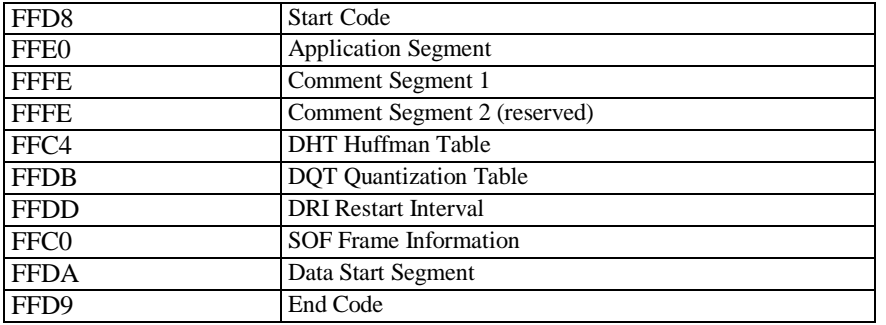

The following information isstored in the comment segment 1. Each item has a fixed length. In VN-V686 before v1.02,

Intelligent tracking status" and "Target position of Intelligent tracking" are not available.

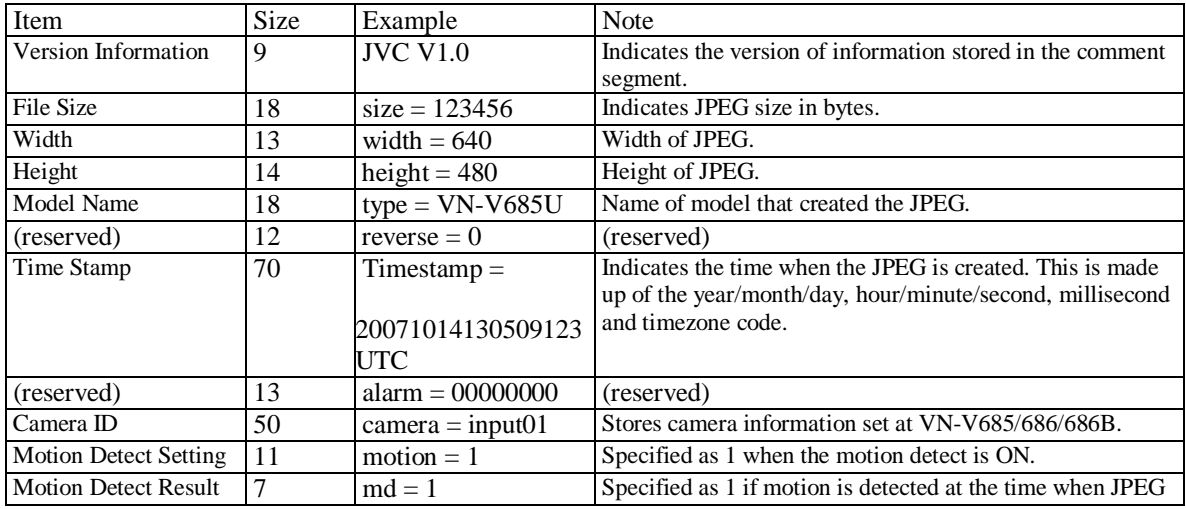

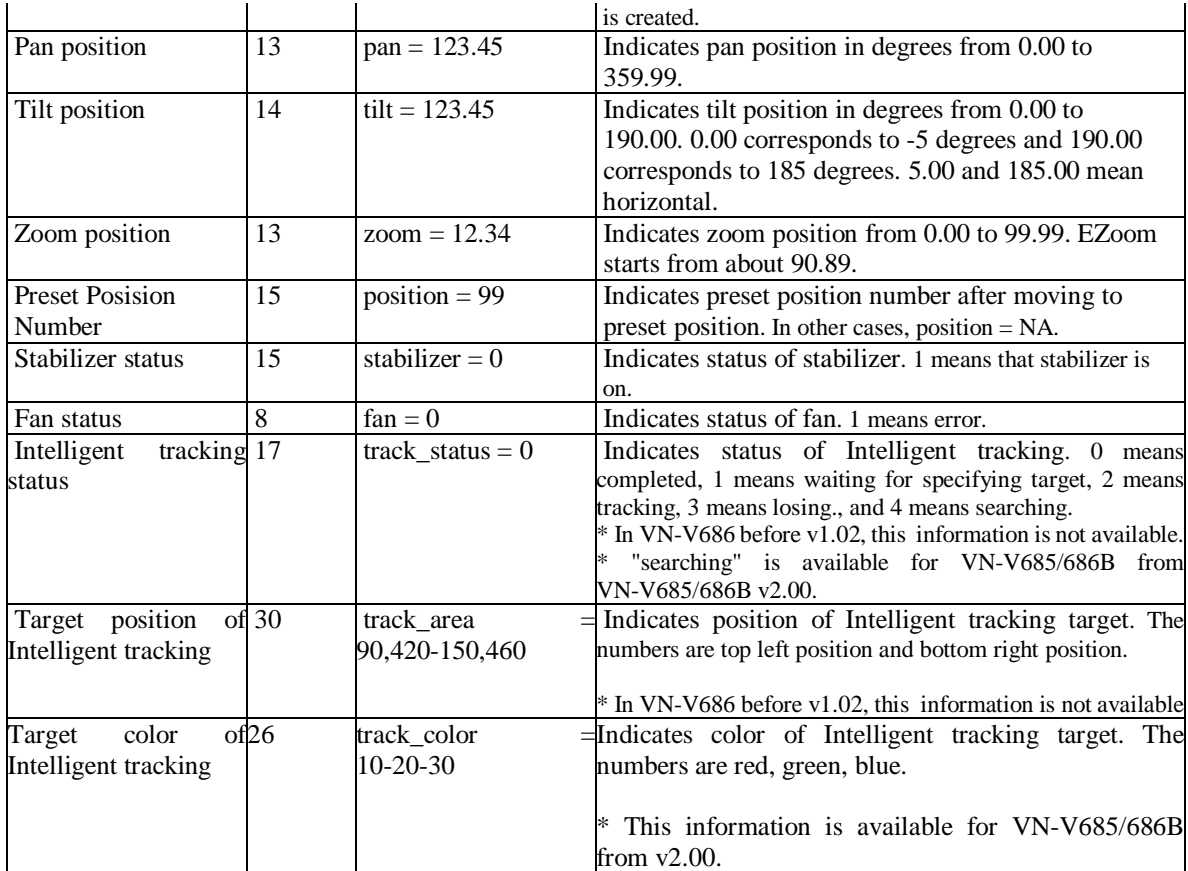

Item names and values, excluding the version information that does not include =, are stored in the following format.

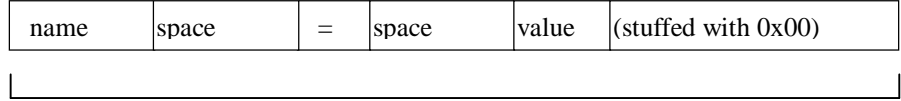

fixed length for each item

Example: When width=640, the 13-byte area will be written as follows.

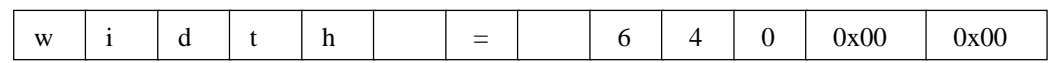

# **2. Getting MPEG-4 from VN-V685/686/686B via HTTP**

# **2.1. Basic Procedures**

1) The client establishes a TCP connection to port number 80.

2) The client sends out API.

#### **Example**

**GET /api/video?encode=mpeg4 HTTP/1.1<CRLF> Host: 192.168.0.2<CRLF><CRLF>**

**Note** <CRLF> denotes the line feed code (0x0D, 0x0A).

3) VN-V685/686/686B returns HTTP response. **Example of VN-V685 HTTP/1.1 200 OK<CRLF> Connection: close<CRLF> Content-Type: video/mp4v-es<CRLF> Date: Tue, 02 Oct 2008 07:33:12 GMT<CRLF> Server: JVC VN-V685 Network Camera<CRLF> x-vnv685\_response: encode=mpeg4&framerate=15&framesize=vga&ptz\_info=off<CRLF><CRLF>**

4) VN-V685/686/686B sends out MPEG-4 data after returning HTTP response.

HTTP Response and MPEG-4 stream sent out by VN-V685/686/686B are as follows.

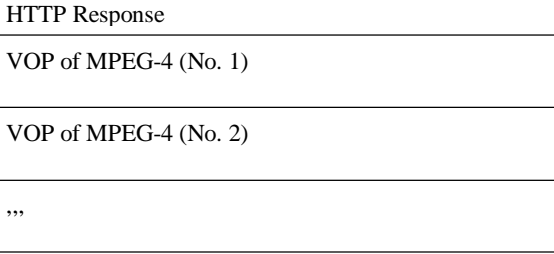

When ptz\_info=on is specified, boundary, pan/tilt/zoom information and MPEG-4 VOP will be sent out continuously after HTTP Response are as follows.

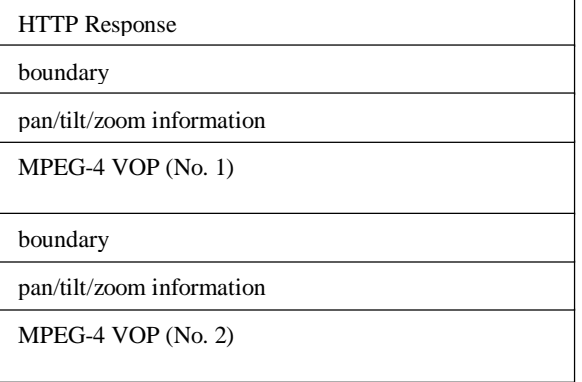

,,,

Example of Booundary and pan/tilt/zoom information: --foo<CRLF> Content-Type: image/jpeg<CRLF>

Content-Length: 5914<CRLF> X-Puls-Pan: 0<CRLF> X-Puls-Tilt: 0<CRLF>

X-Posi-Zoom: 0<CRLF><CRLF>

Range of X-Puls-Pan is from 0 to 35999.

Range of X-Puls-Tilt is from 0 to 19000. 0 corresponds to -5 degrees and 19000 corresponds to 185 degrees. 500 and 18500 mean horizontal.

Range of X-Posi-Zoom is from 0 to 9999.

Details of MPEG-4 stream is explained later.

5) When the client wants to stop current MPEG-4 transmission, the client disconnects TCP80.

VN-V685/686/686B does not accept further API via current TCP that is used for JPEG transmission. To change parameter, disconnect current TCP to stop the MPEG-4 transmission, connect new TCP, and send API with new parameter.

# **2.2. API Format Structure**

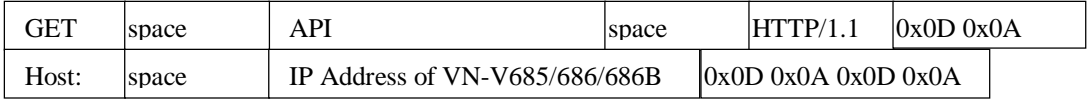

Unlike APIs for getting/setting parameters, Accept line is not required. Basic authentication is also not necessary.

#### **Example**

**GET /api/video?encode=mpeg4&ptz\_info=off HTTP/1.1<CRLF>**

**Host: 192.168.0.2<CRLF><CRLF>**

Parameter value is indicated using  $=$ . Do not insert space before and after  $=$ .

Example encode=mpeg4

# **Parameter Description**

**encode** For specifying compression format. For example, specify as encode=mpeg4 to get MPEG-4. **ptz\_info** To add pan/tilt/zoom information before MPEG-4 VOP data. Specify on or off.

### **2.3. Response**

#### **When API is successfully received**

VN-V685/686/686B will return 200 OK. The x-vnv686\_response line indicates actual parameter.

#### **Example of VN-V685**

**HTTP/1.1 200 OK<CRLF> Connection: close<CRLF> Content-Type: video/mp4v-es<CRLF> Date: Tue, 02 Oct 2008 07:33:12 GMT<CRLF> Server: JVC VN-V685 Network Camera<CRLF> x-vnv685\_response: encode=mpeg4&framerate=30&framesize=vga&ptz\_info=off<CRLF><CRLF>**

MPEG-4 framerate can be changed by Web page or API. When MPEG-4 framerate is changed, the framerate of current stream is changed also.

# **2.4. Restrictions**

#### **Access restriction**

VN-V685/686/686B has access restriction feature that enables to deny access from a specific IP address. If MPEG-4 is requested from the IP address of access restriction, VN-V685/686/686B disconnects the TCP connection after API is sent.

#### **Restriction by maximum bitrate of VN-V685/686/686B**

The maximum bitrate of VN-V685/686/686B is about 20 Mbps.

#### **Number of clients**

The maximum number of clients that can get MPEG-4 stream depends on encode settings and JPEG clients. Refer the instruction manual for detailed information.

# **2.5. MPEG-4 Stream Format Sent Out by VN-V685/686/686B**

MPEG-4 stream from VN-V685/686/686B is MPEG-4 Part 2(ISO/IEC 14496-2) compliant, level 3 of simple profile. It

is a sequence of I-VOPs, or I-VOPs and P-VOPs.

I-VOP: Intra frame compressed data

P-VOP: Inter frame compressed data with previous frame

Ratio of I-VOP and P-VOP depends on I-Frame interval setting. Encode page of Web has the setting.

First VOP can be I-VOP or P-VOP. If client want to decode from I-VOP, please skip P-VOP and wait first I-VOP.

Example of MPEG-4 stream

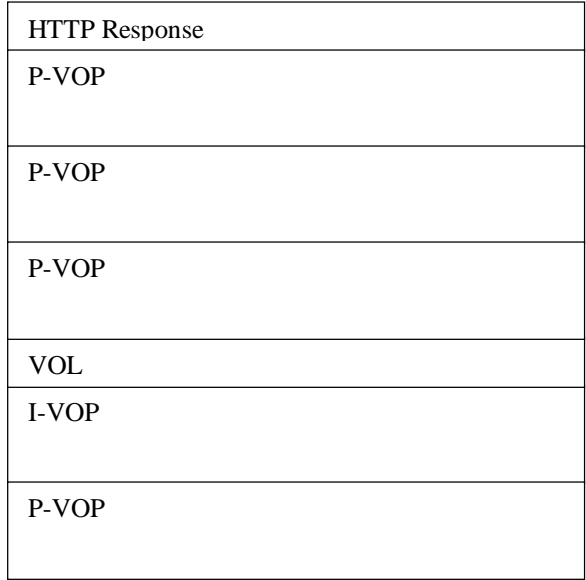

There are VOL, Userdata1, GOV and Userdata2 before each I-VOP. In VN-V686 before v1.02, "Intelligent tarcking status" of Userdata2 is not available.

Data Structure before I-VOP

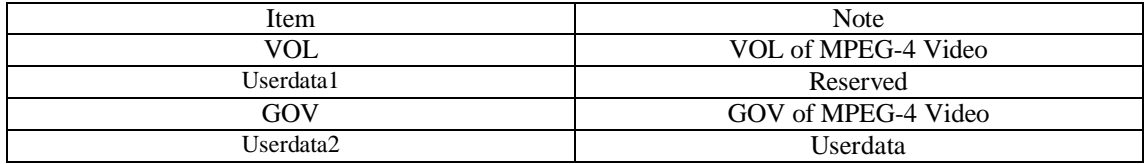

#### Data Structure of Userdata2

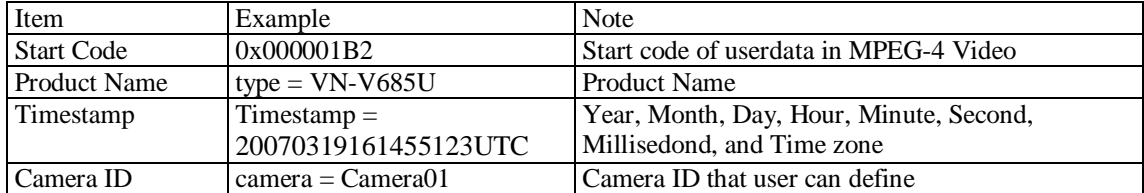

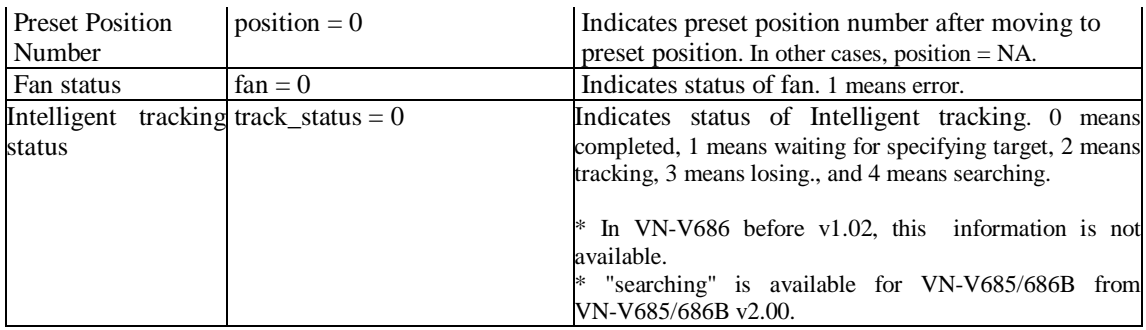

# **3. API to Search VN-V685/686/686B**

VN-V685/686/686B in LAN can be searched by broadcast packet that includes this API.

# **Search VN-V685/686/686B in LAN**

**Protocol** Send udp packet with following text in UDP payload to destination port number 80. Source port number can be any value.

**system.id<CRLF>**

**Response** VN-V685/686/686B that received this packet sends udp packet to the source port number of the search packet. UDP payload of response packet has model name, IP address, and subnet mask. VN-V685/686/686B waits 0-0.7 second before sending response to avoid too many responses are sent in short period from many

VN-V685/686/686Bs.

**Response Example of VN-V685 system.id=VN-V685U(192.168.0.2/24)&200 OK<CRLF>**

# **4. Getting Alarm from VN-V685/686/686B**

# **4.1. Procedure**

1) The client establishes a TCP connection to port number 32040.

2) When motion is detected from the video image of VN-V685/686/686B, or when there are changes to the alarm input (make or break), VN-V685/686/686B will send out alarm information in the following format. The first 2 lines indicate the current alarm input status (make or break). The following 1 line indicates whether motion has been detected.

peripheral.input\_pin.pin(1).status=break<CRLF> peripheral.input\_pin.pin(2).status=break<CRLF> video.input(1).detection(motion).status=on<CRLF>

3) The client can disconnect TCP32040 to end the alarm acquisition.

# **4.2. Restrictions**

#### **Maximum number of clients**

The maximum number of clients that may acquire alarm is 10. When a 11th client establishes TCP connection to port number 32040, VN-V685/686/686B disconnects the TCP connection.

Additionally, VN-V685/686/686B will also check whether the TCP connection is maintained at regular intervals.

VN-V685/686/686B will disconnect the TCP connection if syn exchange is not performed in 10 minutes.

Note: API for getting alarm is not restricted by the access restriction function.

# **5. Using API that Requires Basic Authentication**

Basic authentication isrequired for APIs which are explained in Section 6. Thissection provides general explanation of those APIs.

#### **5.1. Procedure**

1) The client establishes a TCP connection to port number 80.

2) The client sends API.

API has following structure.

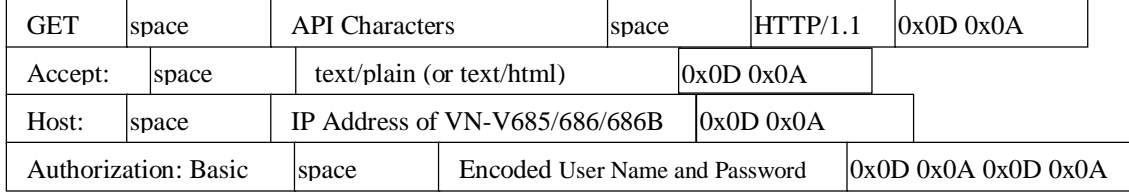

The following is an example of API for Getting subnet mask of VN-V685/686/686B.

#### **Example**

**GET /api/param?network.interface.subnetmask HTTP/1.1<CRLF>**

**Accept: text/plain<CRLF>**

**Host: 192.168.0.2<CRLF>**

#### **Authorization: Basic YWRtaW46anZj<CRLF><CRLF>**

Specify the response format by Accept line. Plain text response is returned when this is specified as text/plain. HTML

response is returned when text/html is specified. HTML response is returned when Accept is not specified.

These APIs for getting/setting parameters are protected by basic authentication. Authorization line needs to include

encoded username and password. There are 3 types of usernames, namely admin, operator and user. Available APIs are different for each username. Join the user name and the password using a colon, Base64 encode this character string and enter this in the Authorization line.

For example, when

User name admin

Password jvc

then the character string joining the user name and the password with a colon is:

admin:jvc

Base64 encoding of this string yields YWRtaW46anZj. Enter this in the Authorization line. Default password is as follows. Password of VN-V685 and VN-V686B are different from VN-V686.

VN-V686

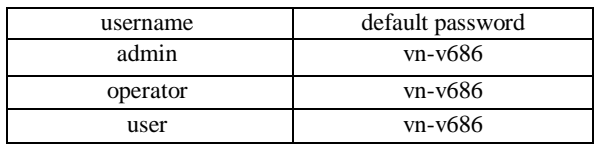

VN-V685 and VN-V686B

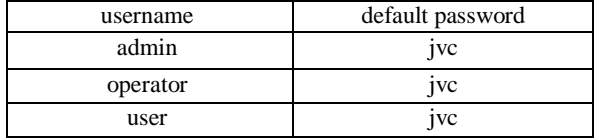

3) VN-V685/686/686B returns a response to the client. In the following example, current subnet mask is 255.0.0.0. In addition, 255.0.0.0 is followed by & and 200 OK, indicating that getting parameter is successful.

#### **Example of VN-V685**

**HTTP/1.1 200 OK<CRLF> Connection: close<CRLF> Content-Length: 80<CRLF> Content-type: text/plain<CRLF> Date: Fri, 13 MAY 2005 08:33:12 GMT<CRLF> Server: JVC VN-V685 API Server<CRLF> network.interface.subnetmask=255.0.0.0&200 OK<CRLF>**

4) The client disconnects TCP80 to end the use of API.

Note: APIs for getting/setting parameters are not restricted by the access restriction function.

# **6. API for Getting/Changing Parameters of VN-V685/686/686B**

Thissection provides description of APIs for getting/changing parameters of VN-V685/686/686B. Make use of the API explained in this section in the way as mentioned in Section 5

# **6.1. General**

.

(1) Getting parameter

Specify API in GET line according to the format below when getting a parameter from VN-V685/686/686B.

#### **/api/param?ParamA.ParamB.ParamC**

The upper limit of this character string is 1024 bytes.

When acquisition is successfully completed, values will be shown in the body of HTTP response, followed by "&200

OK" message.

Example:

**ParamA.ParamB.ParamC=Data&200 OK**

When an error occurs, an error code will be returned instead of indicating a value in the body of HTTP response.

Example:

**ParamA.ParamB.ParamC&401 Unauthorized**

(2) Setting parameter

Specify API in GET line according to the format below when setting a parameter for VN-V685/686/686B.

#### **/api/param?ParamA.ParamB.ParamC=Data**

Parameter values are indicated using =. Do not insert space before and after =.

The upper limit of this character string is 1024 bytes.

Response will be in the following format.

**ParamA.ParamB.ParamC&200 OK**

An error code will be returned when setting is not properly performed. Example:

**ParamA.ParamB.ParamC&401 Unauthorized**

# **6.2. Camera**

These APIs are related to camera settings. Same functions are shown on the Camera page of the WEB setting page and

PTZ Controller of built-in viewer. Refer to the instruction manual for details on the Camera page and PTZ Controller.

### **Saving Changes of Camera Settings**

**Format /api/param?canera.status=data**

**Example /api/param?canera.status=save**

**Example of response canera.status&200 OK**

**Interpretation** Save or cancel changes to camera settings. Specify save or restore. By status=save, changes to camera settings are saved. If not saved, the changes are restored by power off of VN-V685/686/686B. By status=restore, changes to camera settings are restored.

**Allowed users** admin, operator

# **Getting Camera ID stored in JPEG from VN-V685/686/686B**

**Format /api/param?camera.id**

**Example of response camera.id=VN-V685&200 OK**

**Response example when setting field is left blank camera.id=&200 OK**

**Interpretation** Acquire Camera ID comment. This comment is stored in comment segment of JPEG. The Camera ID is used as sender's display name of alarm mail. If you want to set sender's mail address, see "Setting Sender Mail Address for VN-V685/686/686B".

**Example of response camera.id=Camera01&200 OK**

**Sender Camera01<somename@somecompany.com>**

**Allowed users** admin, operator, user

#### **Setting Camera ID in JPEG from VN-V685/686/686B**

**Format /api/param?camera.id=data Example /api/param?camera.id=Camera01 Example when setting as blank /api/param?camera.id=%00 Example of response camera.id&202 Accepted(camera.status=save) Interpretation** Change the camera ID stored in comment segment of JPEG. Maximum size is 40 bytes. To set as blank, specify as  $%00(0x25, 0x30, 0x30)$ . To use space, specify as %20(0x25, 0x32, 0x30). If you want to set "Comment In JPEG" for example, specify as follows. **/api/param?camera.id=Comment%20In%20JPEG** The Camera ID is used as sender's display name of alarm mail. If you want to set sender's mail address, see "Setting Sender Mail Address for VN-V685/686/686B". **Example of setting /api/param?camera.id=Camera01** Sender **Camera01<somename@somecompany.com>** 

The change is saved by the API, camera.status=save. If the change is not saved, the setting is restored by reboot.

**Allowed users** admin, operator

#### **Getting Monitor Type from VN-V685/686/686B**

**Format /api/param?camera.image.monitortype**

#### **Example of response camera.image.monitortype=lcd1&200 OK**

**Interpretation** Acquire the monitor type setting. Value is custome, lcd1, lcd2 or crt. When lcd1, lcd2 or crt is set,

enhance band setting and gamma setting are ignored.

**Allowed users** admin, operator, user

### **Setting Monitor Type for VN-V685/686/686B**

**Format /api/param?camera.image.monitortype=data Example of setting a value /api/param?image.monitortype=crt Example of response camera.image.monitortype&202 Accepted(camera.status=save) Interpretation** Change the monitor type setting. Specify custome, lcd1, lcd2 or crt. Selecting lcd1 or lcd2 can improve image on LCD display. Selecting crt can improve image on CRT monitor. When lcd1, lcd2 or crt is set, enhance band setting and gamma setting are ignored. The change issaved by the API, camera.status=save. If the change is not saved, the setting is restored by reboot.

**Allowed users** admin, operator

#### **Getting Black level from VN-V685/686/686B**

**Format /api/param?camera.image.pedestal Example of response camera.image.pedestal=50&200 OK Interpretation** Acquire black level setting. Range of pedestal is between 0 to 100, and it is mapped to 3 internal levels. The larger the value, the brighter will be the black. **Allowed users** admin, operator, user

#### **Setting Black level for VN-V685/686/686B**

**Format /api/param?camera.image.pedestal=data Example of setting a value /api/param?camera.image.pedestal=50 Example of 1 step change /api/param?camera.image.pedestal=+ Example of response camera.image.pedestal&202 Accepted(camera.status=save) Interpretation** Change pedestal setting. Specify 0 to 100, "+" or "-". The value is mapped to 3 internal levels. It becomes brighter 1 step by specifying "+", darker 1 step by specifying "-". The change is saved by the API, camera.status=save. If the change is not saved, the setting is restored by reboot.

**Allowed users** admin, operator

#### **Getting Gamma from VN-V685/686/686B**

**Format /api/param?camera.image.gamma Example of response camera.image.gamma=0.45&200 OK Interpretation** Acquire gamma setting. Value of gamma is 1, 0.55, 0.5, 0.45 or active. When lcd1, lcd2 or crt is set to monitor type, gamma setting is ignored. **Allowed users** admin, operator, user

#### **Setting Gamma for VN-V685/686/686B**

**Format /api/param?camera.image.gamma=data Example of setting a value /api/param?camera.image.gamma=0.45 Example of 1 step change /api/param?camera.image.gamma=+ Example of response camera.image.gamma&202 Accepted(camera.status=save) Interpretation** Change gamma setting. Specify 1, 0.55, 0.5, 0.45 or active. 1 or 0.55 will show better image quality when LCD monitor is used. 0.45 will show better image quality when CRT monitor is used. "active" will change gamma dynamically according to image brightness. The change is saved by the API, camera.status=save. If the change is not saved, the setting is restored by reboot. When lcd1, lcd2 or crt is set to monitor type, gamma setting is ignored.

**Allowed users** admin, operator

#### **Getting Active Gamma Level from VN-V685/686/686B**

**Format /api/param?camera.image.gamma.activelevel Example of response camera.image.gamma.activelevel=0&200 OK Interpretation** Acquire active gamma level setting. Value of active gamma level is from 0 to 100, and 11 steps internally. Thie setting is valid when gamma setting is "active". **Allowed users** admin, operator, user

### **Setting Active Gamma Level for VN-V685/686/686B**

**Format /api/param?camera.image.gamma.activelevel=data Example of response camera.image.gamma.activelevel&202 Accepted(camera.status=save)**

**Interpretation** Change active gamma level setting. Specify from 0 to 100. The change is saved by the API, camera.status=save. If the change is not saved, the setting is restored by reboot. Thie setting is valid when gamma setting is "active".

**Allowed users** admin, operator

# **Getting Enhance Band from VN-V685/686/686B**

**Format /api/param?camera.image.enhance.band Example of response camera.image.enhance.band=high&200 OK Interpretation** Acquire enhance band setting. Value of enhance band is high or low. When lcd1, lcd2 or crt is set to monitor type, enhance band setting is ignored. **Allowed users** admin, operator, user

# **Setting Enhance Band for VN-V685/686/686B**

**Format /api/param?camera.image.enhance.band=data Example of setting a value /api/param?camera.image.enhance.band=low Example of response camera.image.enhance.band&202 Accepted(camera.status=save) Interpretation** Change enhance band setting. Specify high or low. The change is saved by the API, camera.status=save. If the change is not saved, the setting is restored by reboot. When lcd1, lcd2 or crt is set to monitor type, enhance band setting is ignored. **Allowed users** admin, operator

# **Getting Enhance from VN-V685/686/686B**

**Format /api/param?camera.image.enhance Example of response camera.image.enhance=50&200 OK Interpretation** Acquire enhance setting. Range of enhance is between 0 to 100, and it is mapped to 11 internal levels. The larger the value, the sharper will be the image. **Allowed users** admin, operator, user

# **Setting Enhance for VN-V685/686/686B**

**Format /api/param?camera.image.enhance=data Example of setting a value /api/param?camera.image.enhance=50 Example of 1 step change /api/param?camera.image.enhance=+ Example of response camera.image.enhance&202 Accepted(camera.status=save) Interpretation** Change enhance setting. Specify 0 to 100, "+" or "-". The value is mapped to 11 internal levels. It becomes sharper 1 step by specifying "+", softer 1 step by specifying "-". The change is saved by the API, camera.status=save. If the change is not saved, the setting is restored by reboot. **Allowed users** admin, operator

# **Getting Color Level from VN-V685/686/686B**

**Format /api/param?camera.image.color**

**Example of response camera.image.color=50&200 OK**

**Interpretation** Acquire color level value. Range of color level is between 0 to 100. The value is mapped to 11 internal

levels. The larger the value, the stronger will be the color.

**Allowed users** admin, operator, user

#### **Setting Color Level for VN-V685/686/686B**

**Format /api/param?camera.image.color=data Example of setting a value /api/param?camera.image.color=50 Example of 1 step change /api/param?camera.image.color=+ Example of response camera.image.color&202 Accepted(camera.status=save) Interpretation** Change color level value. Specify 0 to 100, "+" or "-". The value is mapped to 11 internal levels. The larger the value, the stronger will be the color. It becomes stronger 1 step by specifying "+", softer 1 step by specifying "-". The change is saved by the API, camera.status=save. If the change is not saved, the setting is restored by reboot. **Allowed users** admin, operator

#### **Getting Stabilizer from VN-V685/686/686B**

**Format /api/param?camera.image.stabilizer Example of response camera.image.stabilizer=on&200 OK Interpretation** Acquire stabilizer setting. "on" or "off" is returned. **Allowed users** admin, operator, user

#### **Setting Stabilizer for VN-V685/686/686B**

**Format /api/param?camera.image.stabilizer=data Example of setting /api/param?camera.image.stabilizer=on Example of response camera.image.stabilizer&202 Accepted(camera.status=save) Interpretation** Change stabilizer setting. Specify "on" or "off". When stabilizer is on, image is zoomed (x 1.3) by EZoom. The change is saved by the API, camera.status=save. If the change is not saved, the setting is restored by reboot.

**Allowed users** admin, operator

# **Getting Stabilizer Level from VN-V685/686/686B**

**Format /api/param?camera.image.stabilizer.level Example of response camera.image.stabilizer.level=100&200 OK Interpretation** Acquire stabilizer level. Value from 0 to 100 is returned. The level is 3 steps internally. **Allowed users** admin, operator, user

#### **Setting Stabilizer Level for VN-V685/686/686B**

**Format /api/param?camera.image.stabilizer.level=data**

**Example of setting /api/param?camera.image.stabilizer.level=0**

**Example of setting to strengthen /api/param?camera.image.stabilizer.level=+**

#### **Example of response**

**camera.image.stabilizer.level&202 Accepted(camera.status=save)**

**Interpretation** Change stabilizer level setting. Specify from 0 to 100, "+" or "-". "+" or "-" changes the level 1 step. The level is 3 steps internally. The change is saved by the API, camera.status=save. If the change is not saved, the setting is restored by reboot.

**Allowed users** admin, operator

#### **Getting DNR from VN-V685/686/686B**

**Format /api/param?camera.image.dnr**

#### **Example of response camera.image.dnr=on&200 OK**

**Interpretation** Acquire DNR (Digital Noise Reduction) setting. "on" or "off" is returned. DNR improves noise in dark image. DNR is valid when AGC is autoM or autoH. In VN-V685/686B from v3.00, DNR is removed and 3D noise reduction is added. Refer to the "Getting 3D Noise Reduction from VN-V685/686B" for details. In VN-V685/686B from v3.00, this API is available, but using camera.image.3ddnr, is recommended. When "camera.image.3ddnr" is "off", "off" is returned. When "camera.image.3ddnr" is not "off", "on" is returned.

**Allowed users** admin, operator, user

# **Setting DNR for VN-V685/686/686B**

**Format /api/param?camera.image.dnr=data**

**Example of setting /api/param?camera.image.dnr=on**

#### **Example of response**

#### **camera.image.dnr&202 Accepted(camera.status=save)**

**Interpretation** Change DNR setting. Specify "on" or "off". DNR improves noise in dark image. DNR is valid when AGC is autoM or autoH. The change is saved by the API, camera.status=save. If the change is not saved, the setting is restored by reboot. In VN-V685/686B from v3.00, DNR is removed and 3D noise reduction is added. Refer to the "Setting 3D Noise Reduction for VN-V685/686B" for details. In VN-V685/686B from v3.00, this API is available, but using camera.image.3ddnr, is recommended. When "off" is set, "camera.image.3ddnr" is set to "off". When changed from "off" to "on", "camera.image.3ddnr" is restored to previous setting, "low", "mid" or "high".

**Allowed users** admin, operator

#### **Getting 3D Noise Reduction from VN-V685/686B**

**Format /api/param?camera.image.3ddnr**

#### **Example of response camera.image.3ddnr=on&200 OK**

**Interpretation** Acquire 3D Noise Reduction setting. "off", "low", "mid", or "high" are returned. This API is available for VN-V685/686B from ver3.00. 3D Noise Reduction improves noise in dark image. **Allowed users** admin, operator, user

#### **Setting 3D Noise Reduction for VN-V685/686B**

**Format /api/param?camera.image.3ddnr=data Example of setting /api/param?camera.image.3ddnr=on Example of response camera.image.dnr&202 Accepted(camera.status=save) Interpretation** Change 3D Noise Reduction setting. Specify "off", "low", "mid", or "high". This API is available for VN-V685/686B from ver3.00. 3D Noise Reduction improves noise in dark image. The change is saved by the API, camera.status=save. If the change is not saved, the setting is restored by reboot. **Allowed users** admin, operator

# **Getting AGC from VN-V685/686/686B**

**Format /api/param?camera.image.brightness Example of response camera.image.brightnesss=autoL&200 OK Interpretation** Acquire AGC setting. "manual", "autoL", "autoM" or "autoH" is returned. **Allowed users** admin, operator, user

# **Setting AGC for VN-V685/686/686B**

**Format /api/param?camera.image.brightness=data Example /api/param?camera.image.brightness=auto Example of response camera.image.brightness&202 Accepted(camera.status=save) Interpretation** Change AGC setting. Specify "manual", "autoL", "autoM" or "autoH". The change is saved by the API, camera.status=save. If the change is not saved, the setting is restored by reboot. **Allowed users** admin, operator

#### **Getting Limit of Sense Up from VN-V685/686/686B**

**Format /api/param?camera.image.senseup\_limit Example of response camera.image.senseup\_limit=0&200 OK Interpretation** Acquire limit of sense up. 0, 2, 4, 8, 16, 32, 64 or 128 is returned. 0 means sense up is disabled. Other numbers mean frame number of sense up.

**Allowed users** admin, operator, user

#### **Setting Limit of Sense Up for VN-V685/686/686B**

**Format /api/param?camera.image.senseup\_limit=data**

**Example /api/param?camera.image.senseup\_limit=4**

#### **Example of response camera.image.senseup\_limit&202 Accepted(camera.status=save)**

**Interpretation** Change limit of sense up. Specify 0, 2, 4, 8, 16, 32, 64, 128, "+" or "-". 0 means sense up is disabled.

It becomes bigger 1 step by specifying "+", smaller 1 step by specifying "-". The change is saved by the API,

camera.status=save. If the change is not saved, the setting is restored by reboot.

Sense up works when shutter speed is 1/60 or 1/100.

**Allowed users** admin, operator

#### **Getting ALC priority from VN-V685/686/686B**

**Format /api/param?camera.auto\_exposure.priority**

**Example of response camera.auto\_exposure.priority=motion&200 OK**

**Interpretation** Acquire ALC priority. ALC priority decides what is used first for auto exposure. "motion" or "quality" is returned. In case of "motion", AGC is used before using sense up. In case of "quality", sense up is used before using AGC.

**Allowed users** admin, operator, user

### **Setting ALC priority for VN-V685/686/686B**

**Format /api/param?camera.auto\_exposure.priority=data Example /api/param?camera.auto\_exposure.priority=quality Example of response camera.auto\_exposure.priority&202 Accepted(camera.status=save)**

**Interpretation** Change ALC priority. ALC priority decides what is used first for auto exposure. Specify "motion" or "quality". In case of "motion", AGC is used before using sense up. In case of "quality", sense up is used before using AGC. The change is saved by the API, camera.status=save. If the change is not saved, the setting is restored by reboot. **Allowed users** admin, operator

#### **Getting Shutter Speed from VN-V685/686/686B**

**Format /api/param?camera.shutter**

**Example of response camera.shutter=60&200 OK**

**Interpretation** Acquire shutter speed setting. 60, 100, 250, 500, 1000, 2000, 4000, or 10000 is returned. For example, 60 means shutter speed 1/60.

**Allowed users** admin, operator, user

# **Setting Shutter Speed for VN-V685/686/686B**

**Format /api/param?camera.shutter=data**

**Example of setting a value /api/param?camera.shutter=60**

**Example of 1 step change /api/param?camera.shutter=+**

#### **Example of response camera.shutter&202 Accepted(camera.status=save)**

**Interpretation** Change shutter speed setting. Specify 60, 100, 250, 500, 1000, 2000, 4000, 10000, "+" or "-". To set 1/60 for example, specify 60. It becomes shorter 1 step by specifying "+", longer 1 step by specifying "-". The change is saved by the API, camera.status=save. If the change is not saved, the setting is restored by reboot. To set from 250 to 10000, sense up setting must be 0.

**Allowed users** admin, operator

#### **Getting B&W Mode from VN-V685/686/686B**

**Format /api/param?camera.image.true\_daynight Example of response camera.image.true\_daynight=autoM&200 OK Interpretation** Acquire B&W mode. "color", "bw", "autoL", "autoM" or "autoH" is returned. **Allowed users** admin, operator, user

#### **Setting B&W Mode for VN-V685/686/686B**

**Format /api/param?camera.image.true\_daynight=data Example /api/param?camera.image.true\_daynight=autoM Example of response**

**camera.image.true\_daynight&202 Accepted(camera.status=save)**

**Interpretation** Change B&W mode. Specify "color", "bw", "autoL", "autoM" or "autoH". IR filter is on when "color" is set. IR filter is off when "bw" is set. IR filter is operated dynamically according to image brightness after autoL/autoM/autoH is set. The change is saved by the API, camera.status=save. If the change is not saved, the setting is restored by reboot.

**Allowed users** admin, operator

#### **Getting Auto Focus mode for B&W switching from VN-V685/686/686B**

**Format /api/param?camera.image.true\_daynight.af**

**Example of response camera.image.true\_daynight.af=on&200 OK**

**Interpretation** Acquire auto focus mode for B&W switching. "on" or "off" is returned. When the setting is "on", auto focus works when B&W mode is switched.

**Allowed users** admin, operator, user

#### **Setting Auto Focus mode for B&W switching for VN-V685/686/686B**

**Format /api/param?camera.image.true\_daynight.af=data**

#### **Example /api/param?camera.image.true\_daynight.af=on**

#### **Example of response**

#### **camera.image.true\_daynight.af&202 Accepted(camera.status=save)**

**Interpretation** Change auto focus mode for B&W switching. Specify "on" or "off". When the setting is "on", auto focus works when B&W mode is switched. The change is saved by the API, camera.status=save. If the change is not saved, the setting is restored by reboot.

**Allowed users** admin, operator

#### **Getting Light setting for focus in B&W mode from VN-V685/686/686B**

**Format /api/param?camera.image.true\_daynight.light**

**Example of response camera.image.true\_daynight.light=normal&200 OK Interpretation** Acquire light setting for focus in B&W mode. "normal" or "infrared" is returned. When the setting is "infrared", focus at zooming works correctly with infrared light in B&W mode. **Allowed users** admin, operator, user

#### **Setting Light for focus in B&W mode for VN-V685/686/686B**

**Format /api/param?camera.image.true\_daynight.light=data Example /api/param?camera.image.true\_daynight.af=infrared Example of response**

**camera.image.true\_daynight.light&202 Accepted(camera.status=save)**

**Interpretation** Change light setting for focus in B&W mode. Specify "normal" or "infrared". When the setting is "infrared", focus at zooming works correctly with infrared light in B&W mode. The change is saved by the API, camera.status=save. If the change is not saved, the setting is restored by reboot.

**Allowed users** admin, operator

### **Saving Image Settings for Auto Pan and Auto Trace**

**Format /api/param?canera.motion.auto\_pan.image=save**

**/api/param?canera.motion.auto\_trace.image=save**

**Example of response canera.motion.auto\_pan.image&200 OK**

#### **canera.motion.auto\_trace.image&200 OK**

**Interpretation** Save current image settings for Auto Pan and Auto Trace. Common image settings are used for both of Auto Pan and Auto Trace. Saved settings are iris, BLC and white balance. Saved settings are applied during Auto Pan and Auto Trace.

**Allowed users** admin, operator

Note of Iris Setting: After power on, irissetting of Home position is applied. After moving to preset position, iris setting of the position is applied. During Auto Pan and Auto Trace, iris setting for Auto Pan and Auto Trace is applied. When iris setting is changed by API, the change is temporal. To save current iris setting for preset position, use camera(num).status=save. To save current iris setting for Auto Pan and Auto Trace, use camera.motion.auto\_pan.image=save.

# **Getting Iris from VN-V685/686/686B**

**Format /api/param?camera.iris Example of response camera.iris=autoM&200 OK Interpretation** Acquire iris setting. When iris is manual, value from 0 to 100 is returned. When iris is auto,"autoL", "autoM" or "autoH" is returned. 100 means full open. **Allowed users** admin, operator, user

#### **Setting Iris for VN-V685/686/686B**

**Format /api/param?camera.iris=data Example to set fixed value /api/param?camera.iris=50 Example to set auto /api/param?camera.iris=autoM Example to change from auto to maual /api/param?camera.iris=manual Example of response camera.iris&202 Accepted(camera(num).status=save or camera.motion.auto\_pan.image=save) Interpretation** Change iris setting. Specify 0 to 100 to set fixed value. 100 means full open. Specify "autoL", "autoM" or "autoH" to set auto. Specify "manual" to change from auto to manual. Current manual value is saved to preset position by the API, camera(num).status=save. Current manual value issaved to Auto Pan and Auto Trace by the API, camera.motion.auto pan.image=save. If the change is not saved, the setting is restored by reboot. **Allowed users** admin, operator

#### **Setting Iris Direction for VN-V685/686/686B**

**Format /api/param?camera.iris.mode=data Example to open /api/param?camera.iris.mode=open Example of response camera.iris.mode&200 OK Interpretation** Change direction setting fo iris. Specify "open" or "close". **Allowed users** admin, operator

#### **Operating Iris for VN-V685/686/686B**

**Format /api/param?camera.iris.status=data Example to start /api/param?camera.iris.status=start**

# **Example of response camera.iris.status&200 OK Interpretation** Start or stop iris operation. Specify "start" or "stop". **Allowed users** admin, operator

Note of White Balance Setting: After power on, White Balance setting of Home position is applied. After moving to preset position, White Balance setting of the position is applied. During Auto Pan and Auto Trace, White Balance setting for Auto Pan and Auto Trace is applied. When White Balance setting is changed by API, the change is temporal. To save current White Balance setting for preset position, use camera(num).status=save. To save current White Balance setting for Auto Pan and Auto Trace, use camera.motion.auto pan.image=save.

#### **Getting White Balance from VN-V685/686/686B**

**Format /api/param?camera.image.white\_balance Example of response camera.image.white\_balance=autoW&200 OK Interpretation** Acquire white balance setting. "autoW", "autoN" or "manual" is returned. **Allowed users** admin, operator, user

#### **Setting White Balance for VN-V685/686/686B**

**Format /api/param?camera.image.white\_balance=data Example /api/param?camera.image.white\_balance=autoW Example of response camera.image.white\_balance&202 Accepted(camera.status=save or camera.motion.auto\_pan.image=save)**

**Interpretation** Change white balance setting. Specify "autoW", "autoN", "autoFull", "sodium", "manual" or "op\_auto". In VN-V686 before v1.02, "autoFull" and "sodium" are not available. "autoW" works in wide range, "autoN" works in narrow range, and "autoFull" works in more wide range than "autoW" of color. "sodium" works in sodium lamp of color. "autoW", "autoN", "autoFull", "sodium" or current manual value is saved to preset position by the API, camera(num).status=save. "autoW", "autoN", "autoFull", "sodium" or current manual value is saved to Auto Pan and Auto Trace by the API, camera.motion.auto\_pan.image=save. If "op\_auto" is specified, one push auto white balance control is done, and setting becomes "manual". The change is saved by the API, camera.status=save. If the change is not saved, the setting is restored by reboot.

**Allowed users** admin, operator

#### **Getting R-Gain of White Balance from VN-V685/686/686B**

**Format /api/param?camera.image.white\_balance.r Example of response camera.image.white\_balance.r=s85&200 OK**

**Interpretation** Acquire R-gain of white balance setting. s0 to s255 is returned. The s before number means "step". **Allowed users** admin, operator, user

#### **Setting R-Gain of White Balance for VN-V685/686/686B**

**Format /api/param?camera.image.white\_balance.r=data**

#### **Example of response**

**camera.image.white\_balance.r&202 Accepted(camera.status=save or**

**camera.motion.auto\_pan.image=save)**

**Interpretation** Change R-gain white balance setting. Specify s0 to s255. The s before number means "step". Default value is s85. The change is saved to preset position by the API, camera(num).status=save. The change is saved to Auto Pan and Auto Trace by the API, camera.motion.auto\_pan.image=save. If the change is not saved, the setting is restored by reboot.

**Allowed users** admin, operator

#### **Getting B-Gain of White Balance from VN-V685/686/686B**

**Format /api/param?camera.image.white\_balance.b Example of response camera.image.white\_balance.b=s219&200 OK Interpretation** Acquire B-gain of white balance setting. s0 to s255 is returned. The s before number means "step". **Allowed users** admin, operator, user

#### **Setting B-Gain of White Balance for VN-V685/686/686B**

**Format /api/param?camera.image.white\_balance.b=data**

#### **Example of response**

**camera.image.white\_balance.b&202 Accepted(camera.status=save)**

**Interpretation** Change B-gain white balance setting. Specify s0 to s255. The s before number means "step". The change is saved to preset position by the API, camera(num).status=save. The change is saved to Auto Pan and Auto Trace by the API, camera.motion.auto\_pan.image=save. If the change is not saved, the setting is restored by reboot. **Allowed users** admin, operator

#### **Getting Current R-Gain of Auto White Balance from VN-V685/686/686B**

**Format /api/param?camera.image.autowhite\_balance.r**

**Example of response camera.image.autowhite\_balance.r=s85&200 OK**

**Interpretation** Acquire current R-gain of auto white balance. s0 to s255 is returned. The s before number means "step".

**Allowed users** admin, operator, user

#### **Getting Current B-Gain of Auto White Balance from VN-V685/686/686B**

**Format /api/param?camera.image.autowhite\_balance.b**

#### **Example of response camera.image.autowhite\_balance.b=s219&200 OK**

**Interpretation** Acquire current B-gain of auto white balance. s0 to s255 is returned. The s before number means "step".

**Allowed users** admin, operator, user

Note of Back Light Compensation Setting: After power on, Back Light Compensation setting of Home position is applied. After moving to preset position, Back Light Compensation setting of the position is applied. During Auto Pan and Auto Trace, Back Light Compensation setting for Auto Pan and Auto Trace is applied. When Back Light Compensation setting is changed by API, the change is temporal. To save current Back Light Compensation setting for preset position, use camera(num).status=save. To save current Back Light Compensation setting for Auto Pan and Auto Trace, use camera.motion.auto\_pan.image=save.

#### **Getting Back Light Compensation from VN-V685/686/686B**

**Format /api/param?camera.image.blc**

**Example of response camera.image.blc=off&200 OK**

**Interpretation** Acquire Back Light Compensation setting. "off", "a", "b", "c" or "d" is returned. Refer the instruction manual for detailed information of "a", "b", "c" and "d". **Allowed users** admin, operator, user

#### **Setting Back Light Compensation for VN-V685/686/686B**

**Format /api/param?camera.image.blc=data Format of setting ON /api/param?camera.image.blc=a Example of response camera.image.blc&202 Accepted(camera.status=save) Interpretation** Change Back Light Compensation setting. Specify "off", "a", "b", "c" or "d". Refer the instruction manual for detailed information of "a", "b", "c" and "d". The change is saved to preset position by the API, camera(num).status=save. The change is saved to Auto Pan and Auto Trace by the API, camera.motion.auto\_pan.image=save. If the change is not saved, the setting is restored by reboot. **Allowed users** admin, operator

# **6.3. Encoding**

These APIs are related to JPEG or MPEG-4 encoding. These are equivalent to the features on the Encoding page of the WEB setting page. Refer to the instruction manual for details on the Encoding page.

# **Saving Changes of Encode Settings for VN-V685/686/686B**

**Format /api/param?encode(1).status=save or /api/param?encode(2).status=save Example of response encode(1).status&200 OK Interpretation** Save changes to encode settings. All JPEG and MPEG-4 settings are saved. If not saved, the changes are restored by power off of VN-V685/686/686B. **Allowed users** admin, operator

# **Getting JPEG Frame Size from VN-V685/686/686B**

**Format /api/param?encode(1).framesize Example of response encode(1).framesize=vga&200 OK Interpretation** Acquire JPEG frame size setting. "vga" or "qvga" is returned. **Allowed users** admin, operator, user

# **Setting JPEG Frame Size for VN-V685/686/686B**

**Format /api/param?encode(1).framesize=data**

**Example /api/param?encode(1).framesize=qvga**

**Example of response encode(1).framesize&202 Accepted(encode(1).status=save)**

**Interpretation** Change JPEG frame size. Specify "vga" or "qvga". File size setting is changed automatically when frame size is changed. If frame size is changed from vga to qvga, file size is changed to third part of original size. If frame size is changed from qvga to vga, file size is changed to three times size.

When frame size of JPEG and MPEG-4 are same, privacy masking is available for both compression. When they are not same, compression on QVGA can have privacy masking.

The change is saved by the API, encode(1).status=save. If the change is not saved, the setting is restored by reboot. **Allowed users** admin, operator

# **Getting JPEG Rate Control Setting from VN-V685/686/686B**

**Format /api/param?encode(1).cbr\_mode**

**Example of response encode(1).cbr\_mode=afs&200 OK**

**Interpretation** Acquire the rate control setting of JPEG. Quantization table is fixed in the case of vfs

(VariableFileSize). In the case of afs (AverageFileSize), bit rates are controlled such that the average size of multiple files remains constant.

**Allowed users** admin, operator, user

# **Setting JPEG Rate Control for VN-V685/686/686B**

**Format /api/param?encode(1).cbr\_mode=data**

**Example /api/param?encode(1).cbr\_mode=vfs**

# **Example of response encode(1).cbr\_mode&202 Accepted(encode(1).status=save)**

**Interpretation** Change rate control of JPEG. Rate control can be set to vfs or afs. In vfs (VariableFileSize), quantization table is fixed. In afs (AverageFileSize), average file size of multiple JPEGs is controlled to be constant. The change is saved by the API, encode(1).status=save. If the change is not saved, the setting is restored by reboot. **Allowed users** admin, operator

# **Getting JPEG File Size Setting from VN-V685/686/686B**

**Format /api/param?encode(1).quality**

**Example of response encode(1).quality=40k&200 OK**

**Interpretation** Acquire the file size setting of JPEG. If the response is 40k for example, the setting is 40KB.

**Allowed users** admin, operator, user

# **Setting JPEG File Size Setting for VN-V685/686/686B**

**Format /api/param?encode(1).quality=Data**

**Example /api/param?encode(1).quality=30k**

**Example of response encode(1).quality&202 Accepted(encode(1).status=save)**

**Interpretation** Change the file size setting of JPEG. The unit of set values is in KB. VN-V685/686/686B will perform rate control with this file size as the target.

When frame size is VGA, setting between the range of 10k to 100k is possible. When frame size is QVGA, setting between the range of 3k to 33k is possible.

When VFS (VariableFileSize) is specified for rate control at the WEB setting page, 7 levels will be available for selection. Each of these choices corresponds to the file sizes as follows.

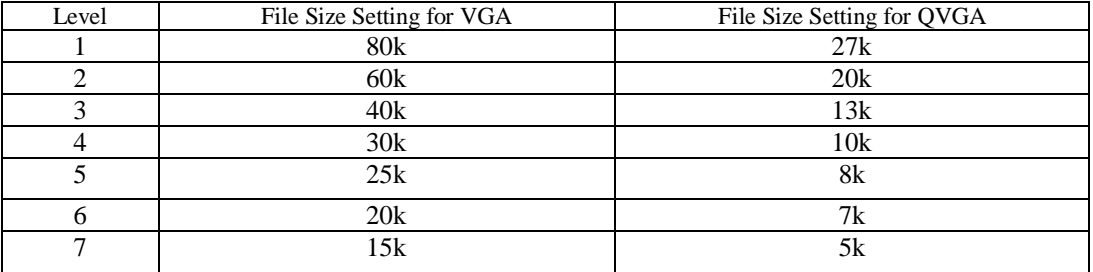

When rate control is set to vfs and a file size that is not stated above is specified, the closest choice will be displayed on

the WEB setting page. The change is saved by the API, encode(1).status=save. If the change is not saved, the setting is restored by reboot.

**Allowed users** admin, operator

# **Getting MPEG-4 Frame Size from VN-V685/686/686B**

**Format /api/param?encode(2).framesize**

**Example of response encode(2).framesize=vga&200 OK Interpretation** Acquire MPEG-4 frame size setting. "vga" or "qvga" is returned. **Allowed users** admin, operator, user

# **Setting MPEG-4 Frame Size for VN-V685/686/686B**

**Format /api/param?encode(2).framesize=data Example /api/param?encode(2).framesize=qvga Example of response encode(2).framesize&202 Accepted(encode(1).status=save) Interpretation** Change MPEG-4 frame size. Specify "vga" or "qvga". When frame size of JPEG and MPEG-4 are same, privacy masking is available for both compression. When they are not same, compression on QVGA can have privacy masking. The change is saved by the API, encode(2).status=save. If the change is not saved, the setting is restored by reboot. **Allowed users** admin, operator

# **Getting MPEG-4 bitrate Setting from VN-V685/686/686B**

**Format /api/param?encode(2).bitrate Example of response encode(2).bitrate=8000000&200 OK Interpretation** Acquire the bitrate setting of MPEG-4. If the response is 8000000 for example, the setting is 8Mbps. **Allowed users** admin, operator, user

# **Setting MPEG-4 bitrate Setting for VN-V685/686/686B**

**Format /api/param?encode(2).bitrate=Data Example /api/param?encode(2).bitrate=2000000 Example of response encode(2).bitrate&202 Accepted(encode(2).status=save) Interpretation** Change the bitrate setting of MPEG-4. Specify from 64000 to 8000000. The change is saved by the API, encode(2).status=save. If the change is not saved, the setting is restored by reboot. **Allowed users** admin, operator

#### **Getting MPEG-4 Rate Control Setting from VN-V685/686/686B**

**Format /api/param?encode(2).cbr\_mode**

**Example of response encode(2).cbr\_mode=cbr&200 OK**

**Interpretation** Acquire the rate control setting of MPEG-4. "cbr" or "vbr" is returned. Bitrate is controlled to be constant in the case of cbr (Constant Bitrate). In the case of vbr (Variable Bitrate), bitrate can be larger by input image. **Allowed users** admin, operator, user

# **Setting MPEG-4 Rate Control for VN-V685/686/686B**

**Format /api/param?encode(2).cbr\_mode=data**

**Example /api/param?encode(2).cbr\_mode=vbr**

**Example of response encode(2).cbr\_mode&202 Accepted(encode(2).status=save) Interpretation** Change rate control of MPEG-4. Rate control can be set to cbr or vbr. Bitrate is controlled to be constant in the case of cbr (Constant Bitrate). In the case of vbr (Variable Bitrate), bitrate can be larger by input image. If vbr is set, frame rate of MPEG-4 becomes 30fps.

The change is saved by the API, encode(2).status=save. If the change is not saved, the setting is restored by reboot. **Allowed users** admin, operator

# **Getting MPEG-4 Frame Rate Setting from VN-V685/686/686B**

**Format /api/param?encode(2).framerate Example of response encode(2).framerate=15&200 OK Interpretation** Acquire frame rate of MPEG-4 encoding. **Allowed users** admin, operator, user

#### **Setting MPEG-4 Frame Rate Setting for VN-V685/686/686B**

**Format /api/param?encode(2).framerate=data Example /api/param?encode(2).framerate=30 Example of response encode(2).framerate&202 Accepted(encode(2).status=save) Interpretation** Change frame rate of MPEG-4. Specify 30, 25, 15, 10, 7.5, or 1. If vbr is set to MPEG-4 rate control, frame rate of MPEG-4 becomes 30fps. If I-Frame interval is not 30, 60, 120, 150, 180, 210 or 240, real frame rate becomes larger than the setting. Refer I-Frame interval API for details. The change is saved by the API, encode(2).status=save. If the change is not saved, the setting is restored by reboot. **Allowed users** admin, operator

#### **Getting MPEG-4 I-Frame Interval Setting from VN-V685/686/686B**

**Format /api/param?encode(2).iframeinterval Example of response encode(2).iframeinterval=30&200 OK Interpretation** Acquire I-Frame interval of MPEG-4 encoding. **Allowed users** admin, operator, user

#### **Setting MPEG-4 I-Frame Interval Setting for VN-V685/686/686B**

**Format /api/param?encode(2).iframeinterval=data Example /api/param?encode(2).iframeinterval=30 Example of response encode(2).iframeinterval&202 Accepted(encode(2).status=save) Interpretation** Change I-Frame interval of MPEG-4. Specify 1 to 255. If I-Frame interval is 30, 60, 120, 150, 180,
210 or 240, real frame rate is asframe rate setting. If I-Frame interval is not 30, 60, 120, 150, 180, 210 or 240, real frame rate becomes larger than the setting because I-Frame can not be skipped. If I-Frame setting is 1, all frames become I-Frame and frame rate becomes 30fps.

The change is saved by the API, encode(2).status=save. If the change is not saved, the setting is restored by reboot. **Allowed users** admin, operator

# **Getting MPEG-4 Priority Setting from VN-V685/686/686B**

**Format /api/param?encode(2).priority Example of response encode(2).priority=motion&200 OK Interpretation** Acquire priority of MPEG-4 encoding. "motion" or "quality" is returned. **Allowed users** admin, operator, user

# **Setting MPEG-4 Priority Setting for VN-V685/686/686B**

**Format /api/param?encode(2).priority=data Example /api/param?encode(2).priority=motion Example of response encode(2).priority&202 Accepted(encode(2).status=save) Interpretation** Change priority of MPEG-4. Specify "motion" or "quality". To keep frame rate, select "motion". To keep image quality, select "quality". The change is saved by the API, encode(2).status=save. If the change is not saved, the setting is restored by reboot.

**Allowed users** admin, operator

# **6.4. Alarm Setting**

The APIs below are related to alarm setting. These are equivalent to the features on the Alarm page of the WEB setting page. Refer to the instruction manual for details on the Alarm page.

# **Getting On/Off of Alarm Action from VN-V685/686/686B**

**Format /api/param?application.event(Number).status**

**Example** When Getting the on/off status of alarm action No. 1

**/api/param?application.event(1).status**

**Example of response application.event(1).status=on&200 OK**

**Interpretation** Acquire the on/off status of the alarm action for the specified alarm action number. 5 alarm actions and 1 periodic FTP assigned to No.6 are available, so alarm action number can be 1 to 6. Note that alarm numbers are different from the alarm input pin numbers. Either on or off is returned.

**Allowed users** admin, operator

# **Setting On/Off of Alarm Action, or Enabling Changes to Alarm Action for VN-V685/686/686B**

**Format /api/param?application.event(Number).status=data**

**Example** When setting alarm action No. 1 to off

**/api/param?application.event(1).status=off**

#### **Example of response application.event(1).status&200 OK**

**Interpretation** Set the alarm action of the specified alarm action number to on/off, or enable changes to the alarm action. 5 alarm actions and 1 periodic FTP assigned to No.6 are available, so alarm action number can be 1 to 6. Note that alarm numbers are different from the alarm input pin numbers. Either on or off will be returned. Specify "on", "off" or "restart". By "restart", changes to alarm action and alarm trigger are enabled. By "on" after "restart", the alarm action starts working with the changed settings. If "restart" is not set after changes to alarm action and alarm trigger, APIs to get settings of alarm action and alarm trigger return previous values. **Allowed users** admin, operator

### **Getting Alarm Action from VN-V685/686/686B**

**Format /api/param?application.event(Number).action**

**Example** When Getting action of alarm action No. 1

**/api/param?application.event(1).action**

#### **Example of Response**

**application.event(1).action=mailto/somebody@somecompany.com/none/Message&200 OK Interpretation** Acquire the alarm action of the specified alarm action number. 5 alarm actions and 1 periodic FTP assigned to No.6 are available, so alarm action number can be 1 to 6. Note that alarm numbers are different from the alarm input pin numbers. A separate API (/api/param?application.event(Number).status) is used to acquire the on/off status of the alarm action.

When no action is specified, response below is returned.

**Example of Response application.event(1).action=&200 OK**

When sending mail is specified, mailto, mail address, JPEG attaching and the character string to be sent will be returned. When spaces are included in the character string, the character string with spaces will be returned. Segments are indicated by /. If JPEG attaching is on, "object01" is returned, and if JPEG attaching is off, "none" is returned.

#### **Example of Response**

**application.event(1).action=mailto/somebody@somecompany.com/object01/Message&2 00 OK**

When "PrePostRecording + FTP" is specified, recftp, FTP number, and the attached object number will be returned. Segments are indicated by /. The FTP number is fixed as ftp01 at all times. The object number is fixed as object01.

Parameters of FTP can be gotten by other APIs, application.ftp and application.object.

**Example of Response application.event(1).action=recftp/ftp01/object01&200 OK**

When sending via TCP is specified, tcpto, IP address, port number and the character string to be sent will be returned. Segments are indicated by /.

#### **Example of Response**

**application.event(1).action=tcpto/10.0.0.100/20000/Message&200 OK**

When sending via UDP is specified, udpto, IP address, port number and the character string to be sent will be returned. Segments are indicated by /.

**Example of Response**

**application.event(1).action=udpto/10.0.0.100/20000/Message&200 OK**

When alarm output is specified, pinout, distinction between make/break (m1 or b1) and output time (millisecond) will be returned. Segments are indicated by /.

**Example of Response application.event(1).action=pinout/m1/1500&200 OK**

When preset position is specified, position number will be returned.

### **Example of Response when position number is 2**

**application.event(1).action=camera.position(2).status/goto&200 OK**

When B&W mode is specified, true\_daynight/bw, true\_daynight/color, true\_daynight/autoH, true\_daynight/autoM or true\_daynight/autoL will be returned.

#### **Example of Response when B&W mode is bw**

**application.event(1).action=camera.image.true\_daynight/bw&200 OK**

Alarm action of event number 6 is periodic FTP. Response to the API has ftpto, FTP number, and the attached object number. Segments are indicated by /. The FTP number is fixed as ftp01 at all times. The object number is fixed as object01. Parameters of FTP can be gotten by another API, application.ftp.

**Example of Response application.event(6).action=ftpto/ftp01/object01&200 OK**

**Allowed users** admin, operator

## **Setting Alarm Action for VN-V685/686/686B**

**Format /api/param?application.event(Number).action=Data Example** When setting action of Alarm No. 1

**/api/param?application.event(1).action=mailto/somebody@somecompany.com/none/Me ssage**

#### **Example of Response**

**application.event(1).action&202 Accepted(application.event(1).status=restart)**

**Interpretation** Set the alarm action of the specified alarm number. Up to 5 alarm actions can be specified, and therefore the number of alarm(number) can also be set between the range of 1 to 5. Note that alarm numbers are different from the alarm input pin numbers. A separate API (/api/param?application.event(Number).status=off) is used to set the alarm action to off.

The action will be activated by setting the alarm trigger. The API for setting the alarm trigger is /api/param?application.event(Number).trigger.

The changes to settings of alarm action become valid by /api/param?application.event(Number).status=restart.

Specify mailto, mail address, JPEG attach and the character string to be sent when sending via mail. Segments are indicated by /. The maximum number of characters for the mail address is 95. To attach JPEG, specify object01. If none is specified instead of object01, JPEG is not attached to the mail. Number of the character string is from 1 to 127 bytes. To use following characters, specify by hexadecimal number after %.

space & / < > # % " { } | \ ^ [ ] `

For example, specify 3 characters %20 when inserting a space in the character string. For example, to send the character string "This is alarm.", specify as "This%20is%20alarm.". %09 and %0D are not available.

#### **Setting Example**

**/api/param?application.event(1).action=mailto/somebody@somecompany.com/object0 1/Alarm%20ON**

The character string "Alarm from VN-V685/686/686B" will be stored in the title field of the mail.

Specify recftp, FTP number and the object for PrePostRecording+FTP. The FTP number is fixed as ftp01 at all times. The object is fixed as object01. Parameters of FTP can be set by other APIs, application.ftp and application.object. Ensure to set the FTP server (/api/param?application.ftp.host, /api/param?application.object.framerate etc.) before setting PrePostRecording+FTP.

**Setting Example /api/param?application.event(1).action=ftpto/ftp01/object01**

Specify tcpto, IP address, port number and the character string to be sent when sending via TCP. Segments are indicated by /. The number of character string is from 1 to 127 bytes. To use following characters, specify by hexadecimal number after %.

space & / < > # % " { } | \ ^ [ ] `

For example, specify 3 characters %20 when inserting a space in the character string. For example, to send the character string "This is alarm.", specify as "This%20is%20alarm.". %09 and %0D are not available.

#### **Setting Example**

**/api/param?application.event(1).action=tcpto/10.0.0.100/20000/Message**

Specify udpto, IP address, port number and the character string to be sent when sending via UDP. Segments are indicated by /. The number of character string is from 1 to 127 bytes. To use following characters, specify by hexadecimal number after %.

space & / < > # % " { } | \ ^ [ ] `

For example, specify 3 characters %20 when inserting a space in the character string. For example, to send the character string "This is alarm.", specify as "This%20is%20alarm.". %09 and %0D are not available.

### **Setting Example**

**/api/param?application.event(1).action=udpto/10.0.0.100/20000/Message**

Specify pinout, distinction between make/break (m1 or b1) and the time (millisecond) when alarm output is specified. Segments are indicated by /. The time is 0 or from 100 to 5000. When the time is 0, alarm output does not come back to previous state.

**Setting Example /api/param?application.event(1).action=pinout/m1/1500**

Specify preset position number when preset position is specified.

### **Setting Example**

**/api/param?application.event(1).action=camera.position(2).status/goto**

Specify true\_daynight/bw, true\_daynight/color, true\_daynight/autoH, true\_daynight/autoM or true\_daynight/autoL when B&W mode is specified.

#### **Setting Example**

**/api/param?application.event(1).action=camera.image.true\_daynight/bw**

Alarm action of event number 6 is periodic FTP. Event 1 to 5 can not be set to periodic FTP. Parameters of FTP can be set by another API, application.ftp.

**Allowed users** admin, operator

### **Getting Alarm Filter Setting from VN-V685/686/686B**

**Format /api/param?application.event(Number).filter(WeekOfDay).status**

**Example** When Getting Setting of Sunday filter of Alarm No. 1

**/api/param?application.event(1).filter(sunday).status**

**Example of Response application.event(1).filter(sunday).status=off&200 OK**

**Interpretation** Acquire filter setting of the alarm action for the specified alarm number. Up to 5 alarm actions can be specified, and periodic FTP is assigned to event No.6, therefore the number of alarm(number) can be set between the range of 1 to 6. Note that alarm numbers are different from the alarm input pin numbers. Specify sunday, monday, tuesday, wednesday, thursday, friday or saturday for WeekOfDay. When the filter is enabled,

on will be returned. When the filter is disabled, off will be returned.

**Allowed users** admin, operator

### **Setting Alarm Filter for VN-V685/686/686B**

**Format /api/param?application.event(Number).filter(WeekOfDay).status=data Example** When setting Sunday filter of Alarm No. 1

**/api/param?application.event(1).filter(sunday).status=on**

#### **Example of Response**

**application.event(1).filter(sunday).status&202**

**Accepted(application.event(1).status=restart)**

**Interpretation** Set filter setting of the alarm action for the specified alarm number. Up to 5 alarm actions can be specified, and periodic FTP is assigned to event No.6, therefore the number of alarm(number) can be set between the range of 1 to 6. Note that alarm numbers are different from the alarm input pin numbers. Specify sunday, monday, tuesday, wednesday, thursday, friday or saturday for WeekOfDay. Specify on to enable the filter, off to disable the filter. The changes to filter of alarm action is saved by /api/param?application.event(Number).status=restart.

**Allowed users** admin, operator

### **Getting Alarm Filter Time from VN-V685/686/686B**

**Format /api/param?application.event(Number).filter(WeekOfDay).time**

**Example** When Getting Time of Sunday filter of Alarm No. 1

**/api/param?application.event(1).filter(sunday).time**

**Example of Response application.event(1).filter(sunday).time=**000000-240000**&200 OK Interpretation** Acquire filter time of the alarm action for the specified alarm number. Up to 5 alarm actions can be specified, and periodic FTP is assigned to event No.6, therefore the number of alarm(number) can be set between the range of 1 to 6. Note that alarm numbers are different from the alarm input pin numbers.

Specify sunday, monday, tuesday, wednesday, thursday, friday or saturday for WeekOfDay. Start time and end time is returned in the format like hhmmss-hhmmss. Start time can be from 000000 to 235959. End time can be from 000001 to 240000.

**Allowed users** admin, operator

# **Setting Alarm Filter Time for VN-V685/686/686B**

**Format /api/param?application.event(Number).filter(WeekOfDay).time=data Example** When setting Sunday filter time of Alarm No. 1

**/api/param?application.event(1).filter(sunday).time=010200-040500**

#### **Example of Response**

**application.event(1).filter(sunday).time&202**

**Accepted(application.event(1).status=restart)**

**Interpretation** Set filter time of the alarm action for the specified alarm number. Up to 5 alarm actions can be specified, and periodic FTP is assigned to event No.6, therefore the number of alarm(number) can be set between the range of 1 to 6. Note that alarm numbers are different from the alarm input pin numbers. Specify sunday, monday, tuesday, wednesday, thursday, friday or saturday for WeekOfDay. Specify start time and end time in the format like hhmmss-hhmmss. Start time can be from 000000 to 235959. End time can be from 000001 to 240000. Start time must be earlier than end time. The changes to filter of alarm action is saved by /api/param?application.event(Number).status=restart. **Allowed users** admin, operator

# **Getting Alarm Filter Type from VN-V685/686/686B**

**Format /api/param?application.event(Number).filter(WeekOfDay).type**

**Example** When Getting Type of Sunday filter of Alarm No. 1

**/api/param?application.event(1).filter(sunday).type**

#### **Example of Response application.event(1).filter(sunday).type=mask&200 OK**

**Interpretation** Acquire filter type of the alarm action for the specified alarm number. Up to 5 alarm actions can be specified, and periodic FTP is assigned to event No.6, therefore the number of alarm(number) can be set between the range of 1 to 6. Note that alarm numbers are different from the alarm input pin numbers.

Specify sunday, monday, tuesday, wednesday, thursday, friday or saturday for WeekOfDay. "mask" or "unmask" is returned. When the setting is mask, alarm action is disabled during the filter time. When the setting is unmask, alarm action is enabled during the filter time.

**Allowed users** admin, operator

### **Setting Alarm Filter Type for VN-V685/686/686B**

**Format /api/param?application.event(Number).filter(WeekOfDay).type=data**

**Example** When setting Sunday filter type of Alarm No. 1 to be unmask

**/api/param?application.event(1).filter(sunday).type=unmask**

#### **Example of Response**

**application.event(1).filter(sunday).type&202**

**Accepted(application.event(1).status=restart)**

**Interpretation** Set filter type of the alarm action for the specified alarm number. Up to 5 alarm actions can be

specified, and periodic FTP is assigned to event No.6, therefore the number of alarm(number) can be set between the range of 1 to 6. Note that alarm numbers are different from the alarm input pin numbers.

Specify sunday, monday, tuesday, wednesday, thursday, friday or saturday for WeekOfDay.

Specify mask or unmask. When the setting is mask, alarm action is disabled during the filter time. When the setting is unmask, alarm action is enabled during the filter time.

The changes to filter of alarm action is saved by /api/param?application.event(Number).status=restart.

**Allowed users** admin, operator

# **Getting Alarm Trigger from VN-V685/686/686B**

#### **Format /api/param?application.event(Number).trigger**

**Example** When Getting Trigger of Alarm No. 1

**/api/param?application.event(1).trigger**

#### **Example of Response application.event(1).trigger=m1&200 OK**

**Interpretation** Acquire Trigger of the alarm action for the specified alarm number. Up to 5 alarm actions can be

specified, and periodic FTP is assigned to event No.6, therefore the number of alarm(number) can be set between the

range of 1 to 6. Note that alarm numbers are different from the alarm input pin numbers.

When only 1 Trigger is set:

m1 will be returned in the case of make for alarm input 1.

b1 will be returned in the case of break for alarm input 1.

m2 will be returned in the case of make for alarm input 2.

b2 will be returned in the case of break for alarm input 2.

v1 will be returned for motion detection of video.

ncbws will be returned for IR filter OFF.

ncbwe will be returned for IR filter ON.

efans will be returned for fan stop.

camera.position(num).status will be returned for preset position. "num" is from 0 to 99.

#### **Example of Response application.event(1).trigger=v1&200 OK**

When a combination of 2 Triggers are set, responses such as m1(10)b2 will be returned. The example indicates that

trigger will be activated when break is invoked at alarm input 2 within 10 seconds after make is invoked at alarm input 1.

**Example of Response application.event(1).trigger=m1(100)b2&200 OK**

**Allowed users** admin, operator

# **Setting Alarm Trigger for VN-V685/686/686B**

#### **Format /api/param?application.event(Number).trigger=data**

**Example** When setting Trigger of Alarm No. 1

**/api/param?application.event(1).trigger=m1**

#### **Example of Response**

#### **application.event(1).trigger&202 Accepted(application.event(1).status=restart)**

**Interpretation** Set Trigger of the alarm action for the specified alarm number. Up to 5 alarm actions can be specified, and periodic FTP is assigned to event No.6, therefore the number of alarm(number) can be set between the range of 1 to 6. Note that alarm numbers are different from the alarm input pin numbers.

The changes to settings of alarm action become valid by /api/param?application.event(Number).status=restart.

When setting only 1 Trigger:

specify m1 in the case of Make for alarm input 1.

specify b1 in the case of Break for alarm input 1.

specify m2 in the case of Make for alarm input 2.

specify b2 in the case of Break for alarm input 2.

specify v1 for motion detection of video.

specify ncbws for IR Filter OFF.

specify ncbwe for IR Filter ON.

specify efans for fan stop.

specify camera.position(num).status for preset position. "num" is from 0 to 99.

**Setting Example /api/param?application.event(1).trigger=v1**

Interval can be set to periodic ftp assigned to event(6). Set "i1500" for interval 1500 seconds.

**Setting Example /api/param?application.event(6).trigger=i1500**

When setting Trigger upon combining 2 alarm inputs, specify as m1(50)b2. The example above indicates that trigger

will be activated when break is invoked at alarm input 2 within 50 seconds after make is invoked at alarm input 1.

Additionally, combination is only allowed for alarm inputs and not motion detect. And same alarm can not be combined. For example, m1(50)m1 is not available.

**Setting Example /api/param?application.event(1).trigger=m1(100)b2**

**Allowed users** admin, operator

### **6.5. Alarm Environment Setting**

The APIs below are related to alarm environment setting. These are equivalent to the features on the Alarm Environment page of the WEB setting page. Refer to the instruction manual for details on the Alarm Environment page.

### **Getting SMTP Server Address Setting from VN-V685/686/686B**

**Format /api/param?application.smtp.host**

**Example of Response application.smtp.host=192.168.0.200&200 OK Response example when setting field is left blank application.smtp.host=&200 OK Interpretation** Acquire the address setting of the SMTP server. **Allowed users** admin, operator, user

# **Setting SMTP Server Address for VN-V685/686/686B**

**Format /api/param?application.smtp.host=data Example /api/param?application.smtp.host=192.168.0.200 Example of Response application.smtp.host&200 OK Interpretation** Change the address setting of the SMTP server. Specify the IP address or FQDN. The maximum FQDN size is 63 bytes. Specify as 0.0.0.0 when the SMTP server is not set. It is also possible to leave the setting field blank as follows. **/api/param?application.smtp.host=%00 Allowed users** admin, operator

# **Getting SMTP Server Port Number Setting from VN-V685/686/686B**

**Format /api/param?application.smtp.port Example of Response application.smtp.port=25&200 OK Interpretation** Acquire the port number setting of the SMTP server. **Allowed users** admin, operator, user

### **Setting SMTP Server Port Number for VN-V685/686/686B**

**Format /api/param?application.smtp.port=data Example /api/param?application.smtp.port=25 Example of Response application.smtp.port&200 OK Interpretation** Change the port number setting of the SMTP server. **Allowed users** admin, operator

# **Getting Sender Mail Address Setting from VN-V685/686/686B**

**Format /api/param?application.smtp.mailfrom**

**Example of Response application.smtp.mailfrom=somebody@somecompany.com&200 OK Interpretation** Acquire sender mail address setting. POP user name is used as local part of sender mail address when sender mail address setting is blank. When POP user name is also blank, the local-part is set to "vn\_v685@hostname" in VN-V685 or "vn\_v686@hostname" in VN-V686 and VN-V686B. When the hostname is also blank, SMTP server decide sender mail address.

**Allowed users** admin, operator, user

### **Setting Sender Mail Address for VN-V685/686/686B**

**Format /api/param?application.smtp.mailfrom=data**

**Example /api/param?application.smtp.mailfrom=somebody@somecompany.com**

**Example of Response application.smtp.mailfrom&200 OK**

**Interpretation** Change sender mail address setting. Maximum text number of sender mail address is 96.

Alphanumeric and followings are available.

! # \$ % & ' \* + - / = ? ^  $\left| {}\right|$  | ~

POP user name is used as local part of sender mail address when sender mail address setting is blank. When POP user name is also blank, the local-part is set to "vn\_v685@hostname" in VN-V685 or "vn\_v686@hostname" in VN-V686 and VN-V686B. When the hostname is also blank, SMTP server decide sender mail address.

**Allowed users** admin, operator

# **Getting "POP before SMTP" Setting from VN-V685/686/686B**

**Format /api/param?application.smtp.type**

**Example of Response application.smtp.type=pbs&200 OK**

**Interpretation** Acquire the "POP before SMTP" setting. "simple" is returned when this is set to off. "pbs" is returned when this is set to on.

**Allowed users** admin, operator, user

# **Setting "POP before SMTP" for VN-V685/686/686B**

**Format /api/param?application.smtp.type=data**

**Example /api/param?application.smtp.type=pbs**

**Example of Response application.event.smtp.type&200 OK**

**Interpretation** Change the "POP before SMTP" setting. Specify as "simple" when setting to off and "pbs" when setting to on.

**Allowed users** admin, operator

### **Getting POP Server Address Setting from VN-V685/686/686B**

**Format /api/param?application.pop.host Example of Response application.pop.host=192.168.0.200&200 OK Response example when setting field is left blank application.pop.host=&200 OK Interpretation** Acquire the address setting of the POP server. **Allowed users** admin, operator, user

### **Setting POP Server Address for VN-V685/686/686B**

**Format /api/param?application.pop.host=data**

**Example /api/param?application.pop.host=192.168.0.200 Example of Response application.pop.host&200 OK Interpretation** Change the address setting of the POP server. Specify the IP address or FQDN. The maximum FQDN size is 63 bytes. Specify as 0.0.0.0 when the POP server is not set. It is also possible to leave the setting field blank as follows. **/api/param?application.pop.host=%00 Allowed users** admin, operator

# **Getting POP Server Port Number Setting from VN-V685/686/686B**

**Format /api/param?application.pop.port Example of Response application.pop.port=110&200 OK Interpretation** Acquire the port number setting of the POP server. **Allowed users** admin, operator, user

# **Setting POP Server Port Number for VN-V685/686/686B**

**Format /api/param?application.pop.port=data Example /api/param?application.pop.port=110 Example of Response application.pop.port&200 OK Interpretation** Change the port number setting of the POP server. **Allowed users** admin, operator

# **Getting POP Server User Name Setting from VN-V685/686/686B**

**Format /api/param?application.pop.user Example of Response application.pop.user=somename&200 OK Response example when setting field is left blank application.pop.user=&200 OK Interpretation** Acquire the user name setting of the POP server. The user name is used as local part of sender mail address when sender mail address setting is blank. When the user name is blank, the local-part is set to "vn\_v686". **Example of Response application.pop.user=somename&200 OK Example of Mail Address somename@somecompany.com Allowed users** admin, operator, user

# **Setting POP Server User Name for VN-V685/686/686B**

**Format /api/param?application.pop.user=data Example /api/param?application.pop.user=somename Example of Response application.pop.user&200 OK Interpretation** Change the user name setting of the POP server. The maximum user name size is 64 bytes. Set as follows when this is to be left blank.

#### **/api/param?application.pop.user=%00**

The user name is used as local part of sender mail address when sender mail address setting is blank. When the user name is blank, the local-part is set to "vn\_v686". When POP before SMTP is disabled, it is not necessary to set POP server settings other than POP user name setting.

**Example of setting /api/param?application.pop.user=somename**

**Example of Mail Address somename@somecompany.com**

Following characters must not be used in user name.

space (  $)$  < > [ ] : ; \; \; \; (comma)

**Allowed users** admin, operator

# **Setting POP Server Password for VN-V685/686/686B**

**Format /api/param?application.pop.password=data Example /api/param?application.pop.password=someword Example of Response application.pop.password&200 OK Interpretation** Change the password setting of the POP server. The maximum password size is 32 bytes. Set as follows when this is to be left blank. **/api/param?application.pop.password=%00 Allowed users** admin, operator (Note: There is no API for reading passwords.)

### **Getting FTP Server Address Setting from VN-V685/686/686B**

**Format /api/param?application.ftp.host Example of Response application.ftp.host=192.168.0.200&200 OK Response example when setting field is left blank application.ftp.host=&200 OK Interpretation** Acquire the FTP server address setting used for FTP transmission via alarm. **Allowed users** admin, operator, user

### **Setting FTP Server Address for VN-V685/686/686B**

**Format /api/param?application.ftp.host=data Example /api/param?application.ftp.host=10.0.0.200 Example of Response application.ftp.host&200 OK Interpretation** Change the FTP server address setting used for FTP transmission via alarm. Specify the IP address or FQDN. The maximum FQDN size is 63 bytes. Specify as 0.0.0.0 when the FTP server is not set. It is also possible to leave the setting field blank as follows. **/api/param?application.ftp.path=%00 Allowed users** admin, operator

# **Getting FTP Server Path Setting from VN-V685/686/686B**

**Format /api/param?application.ftp.path Example of Response application.ftp.path=subdir1&200 OK Response example when setting field is left blank application.ftp.path=&200 OK Interpretation** Acquire the FTP server directory setting used for FTP transmission via alarm. **Allowed users** admin, operator, user

# **Setting FTP Server Path for VN-V685/686/686B**

**Format /api/param?application.ftp.path=data Example /api/param?application.ftp.path=subdir1 Example of Response application.ftp.path&200 OK Interpretation** Change the FTP server directory setting used for FTP transmission. It is possible to set FTP transmission to a directory under the FTP server home directory by specifying that directory name. Use %2F to segment the directory. ("2F" is ASCII code of "/".) The maximum directory name size is 63 bytes. **Example /api/param?application.ftp.path=subdir1%2Fsubdir2** By leaving the setting blank as follows, FTP transmission will be set to the FTP server home directory. **/api/param?application.ftp.path=%00 Allowed users** admin, operator

# **Getting FTP Server User Name Setting from VN-V685/686/686B**

**Format /api/param?application.ftp.user Example of Response application.ftp.user=somename&200 OK Response example when setting field is left blank application.ftp.user=&200 OK Interpretation** Acquire the FTP server user name setting used for FTP transmission via alarm. **Allowed users** admin, operator

### **Setting FTP Server User Name for VN-V685/686/686B**

**Format /api/param?application.ftp.user=data Example /api/param?application.ftp.user=somename Example of Response application.ftp.user&200 OK Interpretation** Change the FTP server user name setting used for FTP transmission via alarm. The maximum user name size is 32 bytes. Set as follows when this setting is to be left blank. **/api/param?application.ftp.user=%00 Allowed users** admin, operator

# **Setting FTP Server Password for VN-V685/686/686B**

**Format /api/param?application.ftp.password=data**

#### **Example /api/param?application.ftp.password=someword**

#### **Example of Response application.ftp.password&200 OK**

**Interpretation** Change the FTP server password setting used for FTP transmission via alarm. The maximum

password size is 32 bytes. Set as follows when this setting is to be left blank.

**/api/param?application.ftp.password=%00**

**Allowed users** admin, operator

(There is no API for Getting passwords.)

### **Getting File Naming of Periodic FTP from VN-V685/686/686B**

# **Format /api/param?application.ftp.naming Example of Response application.ftp.naming=default&200 OK**

**Interpretation** Acquire file naming of periodic FTP. "default", "type1" or "type2" is returned. When default is set, the

file name is as YYYYMMDDHHMMSS-NNN-2.jpg.

**Example** 20060207201315-001-2.jpg

When type1 is set, the file name is as \*\*\*YYYMMDDHHMMSSNNN.jpg. "\*\*\*" can be gotten by another API,

/api/param?application.ftp.naming\_option.

**File Name Example** Camera\_20060207201315001.jpg

When type2 is set, the file name is as \*\*\*.jpg. "\*\*\*" can be gotten by another API,

/api/param?application.ftp.naming\_option.

**File Name Example** Camera.jpg

**Allowed users** admin, operator

### **Setting File Naming of Periodic FTP for VN-V685/686/686B**

**Format /api/param?application.ftp.naming=data Example /api/param?application.ftp.naming=type1 Example of Response application.ftp.naming&200 OK Interpretation** Change file naming of periodic FTP. Specify "default", "type1" or "type2". When default is set, the file name is as YYYYMMDDHHMMSS-NNN-2.jpg. **Example** 20060207201315-001-2.jpg When type1 is set, the file name is as \*\*\*YYYYMMDDHHMMSSNNN.jpg. "\*\*\*" can be set by another API, /api/param?application.ftp.naming\_option. **File Name Example** Camera\_20060207201315001.jpg When type2 is set, the file name is as \*\*\*.jpg. "\*\*\*" can be set by another API, /api/param?application.ftp.naming\_option. **File Name Example** Camera.jpg **Allowed users** admin, operator

# **Getting User Define Name of File Naming from VN-V685/686/686B**

**Format /api/param?application.ftp.naming\_option**

**Example of Response application.ftp.naming\_option=abc&200 OK**

**Interpretation** Acquire user define name for file naming of periodic FTP. The maximum size is 16 bytes. When /api/param?application.ftp.naming\_option is set to "type1", the file name is as \*\*\*YYYMMDDHHMMSSNNN.jpg, and "\*\*\*" can be gotten by this API.

**File Name Example** Camera\_20060207201315001.jpg

When /api/param?application.ftp.naming\_option is set to "type2", the file name is as \*\*\*.jpg and "\*\*\*" can be gotten by this API.

**File Name Example** Camera.jpg

**Allowed users** admin, operator

# **Setting User Define Name of File Naming for VN-V685/686/686B**

**Format /api/param?application.ftp.naming\_option=data**

**Example of Response application.ftp.naming\_option&200 OK**

**Interpretation** Change user define name for file naming of periodic FTP. The maximum size is 16 bytes. When

/api/param?application.ftp.naming\_option is set to "type1", the file name is as \*\*\*YYYMMDDHHMMSSNNN.jpg, and "\*\*\*" can be set by this API.

**File Name Example** Camera\_20060207201315001.jpg

When /api/param?application.ftp.naming\_option is set to "type2", the file name is as \*\*\*.jpg and "\*\*\*" can be set by this API.

**File Name Example** Camera.jpg

**Allowed users** admin, operator

# **Getting Parameters of Pre/Post Recording from VN-V685/686/686B**

### **Format**

**To get Frame Rate /api/param?application.object.framerate**

**To get Pre Duration /api/param?application.object.prerec**

**To get Post Duration /api/param?application.object.postrec**

#### **Example of Response**

**For Frame Rate application.object.framerate=10&200 OK**

**For Pre Duration /api/param?application.object.prerec=2&200 OK**

**For Post Duration /api/param?application.object.postrec=2&200 OK**

**Interpretation** Acquire parameters for PrePost + ftp. These parameters are used when recftp is set as an alarm action.

**Allowed users** admin, operator, user

# **Setting Parameters of Pre/Post Recording for VN-V685/686/686B**

**Format**

**To set Frame Rate /api/param?application.object.framerate=5 To set Pre Duration /api/param?application.object.prerec=3 To set Post Duration /api/param?application.object.postrec=3 Example of Response For Frame Rate application.object.framerate&200 OK For Pre Duration /api/param?application.object.prerec&200 OK For Post Duration /api/param?application.object.postrec&200 OK Interpretation** Change parameters for PrePost + ftp. These parameters are used when recftp is set as an alarm action. Specify 30, 15, 10, 7.5, 6, 5, 3, 2, or 1 for frame rate. Maximum Pre/Post duration is 60 seconds. Setting zero to Pre and Post duration is invalid.

**Allowed users** admin, operator

# **Getting Alarm Output Time Setting from VN-V685/686/686B**

**Format /api/param?peripheral.output\_pin.pin(Number).duration Example /api/param?peripheral.output\_pin.pin(1).duration Example of Response peripheral.output\_pin.pin(1).duration=500&200 OK Interpretation** Acquire the current alarm output duration in millisecond. Specify 1 or 2 to Number. When returned value is 0, it means infinite output. **Allowed users** admin, operator, user

# **Setting Alarm Output Time for VN-V685/686/686B**

**Format /api/param?peripheral.input\_pin.pin(Number).duration=data Example /api/param?peripheral.input\_pin.pin(1).duration=50 Example of response peripheral.input\_pin.pin(1).duration&200 OK Interpretation** Change the alarm output duration in millisecond. Specify 1 or 2 to Number. Specify 0, or 100 to 5000 for the duration. When 0 is set, output duration becomes infinite. **Allowed users** admin, operator

**Getting Alarm Output Status from VN-V685/686/686B**

**Format /api/param?peripheral.output\_pin.pin(Number).status Example of Response peripheral.output\_pin.pin(1).status=make&200 OK Interpretation** Acquire the current alarm output status. Specify 1 or 2 to Number. Either make or break will be returned.

**Allowed users** admin, operator, user

### **Changing Alarm Output of VN-V685/686/686B**

**Format /api/param?peripheral.output\_pin.pin(Number).status=data Example /api/param?peripheral.output\_pin.pin(1).status=break Example of Response peripheral.output\_pin.pin(1).status&200 OK Interpretation** Change the alarm output. Specify 1 or 2 to Number. Specify "make" or "break" to data. When the alarm output time is zero, alarm output is changed as this API specifies. When the alarm output time is not zero, alarm output is changed as this API specifies, then alarm output is changed again after the alarm output time. **Allowed users** admin, operator

# **6.6. PTZ**

The APIs below are related to pan/tilt/zoom control. These are equivalent to the features on the PTZ page of the WEB setting page and PTZ Controller of built-in viewer. Refer to the instruction manual for details on the PTZ page and PTZ Controller.

# (1) Settings for PTZ Control

# **Getting Auto Return Mode from VN-V685/686/686B**

**Format /api/param?camera.motion.auto\_return.mode**

**Example of response camera.motion.auto\_return.mode=home&200 OK**

**Interpretation** Acquire Auto Return mode. "home", "auto\_pan", "auto\_patrol(0)", "auto\_patrol(1)", "auto\_patrol(2)", "auto\_trace", "auto\_tracking(1)" or "auto\_tracking(2)" will be returned. "auto\_tracking(1)" means auto tracking, and "auto tracking(2)" means Intelligent tracking.

**Allowed users** admin, operator, user

### **Setting Auto Return Mode for VN-V685/686/686B**

**Format /api/param?camera.motion.auto\_return.mode=data**

**Example of Response camera.motion.auto\_return.mode&202**

**Accepted(camera.status=save)**

**Interpretation** Change Auto Return mode. Specify "home", "auto\_pan", "auto\_patrol(0)", "auto\_patrol(1)", "auto\_patrol(2)", "auto\_trace", "auto\_tracking(1)" or "auto\_tracking(2)". "auto\_tracking(1)" means auto tracking, and "auto tracking(2)" means Intelligent tracking. In VN-V686 before v1.02, "auto tracking(2) is not available. The change is saved by the API, camera.status=save. If the change is not saved, the setting is restored by reboot.

### **Allowed users** admin, operator

### **Getting Timeout of Auto Return from VN-V685/686/686B**

**Format /api/param?camera.motion.auto\_return.timeout Example of response camera.motion.auto\_return.timeout=60&200 OK Interpretation** Acquire timeout of Auto Return in seconds. **Allowed users** admin, operator, user

# **Setting Timeout of Auto Return for VN-V685/686/686B**

**Format /api/param?camera.motion.auto\_return.timeout=data Example of Response camera.motion.auto\_return.timeout&202 Accepted(camera.status=save) Interpretation** Change timeout of Auto Return in seconds. Specify 60, 120, 180, 300, 600, 1200, 1800 or 3600. The change is saved by the API, camera.status=save. If the change is not saved, the setting is restored by reboot. **Allowed users** admin, operator

# **Getting Auto Return Status from VN-V685/686/686B**

**Format /api/param?camera.motion.auto\_return.status Example of response camera.motion.auto\_return.status=on&200 OK Interpretation** Acquire status of Auto Return. "on" or "off" will be returned. **Allowed users** admin, operator, user

### **Setting Auto Return Status for VN-V685/686/686B**

**Format /api/param?camera.motion.auto\_return.status=data Example of Response camera.motion.auto\_return.status&202 Accepted(camera.status=save)**

**Interpretation** Change status of Auto Return. Specify "on" or "off" to change the status. Specify "start" or "stop" for manual operation. "on" or "off" is saved by the API, camera.status=save. If the change is not saved, the setting is restored by reboot.

**Allowed users** admin, operator

# **Getting Current Operation Status of Auto Tracking from VN-V685/686/686B**

**Format /api/param?camera.motion.auto\_tracking(1).status**

**/api/param?camera.motion.auto\_tracking(2).status**

**Example of response camera.motion.auto\_tracking(1).status=on&200 OK**

**Interpretation** Acquire current operation status of Auto tracking or Intelligent tracking. "auto\_tracking(1)" means auto tracking, and "auto\_tracking(2)" means Intelligent tracking. "moving" or "stop" will be returned.

**Allowed users** admin, operator, user

# **Start/Stop of Auto Tracking for VN-V685/686/686B**

**Format /api/param?camera.motion.auto\_tracking(1).status=data**

**/api/param?camera.motion.auto\_tracking(2).status=data**

**Example of Response camera.motion.auto\_tracking(1).status&200 OK**

**Interpretation** Start or stop Auto tracking or Intelligent tracking. Specify "start" or "stop". When auto tracking is started, the camera moves to home position, then starts Auto Tracking. Motion detection is disabled during Auto Tracking. When Intelligent tracking is started, the camera waits for API that specifies target. By API for specifying target, the camera starts Intelligent tracking. In VN-V686 before v1.02, Intelligent tracking is not available. **Allowed users** admin, operator

### **Specify target for Intelligent Tracking for VN-V685/686/686B**

**Format /api/param?camera.motion.auto\_tracking(2).target=sx-sy**

**/api/param?camera.motion.auto\_tracking(2).target=sx-sy-R-G-B**

### **Example to specify position (10, 20)**

**/api/param?camera.motion.auto\_tracking(2).target=s10-s20**

#### **Example to specify position (10, 20) and color (255, 0, 0)**

**/api/param?camera.motion.auto\_tracking(2).target=s10-s20-255-0-0**

#### **Example of Response camera.motion.auto\_tracking(2).target&200 OK**

**Interpretation** Specify target of Intelligent tracking. In VN-V686 before v1.02, this API is not available. 2 APIs, one for specifying position of the target, another for specifying position and color of the target, are available. Specify position in VGA even if current resolution is QVGA. Issue camera.motion.auto\_tracking(2).status=start before this API.

**Allowed users** admin, operator

#### **Getting Detection Level of Auto Tracking from VN-V685/686/686B**

**Format /api/param?camera.motion.auto\_tracking(1).level**

**/api/param?camera.motion.auto\_tracking(2).level**

**Example of response camera.motion.auto\_tracking(1).level=50&200 OK**

**Interpretation** Acquire detection level of Auto Tracking. Or acquire detection level of starting Intelligent tracking by

Auto Return. Value from 0 to 100 will be returned. 100 is most sensitive. The level is 11 steps internally.

**Allowed users** admin, operator, user

## **Setting Detection Level of Auto Tracking for VN-V685/686/686B**

**Format /api/param?camera.motion.auto\_tracking(1).level=data**

**/api/param?camera.motion.auto\_tracking(2).level=data**

# **Example of Response camera.motion.auto\_tracking(1).level&202 Accepted(camera.status=save)**

**Interpretation** Change detection level of Auto Tracking. Or change detection level of starting Intelligent tracking by Auto Return. Specify from 0 to 100. 100 is most sensitive. The level is 11 steps internally.The change is saved by the API, camera.status=save. If the change is not saved, the setting is restored by reboot.

**Allowed users** admin, operator

### **Getting Restart Time of Auto Tracking from VN-V685/686/686B**

**Format /api/param?camera.motion.auto\_tracking(1).restarttime**

**/api/param?camera.motion.auto\_tracking(2).restarttime**

#### **Example of response camera.motion.auto\_tracking(1).restarttime=10&200 OK**

**Interpretation** Acquire restart time of Auto Tracking or Intelligent tracking in seconds. In case of Auto tracking, if there is no motion, the camera goes to home position after the restart time, and restarts Auto Tracking. In case of Intelligent tracking, if the camera loses the target, the camera goes to home position after the restart time, and restarts Intelligent Tracking. "off", 10, 20, 30, 40, 50, 60 or 120 will be returned.

**Allowed users** admin, operator, user

### **Setting Restart Time of Auto Tracking for VN-V685/686/686B**

**Format /api/param?camera.motion.auto\_tracking(1).restarttime=data**

**/api/param?camera.motion.auto\_tracking(2).restarttime=data**

**Example of Response camera.motion.auto\_tracking(1).restarttime&202 Accepted(camera.status=save)**

**Interpretation** Change restart time of Auto Tracking or Intelligent tracking in seconds. Specify "off", 10, 20, 30, 40, 50, 60 or 120. In case of Auto tracking, if there is no motion, the camera goes to home position after the restart time, and restarts Auto Tracking. In case of Intelligent tracking, if the camera loses the target, the camera goes to home position after the restart time, and restarts Intelligent Tracking. The change is saved by the API, camera.status=save. If the change is not saved, the setting is restored by reboot.

**Allowed users** admin, operator

### **Getting Detection Area of Intelligent Tracking from VN-V685/686/686B**

**Format /api/param?camera.motion.auto\_tracking(2).area**

#### **Example of response**

**camera.motion.auto\_tracking(2).area=FFFFFFFFFFFFFFFFFFFFFFFF&200 OK**

**Interpretation** Acquire detection area of Intelligent Tracking when it is started by Auto Return. The meaning of value is same as motion detection area. In VN-V686 before v1.02, this API is not available.

**Allowed users** admin, operator, user

# **Setting Detection Area of Intelligent Tracking for VN-V685/686/686B**

**Format /api/param?camera.motion.auto\_tracking(2).area=data Example of Response camera.motion.auto\_tracking(2).area&202 Accepted(camera.status=save)**

**Interpretation** Change detection area of Intelligent Tracking when it is started by Auto Return. In VN-V686 before v1.02, this API is not available. The meaning of value is same as motion detection area. The change issaved by the API, camera.status=save. If the change is not saved, the setting is restored by reboot.

**Allowed users** admin, operator

# **Getting Tracking Zoom setting of Intelligent Tracking from VN-V685/686/686B**

**Format /api/param?camera.motion.auto\_tracking(2).zoom Example of response camera.motion.auto\_tracking(2).zoom=on&200 OK**

**Interpretation** Acquire tracking zoom setting of Intelligent Tracking. In VN-V686 before v1.02, this API is not available. When it is on, Intelligent tracking changes zoom position automatically. When it is off, Intelligent tracking keeps current zoom position.

**Allowed users** admin, operator, user

# **Setting Tracking Zoom of Intelligent Tracking for VN-V685/686/686B**

**Format /api/param?camera.motion.auto\_tracking(2).zoom=data Example of Response camera.motion.auto\_tracking(2).zoom&202 Accepted(camera.status=save)**

**Interpretation** Change tracking zoom setting of Intelligent Tracking. In VN-V686 before v1.02, this API is not available. When it is on, Intelligent tracking changes zoom position automatically. When it is off, Intelligent tracking keeps current zoom position. The change is saved by the API, camera.status=save. If the change is not saved, the setting is restored by reboot.

**Allowed users** admin, operator

# **Getting Zoom Limit of Intelligent Tracking from VN-V685/686/686B**

**Format /api/param?camera.motion.auto\_tracking(2).zoom\_limit**

**Example of response camera.motion.auto\_tracking(2).zoom\_limit=10&200 OK**

**Interpretation** Acquire zoom limit of Intelligent Tracking. In VN-V686 before v1.02, this API is not available. This is valid when tracking zoom setting is on. Value from 1.00 to 21.37 is returned.

**Allowed users** admin, operator, user

# **Setting Zoom Limit of Intelligent Tracking for VN-V685/686/686B**

**Format /api/param?camera.motion.auto\_tracking(2).zoom\_limit=data Example of Response camera.motion.auto\_tracking(2).zoom\_limit&202 Accepted(camera.status=save)**

**Interpretation** Change zoom limit of Intelligent Tracking. In VN-V686 before v1.02, this API is not available. This is valid when tracking zoom setting is on. Specify value from 1.00 to 21.37. The change is saved by the API, camera.status=save. If the change is not saved, the setting is restored by reboot.

**Allowed users** admin, operator

# **Getting Maximum Zoom of Intelligent Tracking from VN-V685/686/686B**

**Format /api/param?camera.motion.auto\_tracking(2).max\_zoom Example of response camera.motion.auto\_tracking(2).max\_zoom=21.37&200 OK Interpretation** Acquire maximum zoom of Intelligent Tracking. In VN-V686 before v1.02, this API is not available. Zoom limit can not be bigger than maximum zoom. Value from 1.00 to 21.37 is returned. **Allowed users** admin, operator, user

# **Setting Maximum Zoom of Intelligent Tracking for VN-V685/686/686B**

**Format /api/param?camera.motion.auto\_tracking(2).max\_zoom=data Example of Response camera.motion.auto\_tracking(2).max\_zoom&202 Accepted(camera.status=save)**

**Interpretation** Change maximum zoom of Intelligent Tracking. In VN-V686 before v1.02, this API is not available. Zoom limit can not be bigger than maximum zoom. Specify value from 1.00 to 21.37. The change is saved by the API, camera.status=save. If the change is not saved, the setting is restored by reboot.

**Allowed users** admin, operator

### **Getting Threshold of Intelligent Tracking from VN-V685/686/686B**

**Format /api/param?camera.motion.auto\_tracking(2).threshold.hsv /api/param?camera.motion.auto\_tracking(2).threshold.yuv**

**Example of response camera.motion.auto\_tracking(2).threshold.hsv=40-40-40&200 OK Interpretation** Acquire threshold of Intelligent Tracking. 2 APIs for getting HSV threshold and YUV threshold are availble. In case of HSV, H is from 0 to 180, S/V is from 0 to 255. In case of RGB, R/G/B is from 0 to 255. **Allowed users** admin, operator, user

# **Setting Threshold of Intelligent Tracking for VN-V685/686/686B**

**Format /api/param?camera.motion.auto\_tracking(2).threshold.hsv=h-s-v /api/param?camera.motion.auto\_tracking(2).threshold.rgb=r-g-b**

# **Example of Response camera.motion.auto\_tracking(2).threshold.hsv&202 Accepted(camera.status=save)**

**Interpretation** Change threshold of Intelligent Tracking. In VN-V686 before v1.02, this API is not available. 2 APIs for setting HSV threshold and YUV threshold are availble. In case of HSV, H is from 0 to 180, S/V is from 0 to 255. In case of RGB, R/G/B is from 0 to 255. The change is saved by the API, camera.status=save. If the change is not saved, the setting is restored by reboot.

**Allowed users** admin, operator

### **Getting Dead Zone of Intelligent Tracking from VN-V685/686/686B**

**Format /api/param?camera.motion.auto\_tracking(2).dead\_zone Example of response camera.motion.auto\_tracking(2).dead\_zone=40-40&200 OK Interpretation** Acquire dead zone of Intelligent Tracking. In VN-V686 before v1.02, this API is not available. Motion smaller than dead zone isignored by Intelligent tracking. Horizontal value is from 0 to 320, and vertical value is from 0 to 240. Value in VGA is returned even if current resolution is QVGA. **Allowed users** admin, operator, user

# **Setting Dead Zone of Intelligent Tracking for VN-V685/686/686B**

**Format /api/param?camera.motion.auto\_tracking(2).dead\_zone=data Example of Response camera.motion.auto\_tracking(2).dead\_zone&202 Accepted(camera.status=save)**

**Interpretation** Change dead zone of Intelligent Tracking. In VN-V686 before v1.02, this API is not available. Motion smaller than dead zone isignored by Intelligent tracking. Horizontal value is from 0 to 320, and vertical value is from 0 to 240. Value in VGA is returned even if current resolution is QVGA. The change is saved by the API, camera.status=save. If the change is not saved, the setting is restored by reboot. **Allowed users** admin, operator

### **Getting Upper Limit of EZoom from VN-V685/686/686B**

**Format /api/param?camera.motion.zoom.digitallimit Example of response camera.motion.zoom.digitallimit=2&200 OK Interpretation** Acquire upper limit of EZoom. 1, 2, 4, 8, 16 or 32 will be returned. **Allowed users** admin, operator, user

# **Setting Upper Limit of EZoom for VN-V685/686/686B**

**Format /api/param?camera.motion.zoom.digitallimit=data Example of Response camera.motion.zoom.digitallimit&202 Accepted(camera.status=save)**

**Interpretation** Change upper limit of EZoom. Specify 1, 2, 4, 8, 16 or 32. The change is saved by the API, camera.status=save. If the change is not saved, the setting is restored by reboot. **Allowed users** admin, operator

# **Getting On/Off of Pan Limit from VN-V685/686/686B**

**Format /api/param?camera.motion.pan.limit.status Example of response camera.motion.pan.limit.status=off&200 OK Interpretation** Acquire On/Off of Pan Limit. "on" or "off" will be returned. **Allowed users** admin, operator, user

### **Setting On/Off of Pan Limit for VN-V685/686/686B**

**Format /api/param?camera.motion.pan.limit.status=data Example of Response camera.motion.pan.limit.status&202 Accepted(camera.status=save) Interpretation** Change On/Off of Pan Limit. Specify "on" or "off". The change is saved by the API, camera.status=save. If the change is not saved, the setting is restored by reboot. **Allowed users** admin, operator

### **Getting Left Side of Pan Limit from VN-V685/686/686B**

**Format /api/param?camera.motion.pan.limit.left Example of response camera.motion.pan.limit.left=90.00&200 OK Interpretation** Acquire left side of Pan Limit in degrees. **Allowed users** admin, operator, user

# **Setting Left Side of Pan Limit for VN-V685/686/686B**

**Format /api/param?camera.motion.pan.limit.left=present Example of Response camera.motion.pan.limit.left&200 OK Interpretation** Set current pan position as left side of Pan Limit. **Allowed users** admin, operator

# **Getting Right Side of Pan Limit from VN-V685/686/686B**

**Format /api/param?camera.motion.pan.limit.right Example of response camera.motion.pan.limit.right=90.00&200 OK Interpretation** Acquire right side of Pan Limit in degrees. **Allowed users** admin, operator, user

### **Setting Right Side of Pan Limit for VN-V685/686/686B**

**Format /api/param?camera.motion.pan.limit.right=present Example of Response camera.motion.pan.limit.right&200 OK Interpretation** Set current pan position as right side of Pan Limit. **Allowed users** admin, operator

# **Moving to Left/Right Side of Pan Limit for VN-V685/686/686B**

**Format /api/param?camera.motion.pan.status=data Example to move ot left side /api/param?camera.motion.pan.status=goto\_leftlimit Example of Response camera.motion.pan.status&200 OK Interpretation** Move to left/right side of Pan Limit. Specify goto\_leftlimit or goto\_rightlimit. **Allowed users** admin, operator

# **Getting Tilt Limit from VN-V685/686/686B**

**Format /api/param?camera.motion.tilt.limit.upper Example of response camera.motion.tilt.limit.upper=5&200 OK Interpretation** Acquire Tilt Limit in degrees. **Allowed users** admin, operator, user

# **Setting Tilt Limit for VN-V685/686/686B**

**Format /api/param?camera.motion.tilt.limit.upper=data Example to set horizontal /api/param?camera.motion.tilt.limit.upper=5 Example of Response camera.motion.tilt.limit.upper&202 Accepted(camera.status=save) Interpretation** Set Tilt Limit. Specify from 0 to 15. 5 is horizontal. The change is saved by the API, camera.status=save. If the change is not saved, the setting is restored by reboot. **Allowed users** admin, operator

### **Getting Speed of Going to Preset Position from VN-V685/686/686B**

**Format /api/param?camera.motion.position.speed Example of response camera.motion.position.speed=100&200 OK Interpretation** Acquire speed of going to preset position. Value from 0 to 100 is returned. 100 is fastest. The speed is 4 steps internally. The speed is applied also to preset position of auto patrol. **Allowed users** admin, operator, user

# **Setting Speed of Going to Preset Position for VN-V685/686/686B**

#### **Format /api/param?camera.motion.position.speed=data**

**Example to set horizontal /api/param?camera.motion.position.speed=100**

#### **Example of Response camera.motion.position.speed&202 Accepted(camera.status=save)**

**Interpretation** Set speed of going to preset position. Specify from 0 to 100. 5 is horizontal. 100 is fastest. The speed is 4 steps internally. The speed is applied also to preset position of auto patrol. The change is saved by the API,

camera.status=save. If the change is not saved, the setting is restored by reboot.

**Allowed users** admin, operator

### **Getting Auto Flip Setting from VN-V685/686/686B**

**Format /api/param?camera.motion.tilt.auto\_flip**

#### **Example of response camera.motion.tilt.auto\_flip=full\_digital&200 OK**

**Interpretation** Acquire setting of auto flip. off, full\_digital, half, full or full\_reverse is returned.

off : Auto Flip function does not activate.

full\_digital : This is Digital Flip on Web page. The top/bottom and left/right of the image flips when the object has passed the bottom of the camera, at the position of 135 degrees.

half : Thi is Mode1 on Web page. When the camera faces bottom, it rotates 180 degrees horizontally and stops. In this case, the operating direction of the camera is the same as that of the Pan/Tilt lever.

full : This is Mode2 on Web page. When the camera faces bottom, it rotates 180 degrees horizontally and the operating direction of the camera is opposite that of the Tilt lever. Select this mode if you wish to operate continuously. Once operation stops, the direction will return to normal.

full reverse : This is Mode3 on Web page. When the camera faces bottom, it rotates 180 degrees horizontally and the operating direction of the camera is opposite that of the Tilt lever. However, the operating direction will return to normal 10 seconds after the operation has stopped.

**Allowed users** admin, operator, user

### **Setting Auto Flip for VN-V685/686/686B**

**Format /api/param?camera.motion.tilt.auto\_flip=data**

**Example to set horizontal /api/param?camera.motion.tilt.auto\_flip=full\_digital Example of Response camera.motion.tilt.auto\_flip&202 Accepted(camera.status=save) Interpretation** Set auto flip mode. Specify off, full\_digital, half, full or full\_reverse. The change is saved by the API, camera.status=save. If the change is not saved, the setting is restored by reboot.

**Allowed users** admin, operator

## **Getting Current Status of Digital Flip from VN-V685/686/686B**

**Format /api/param?camera.motion.tilt.auto\_flip.full\_digital.status Example of response camera.motion.tilt.auto\_flip.full\_digital.status=off&200 OK** **Interpretation** Acquire current status of digital flip. "on" or "off" is returned. When off is returned, the image is not reversed. When onn is returned, the image is reversed.

**Allowed users** admin, operator, user

# (2) PTZ Control

# **Getting Pan Position from VN-V685/686/686B**

**Format /api/param?camera.motion.pan Example of response camera.motion.pan=45.00&200 OK Interpretation** Acquire current pan position in degrees. Value from 0.00 to 359.99 is returned. **Allowed users** admin, operator, user

# **Moving to Specified Pan Position for VN-V685/686/686B**

**Format /api/param?camera.motion.pan=data Example to move to absolute 90 degrees /api/param?camera.motion.pan=90.00 Example to move to relative 45 degrees /api/param?camera.motion.pan=+45.00 Example of Response camera.motion.pan&200 OK Interpretation** Move to specified pan position. To move to absolute position, specify from 0.00 to 359.99. **Allowed users** admin, operator

# **Pan Operation for VN-V685/686/686B**

**Format /api/param?camera.motion.pan.status=data Example to start pan /api/param?camera.motion.pan.status=start Example of Response camera.motion.pan.status&200 OK Interpretation** Start or stop pan operation. Specify start or stop. **Allowed users** admin, operator

# **Setting Direction of Pan Operation for VN-V685/686/686B**

**Format /api/param?camera.motion.pan.mode=data Example to set to left /api/param?camera.motion.pan.mode=left Example of Response camera.motion.pan.mode&200 OK Interpretation** Set direction of pan operation. Specify left or right. **Allowed users** admin, operator

# **Setting Speed of Pan Operation for VN-V685/686/686B**

**Format /api/param?camera.motion.pan.speed=data Example to set maximum speed /api/param?camera.motion.pan.speed=100**

**Example of Response camera.motion.pan.speed&200 OK Interpretation** Set speed of pan operation. Specify 0 to 100. The speed is 8 steps internally. **Allowed users** admin, operator

# **Getting Pan Operation Status from VN-V685/686/686B**

**Format /api/param?camera.motion.pan.status Example of Response camera.motion.pan.status=moving&200 OK Interpretation** Acquire current pan status. "moving" or "stop" is returned. **Allowed users** admin, operator, user

# **Getting Status of Variable Pan/Tilt Speed from VN-V685/686/686B**

**Format /api/param?camera.motion.variable\_pantiltspeed.status Example of Response camera.motion.variable\_pantiltspeed.status=on&200 OK Interpretation** Acquire current setting of variable pan/tilt speed. "on" or "off" is returned. **Allowed users** admin, operator, user

# **Setting Status of Variable Pan/Tilt Speed for VN-V685/686/686B**

**Format /api/param?camera.motion.variable\_pantiltspeed.status=data Example to set on /api/param?camera.motion.variable\_pantiltspeed.status=on Example of Response camera.motion.variable\_pantiltspeed.status&202 Accepted(camera.status=save) Interpretation** Set status of variable pan/tilt speed. Specify on or off. The change is saved by the API, camera.status=save. If the change is not saved, the setting is restored by reboot. **Allowed users** admin, operator

# **Getting Tilt Position from VN-V685/686/686B**

**Format /api/param?camera.motion.tilt**

**Example of response camera.motion.tilt=45.00&200 OK**

**Interpretation** Acquire current tilt position in degrees. Value from 0.00 to 190.00 is returned. 0.00 means -5 degrees and 190.00 means 185.00 degrees. 5.00 and 185.00 are horizontal.

**Allowed users** admin, operator, user

# **Moving to Specified Tilt Position for VN-V685/686/686B**

**Format /api/param?camera.motion.tilt=data**

**Example to move to absolute 5 degrees /api/param?camera.motion.tilt=5.00 Example to move to relative 45 degrees /api/param?camera.motion.tilt=+45.00**

#### **Example of Response camera.motion.tilt&200 OK**

**Interpretation** Move to specified tilt position. To move to absolute position, specify from 0.00 to 190.00. 0.00 means -5 degrees and 190.00 means 185.00 degrees. 5.00 and 185.00 are horizontal. **Allowed users** admin, operator

# **Tilt Operation for VN-V685/686/686B**

**Format /api/param?camera.motion.tilt.status=data Example to start pan /api/param?camera.motion.tilt.status=start Example of Response camera.motion.tilt.status&200 OK Interpretation** Start or stop tilt operation. Specify start or stop. **Allowed users** admin, operator

# **Setting Direction of Tilt Operation for VN-V685/686/686B**

**Format /api/param?camera.motion.tilt.mode=data Example to set to up /api/param?camera.motion.tilt.mode=up Example of Response camera.motion.tilt.mode&200 OK Interpretation** Set direction of tilt operation. Specify up or down. **Allowed users** admin, operator

### **Setting Speed of Tilt Operation for VN-V685/686/686B**

**Format /api/param?camera.motion.tilt.speed=data Example to set maximum speed /api/param?camera.motion.tilt.speed=100 Example of Response camera.motion.tilt.speed&200 OK Interpretation** Set speed of tilt operation. Specify 0 to 100. The speed is 8 steps internally. **Allowed users** admin, operator

### **Getting Tilt Operation Status from VN-V685/686/686B**

**Format /api/param?camera.motion.tilt.status Example of Response camera.motion.tilt.status=moving&200 OK Interpretation** Acquire current tilt status. "moving" or "stop" is returned. **Allowed users** admin, operator, user

## **Getting Zoom Position from VN-V685/686/686B**

**Format /api/param?camera.motion.zoom Example of response camera.motion.zoom=45.00&200 OK** **Interpretation** Acquire current zoom position. Value from 0.00 to 99.99 is returned. 0.00 means Wide edge and 99.99 means Tele edge.

**Allowed users** admin, operator, user

# **Moving to Specified Zoom Position for VN-V685/686/686B**

**Format /api/param?camera.motion.zoom=data Example to move to absolute 50.00 /api/param?camera.motion.zoom=50.00 Example to move to relative 5 Tele /api/param?camera.motion.zoom=+5.00 Example to move to relative 5 Wide /api/param?camera.motion.zoom=-5.00 Example of Response camera.motion.zoom&200 OK Interpretation** Move to specified zoom position. To move to absolute position, specify from 0.00 to 99.99. 0.00 means Wide edge and 99.99 means Tele edge. **Allowed users** admin, operator

# **Zoom Operation for VN-V685/686/686B**

**Format /api/param?camera.motion.zoom.status=data Example to start zoom /api/param?camera.motion.zoom.status=start Example of Response camera.motion.zoom.status&200 OK Interpretation** Start or stop zoom operation. Specify start or stop. **Allowed users** admin, operator

# **Setting Direction of Zoom Operation for VN-V685/686/686B**

**Format /api/param?camera.motion.zoom.mode=data Example to set to Tele /api/param?camera.motion.zoom.mode=in Example of Response camera.motion.zoom.mode&200 OK Interpretation** Set direction of zoom operation. Specify in or out. **Allowed users** admin, operator

# **Setting Speed of Zoom Operation for VN-V685/686/686B**

**Format /api/param?camera.motion.zoom.speed=data Example to set maximum speed /api/param?camera.motion.zoom.speed=100 Example of Response camera.motion.zoom.speed&200 OK Interpretation** Set speed of zoom operation. Specify 0 to 100. The speed is 4 steps internally. **Allowed users** admin, operator

# **Getting Zoom Operation Status from VN-V685/686/686B**

**Format /api/param?camera.motion.zoom.status Example of Response camera.motion.zoom.status=moving&200 OK Interpretation** Acquire current zoom status. "moving" or "stop" is returned. **Allowed users** admin, operator, user

# **Moving Specified Position to Center for VN-V685/686/686B**

**Format /api/param?camera.motion.clickoncenter=X-Y Example of Response camera.motion.clickoncenter&200 OK Example to move (160, 120) to center (pixel) /api/param?camera.motion.clickoncenter=s160-s120 Example to move (160, 120) to center (percentage) /api/param?camera.motion.clickoncenter=25.00-25.00**

**Interpretation** Moving specified position to center of image. In VN-V686 before v1.03, this API is not available. To move to X position, specify from s0 to s639 or 0.00 to 100.00. To move to Y position, specify from s0 to s479 or 0.00 to 100.00.

**Allowed users** admin, operator

# **Getting Focus Position from VN-V685/686/686B**

**Format /api/param?camera.focus**

**Example of response camera.focus=45.00&200 OK**

**Interpretation** Acquire current focus position. When focus is set to manual, value from 0.00 to 99.99 is returned. 0.00 means Near edge and 99.99 means Far edge. When zoom is Wide edge, focus can be from 0.00 to 99.99. When zoom is Tele edge, focus can be from 0.00 to about 78. When focus is set to auto, easy\_auto is returned. **Allowed users** admin, operator, user

# **Moving to Specified Focus Position for VN-V685/686/686B**

**Format /api/param?camera.focus=data Example to move to absolute 50.00 /api/param?camera.focus=50.00 Example to move to relative 5 Near /api/param?camera.focus=+5.00 Example to move to relative 5 Far /api/param?camera.focus=-5.00 Example to set to auto /api/param?camera.focus=easy\_auto Example to execute one push auto focus /api/param?camera.focus=op\_auto Example to change from auto to manual /api/param?camera.focus=manual Example of Response camera.focus&200 OK Interpretation** Change focus. To move to absolute position, specify from 0.00 to 99.99. 0.00 means Near edge and 99.99 means Far edge. Specify easy\_auto for auto focus. Specify op\_auto for one push auto focus. Specify manual for changing from auto to manual. Auto focus works after pan/tilt/zoom operation. Auto focus does not work after moving absolute/relative position of pan/tilt/zoom.

**Allowed users** admin, operator

# **Focus Operation for VN-V685/686/686B**

**Format /api/param?camera.focus.status=data Example to start zoom /api/param?camera.focus.status=start Example of Response camera.focus.status&200 OK Interpretation** Start or stop focus operation. Specify start or stop. **Allowed users** admin, operator

# **Setting Direction of Focus Operation for VN-V685/686/686B**

**Format /api/param?camera.focus.mode=data Example to set to Far /api/param?camera.focus.mode=far Example of Response camera.focus.mode&200 OK Interpretation** Set direction of focus operation. Specify far or near. **Allowed users** admin, operator

# **Setting Speed of Focus Operation for VN-V685/686/686B**

**Format /api/param?camera.focus.speed=data Example to set maximum speed /api/param?camera.focus.speed=100 Example of Response camera.focus.speed&200 OK Interpretation** Set speed of focus operation. Specify 0 to 100. The speed is 4 steps internally. **Allowed users** admin, operator

# (3) Preset Position **Getting Current Preset Position from VN-V685/686/686B**

**Format /api/param?camera.status**

**Example of response camera.status=3&200 OK**

**Interpretation** Acquire current preset position after moving to preset position. "none" is returned after moved from preset position.

**Allowed users** admin, operator, user

# **Getting Status of Specified Preset Position from VN-V685/686/686B**

**Format /api/param?camera.position(number).status**

#### **Example of response camera.position(3).status=unregistered&200 OK**

**Interpretation** Acquire current status of specified preset position. Specify from 0 to 99 as position number. "unregistered" or "registered" is returned.

**Allowed users** admin, operator, user

# **Register Current Position as Preset Position for VN-V685/686/686B**

**Format /api/param?camera.position(number).status=save**

#### **Example of Response camera.position(3).status&200 OK**

**Interpretation** Save current position as preset position. Specify from 0 to 99 as position number. Iris, BLC and white balance settings are saved also as preset position data. After moving to preset position, those settings are restored. Caution: Though Moving to tilt position over 90 degrees is possible when auto flip mode is digital flip, registering tilt position over 90 degrees as preset position is not allowed. Registering digital zoomed position as preset position is not allowed.

**Allowed users** admin, operator

### **Initialize Preset Position for VN-V685/686/686B**

**Format /api/param?camera.position(number).status=initialize Example of Response camera.position(3).status&200 OK Interpretation** Initialize specified preset position. Specify from 0 to 99 as position number. Position number 0 is home position and it is registered with default settings when initilized. Other positions are unregistered by initializing. **Allowed users** admin, operator

### **Moving to Preset Position for VN-V685/686/686B**

**Format /api/param?camera.position(number).status=goto Example of Response camera.position(3).status&200 OK Interpretation** Move to specified preset position. Specify from 0 to 99 as position number. **Allowed users** admin, operator

### **Getting Title of Preset Position from VN-V685/686/686B**

**Format /api/param?camera.position(number).comment Example of response camera.position(3).comment=entrance&200 OK Interpretation** Acquire title of specified preset position. Specify from 0 to 99 as position number. **Allowed users** admin, operator, user

# **Setting Title to Preset Position for VN-V685/686/686B**

**Format /api/param?camera.position(number).comment=data**

#### **Example of Response camera.position(3).status&200 OK**

**Interpretation** Set tilte to specified preset position. Specify from 0 to 99 as position number. Maximum characters is 32. To erase title, specify %00, i.e. 0x25 0x30 0x30 in binary data. Use %20 to set space. **Allowed users** admin, operator

# (4) Auto Pan

### **Getting Status of Auto Pan from VN-V685/686/686B**

**Format /api/param?camera.motion.auto\_pan.status Example of response camera.motion.auto\_pan.status=moving&200 OK Interpretation** Acquire current status of auto pan. "moving" of "stop" is returned. **Allowed users** admin, operator, user

# **Start/Stop of Auto Pan for VN-V685/686/686B**

**Format /api/param?camera.motion.auto\_pan.status=data Example to start auto pan /api/param?camera.motion.auto\_pan.status=start Example to stop auto pan /api/param?camera.motion.auto\_pan.status=stop Example to move to start position of auto pan /api/param?camera.motion.auto\_pan.status=goto\_start Example to move to end position of auto pan /api/param?camera.motion.auto\_pan.status=goto\_end Example of Response camera.motion.auto\_pan.status&200 OK Interpretation** Start/stop auto pan. Specify start, stop, goto\_start or goto\_end. **Allowed users** admin, operator

### **Getting Direction of Auto Pan from VN-V685/686/686B**

**Format /api/param?camera.motion.auto\_pan.mode Example of response camera.motion.auto\_pan.mode=left&200 OK Interpretation** Acquire direction of auto pan. "left", "right" or "return" is returned. **Allowed users** admin, operator, user

### **Setting Direction of Auto Pan for VN-V685/686/686B**

**Format /api/param?camera.motion.auto\_pan.mode=data Example to set to Left /api/param?camera.motion.auto\_pan.mode=left Example of Response camera.motion.auto\_pan.mode&202 Accepted(camera.status=save) Interpretation** Set direction of auto pan. Specify "left", "right" or "return". The change is saved by the API,

camera.status=save. If the change is not saved, the setting is restored by reboot.

**Allowed users** admin, operator

### **Getting Speed of Auto Pan from VN-V685/686/686B**

**Format /api/param?camera.motion.auto\_pan.speed Example of response camera.motion.auto\_pan.speed=50&200 OK Interpretation** Acquire speed of auto pan. Value from 0 to 100 is returned. The speed is 3 steps internally. **Allowed users** admin, operator, user

# **Setting Speed of Auto Pan for VN-V685/686/686B**

**Format /api/param?camera.motion.auto\_pan.speed=data Example to set maximum speed /api/param?camera.motion.auto\_pan.speed=100 Example of Response camera.motion.auto\_pan.speed&202 Accepted(camera.status=save) Interpretation** Set speed of auto pan. Specify 0 to 100. The speed is 3 steps internally. The change is saved by the API, camera.status=save. If the change is not saved, the setting is restored by reboot. **Allowed users** admin, operator

# **Setting Current Position as Start Position of Auto Pan for VN-V685/686/686B**

**Format /api/param?camera.motion.auto\_pan.start\_point=present Example of Response camera.motion.auto\_pan.start\_point&200 OK Interpretation** Set current position as start position of auto pan. Pan/tilt/zoom/focus positions are saved. Caution: Though Moving to tilt position over 90 degrees is possible when auto flip mode is digital flip, select tilt position under 90 degrees as start position of auto pan. **Allowed users** admin, operator

# **Setting Current Position as End Position of Auto Pan for VN-V685/686/686B**

**Format /api/param?camera.motion.auto\_pan.end\_point=present Example of Response camera.motion.auto\_pan.end\_point&200 OK Interpretation** Set current position as end position of auto pan. **Allowed users** admin, operator

# (5) Auto Trace **Getting Status of Auto Trace from VN-V685/686/686B**

**Format /api/param?camera.motion.auto\_trace.status**
**Example of response camera.motion.auto\_trace.status=moving&200 OK Interpretation** Acquire current status of auto trace. "moving" of "stop" is returned. **Allowed users** admin, operator, user

### **Start/Stop of Auto Trace for VN-V685/686/686B**

**Format /api/param?camera.motion.auto\_trace.status=data Example to start auto trace /api/param?camera.motion.auto\_trace.status=start Example to stop auto trace /api/param?camera.motion.auto\_trace.status=stop Example of Response camera.motion.auto\_trace.status&200 OK Interpretation** Start/stop auto trace. Specify start or stop. When start is specified during auto trace, auto trace is stopped and restarted.

**Allowed users** admin, operator

#### **Start/Stop of Auto Trace Recording for VN-V685/686/686B**

**Format /api/param?camera.motion.auto\_trace.record.status=data Example to start auto trace recording /api/param?camera.motion.auto\_trace.record.status=start Example to stop auto trace recording /api/param?camera.motion.auto\_trace.record.status=stop Example of Response camera.motion.auto\_trace.record.status&200 OK Interpretation** Start/stop auto trace recording. Specify start or stop. Maximum duration of the recording is 30 seconds, and limited number of commands can be recorded. When the duration or command number is over, error

response is returned to pan/tilt/zoom/focus command as below.

206 Partial Content, auto\_trace(timeout)

206 Partial Content, auto\_trace(memoryfull)

If stop isspecified after those limitations, "206 Partial Content" is returned. After the stop commad, normal response is returned to pan/tilt/zoom/focus command.

Caution: Though Moving to tilt position over 90 degreesis possible when auto flip mode is digital flip, that operation is disabled during auto trace recording. Select tilt position under 90 degrees as start position of auto trace recording. **Allowed users** admin, operator

### **Getting Status of Auto Trace Recording from VN-V685/686/686B**

**Format /api/param?camera.motion.auto\_trace.record.status Example of response camera.motion.auto\_trace.record.status=on&200 OK Interpretation** Acquire current status of auto trace recording. "on" is returned during the recording. **Allowed users** admin, operator, user

### **6.7. Auto Patrol**

The APIs below are related to auto patrol. These are equivalent to the features on the Auto Patrol page of the WEB setting page. Refer to the instruction manual for details on the Auto Patrol page.

### **Start/Stop of Auto Patrol for VN-V685/686/686B**

**Format /api/param?camera.motion.auto\_patrol(number).status=data Example to start auto patrol mode 1 /api/param?camera.motion.auto\_patrol(0).status=start Example of Response camera.motion.auto\_patrol(0).status&200 OK Interpretation** Start/stop a mode of auto patrol. Auto patrol mode is from 0 to 2. Specify start or stop. Caution: When a mode is started, auto patrol mode of Auto Return is changed to the specified mode if auto patrol is registered as Auto Return. **Allowed users** admin, operator

### **Getting Status of Auto Patrol from VN-V685/686/686B**

**Format /api/param?camera.motion.auto\_patrol(number).status Example of response camera.motion.auto\_patrol(0).status=moving&200 OK Interpretation** Acquire current status of a mode of auto patrol. Auto patrol mode is from 0 to 2. "moving" or "stop" is returned.

**Allowed users** admin, operator, user

#### **Getting Preset Postion Number of Auto Patrol from VN-V685/686/686B**

**Format /api/param?camera.motion.auto\_patrol(number1).position(number2) Example to get preset position number of patrol nuber 3 in mode 1 /api/param?camera.motion.auto\_patrol(0).position(3) Example of response camera.motion.auto\_patrol(0).position(3)=5&200 OK Interpretation** Acquire preset position number of specified patrol number in a mode of auto patrol. Auto patrol mode is from 0 to 2. Patrol number is from 0 to 99. Preset position number from 0 to 99 is returned. **Allowed users** admin, operator, user

#### **Setting Preset Postion Number of Auto Patrol for VN-V685/686/686B**

**Format /api/param?camera.motion.auto\_patrol(number1).position(number2)=data Example of Response camera.motion.auto\_patrol(0).position(3)&202 Accepted(camera.motion.auto\_patrol.status=save)**

**Interpretation** Set preset position number of specified patrol number in a mode of auto patrol. Auto patrol mode is from 0 to 2. Patrol number isfrom 0 to 99. Specify preset position number from 0 to 99. The change issaved by the API, camera.motion.auto\_patrol.status=save. If the change is not saved, the setting is restored by reboot. **Allowed users** admin, operator

### **Getting Duration of Auto Patrol from VN-V685/686/686B**

**Format /api/param?camera.motion.auto\_patrol(number1).position(number2).duration Example to get duration of patrol nuber 3 in mode 1 /api/param?camera.motion.auto\_patrol(0).position(3).duration Example of response camera.motion.auto\_patrol(0).position(3).duration=30&200 OK Interpretation** Acquire duration of specified patrol number in a mode of auto patrol. Auto patrol mode is from 0 to 2. Patrol number is from 0 to 99. 0, 10, 20, 30, 45, 60, or 120 is returned. 0 means skip. 10 means 10 seconds. **Allowed users** admin, operator, user

### **Setting Duarion of Auto Patrol for VN-V685/686/686B**

#### **Format**

**/api/param?camera.motion.auto\_patrol(number1).position(number2).duration=data Example of Response camera.motion.auto\_patrol(0).position(3).duration&202 Accepted(camera.motion.auto\_patrol.status=save)**

**Interpretation** Set duration of specified patrol number in a mode of auto patrol. Auto patrol mode is from 0 to 2. Patrol number is from 0 to 99. Specify 0, 10, 20, 30, 45, 60, or 120. 0 means skip. 10 means 10 seconds. The change is saved by the API, camera.motion.auto\_patrol.status=save. If the change is not saved, the setting is restored by reboot. **Allowed users** admin, operator

# **Saving Preset Position Number/Duarion of Auto Patrol for VN-V685/686/686B**

**Format /api/param?camera.motion.auto\_patrol(number).status=save Example of Response camera.motion.auto\_patrol(0).status&202 Accepted(camera.motion.auto\_patrol.status=save) Interpretation** Save preset position number and duration of specified mode of auto patrol. Auto patrol mode is from 0 to 2.

**Allowed users** admin, operator

### **6.8. Privacy Masking**

The APIs below are related to privacy masking. These are equivalent to the features on the Privacy Masking page of the

WEB setting page. Refer to the instruction manual for details on the Privacy Masking page.

### **Getting Whole Status of Privacy Masking from VN-V685/686/686B**

**Format /api/param?camera.private\_mask.status**

#### **Example of response camera.private\_mask.status=on&200 OK**

**Interpretation** Acquire the whole status of privacy masking. "on" or "off" is returned. When this status is off, all privacy masking areas disappear.

**Allowed users** admin, operator, user

### **Setting Whole Status of Privacy Masking for VN-V685/686/686B**

**Format /api/param?camera.private\_mask.status=data**

**Example of Response camera.private\_mask.status&202 Accepted(camera.status=save) Interpretation** Change the whole status of privacy masking. When this status is off, all privacy masking areas disappear. The change is saved by the API, camera.status=save. If the change is not saved, the setting is restored by reboot.

**Allowed users** admin, operator

#### **Getting Status of a Privacy Masking Area from VN-V685/686/686B**

**Format /api/param?camera.private\_mask.area(number).status**

**Example of response camera.private\_mask.area(number).status=on&200 OK**

**Interpretation** Acquire each status of privacy masking area. "on" or "off" is returned. Specify from 0 to 7 as area number.

**Allowed users** admin, operator, user

#### **Setting Status of a Privacy Masking Area for VN-V685/686/686B**

**Format /api/param?camera.private\_mask.area(number).status=data Example of Response camera.private\_mask.area(number).status&202 Accepted(camera.status=save) Interpretation** Change each status of privacy masking area. Specify from 0 to 7 as area number. Specify "on" or "off". The change is saved by the API, camera.status=save. If the change is not saved, the setting is restored by reboot.

**Allowed users** admin, operator

#### **Getting Privacy Masking Brightness from VN-V685/686/686B**

**Format /api/param?camera.private\_mask.color**

**Example of response camera.private\_mask.color=ffffff&200 OK**

**Interpretation** Acquire the brightness of privacy masking. RGB values are returned as hexadecimal number. For

exmaple, ffffff is white, 808080 is gray, 000000 is black. The brightness is 11 steps internally. **Allowed users** admin, operator, user

### **Setting Privacy Masking Brightness for VN-V685/686/686B**

**Format /api/param?camera.private\_mask.color=data**

**Example of Response camera.private\_mask.color&202 Accepted(camera.status=save) Interpretation** Change the brightness of privacy masking. Specify RGB values by hexadecimal number. For exmaple, ffffff for white, 808080 for gray, 000000 for black.The change is saved by the API, camera.status=save. If the change is not saved, the setting is restored by reboot.

**Allowed users** admin, operator

#### **Start/Save Editing of Privacy Masking for VN-V685/686/686B**

**Format /api/param?camera.private\_mask.area(number).status=data Example to start editing /api/param?camera.private\_mask.area(0).status=edit Example to save editing /api/param?camera.private\_mask.area(0).status=save Example to clear setting /api/param?camera.private\_mask.area(0).status=clear Example to quit editing without save**

**/api/param?camera.private\_mask.area(0).status=exit**

**Example of Response camera.private\_mask.area(0).status&200 OK**

**Interpretation** Start editing of a privacy masking area. Specify from 0 to 7 as area number. Specify "edit", "save", "clear" or "exit". When editing is started, zoom is changed to Wide edge, and pan/tilt positions are restored if the privacy masking area has settings. Pan/tilt position of the privacy masking area can be changed by pan/tilt APIs. **Allowed users** admin, operator

#### **Setting Width of Privacy Masking Area for VN-V685/686/686B**

**Format /api/param?camera.private\_mask.width=data Example to expand the width 1 step /api/param?camera.private\_mask.width=+ Example of Response camera.private\_mask.width&200 OK Interpretation** Change the width of editing privacy masking area. Specify + or -. Before use this API, starting editing is required.

**Allowed users** admin, operator

#### **Setting Height of Privacy Masking Area for VN-V685/686/686B**

**Format /api/param?camera.private\_mask.height=data**

**Example to expand the height 1 step /api/param?camera.private\_mask.height=+**

**Example of Response camera.private\_mask.height&200 OK**

**Interpretation** Change the height of editing privacy masking area. Specify + or -. Before use this API, starting editing is required.

**Allowed users** admin, operator

### **6.9. Motion Detect**

The APIs below are related to motion detection. These are equivalent to the features on the Motion Detection page of the WEB setting page. Refer to the instruction manual for details on the Motion Detection page.

### **Getting Motion Detect On/Off Status from VN-V685/686/686B**

**Format /api/param?camera.detection.status Example of response camera.detection.status=on&200 OK Interpretation** Acquire the on/off status of motion detect. **Allowed users** admin, operator, user

### **Setting Motion Detect to On/Off for VN-V685/686/686B**

**Format /api/param?camera.detection.status=data Example of Response camera.detection.status&202 Accepted(camera.status=save) Interpretation** Change the on/off status of motion detect. The change is saved by the API, camera.status=save. If the change is not saved, the setting is restored by reboot. Caution: Motion detect does not work during auto tracking. **Allowed users** admin, operator

### **Getting Motion Detect Sensitivity from VN-V685/686/686B**

**Format /api/param?camera.detection.level Example of response camera.detection.level=20&200 OK Interpretation** Acquire the motion detect sensitivity. A value between 0 to 100 will be returned. The larger the value, the higher will be the sensitivity. **Allowed users** admin, operator, user

### **Setting Motion Detect Sensitivity for VN-V685/686/686B**

**Format /api/param?camera.detection.level=data**

**Example of response camera.detection.level&202 Accepted(camera.status=save)**

**Interpretation** Change the motion detect sensitivity. Specify a value between 0 to 100. The larger the value, the higher will be the sensitivity. The sensitivity is 11 steps internally. The change is saved by the API, camera.status=save. If the change is not saved, the setting is restored by reboot.

**Allowed users** admin, operator

#### **Getting Motion Detect Mask from VN-V685/686/686B**

**Format /api/param?camera.detection.area**

**Example of response camera.detection.area=000102030405060708090001&200 OK**

**Interpretation** Acquire the mask of motion detect. 24 ASCII characters will be returned.

The screen of VN-V685/686/686B is made up of  $12 \times 8 = 96$  blocks, and mask can be set to on/off for each block. This information can be represented in 96 bits = 12-byte hexadecimal. (Response is returned in ASCII character strings. Therefore, 24 characters will be returned.) The bit string will appear as follows when mask is set to off for the top left block only.

10000000 00000000 00000000 ,,,

Storage in bytes will begin from the LSB and represented in a hexadecimal value as shown below.

01 00 00 00 00 00 00 00 00 00

The hexadecimal value denotes the 24 ASCII characters acquired via this API that are expressed in ASCII codes. For example, the following character string will be returned when only the top left and bottom right blocks are masked. camera.detection.area=010000000000000000000080

**Allowed users** admin, operator, user

#### **Setting Motion Detect Mask for VN-V685/686/686B**

**Format /api/param?camera.detection.area=data**

**Example /api/param?camera.detection.area=000102030405060708090001**

**Example of response camera.detection.area&202 Accepted(camera.status=save)**

**Interpretation** Change the motion detect mask. Specify using a 24 ASCII character string. Refer to the item on "Getting Motion Detect Mask from VN-V685/686/686B" on the interpretation of this character string. To mask all blocks, specify all zeros in the ASCII character string. The change is saved by the API, camera.status=save. If the change is not saved, the setting is restored by reboot.

**Allowed users admin**, operator

#### **6.10. Network Basics**

The APIs below are related to the basics of networks. These are equivalent to the features on the Basic page of the WEB setting page. Refer to the instruction manual for details on the Basic page.

#### **Enabling Network Setting Changes**

**Format /api/param?network.interface.status=restart Example of Response network.interface.status&200 OK**

**Interpretation** Changes of following network parameters become valid by this API. DHCP, IP Address, Subnet Mask, TTL, MTU, TOS, Negotiation, IPv6 Changes are not reflected in the actions until this API is used. APIs to get settings of those parameters return previous values until this API is used. When this API is issued, VN-V685/686/686B reboots in about 1 minute. **Allowed user** admin

### **Getting DHCP Setting from VN-V685/686/686B**

**Format /api/param?network.interface.dhcp.status Example of Response network.interface.dhcp.status=off&200 OK Interpretation** Acquire the current DHCP setting. **Allowed users** admin, operator, user

### **Setting DHCP for VN-V685/686/686B**

**Format /api/param?network.interface.dhcp.status=data Example /api/param?network.interface.dhcp.status=on Example of Response network.interface.dhcp.status&202 Accepted(network.interface.status=restart) Interpretation** Change the DHCP setting. Specify "on" or "off". To validate the change, use "network.interface.status=restart" API that reboots VN-V685/686/686B in about 1 minute. **Allowed user** admin

### **Getting IP Address from VN-V685/686/686B**

**Format /api/param?network.interface.ip Example of Response network.interface.ip=192.168.0.2&200 OK Interpretation** Acquire the current IP address. **Allowed users** admin, operator, user

#### **Setting IP Address for VN-V685/686/686B**

**Format /api/param?network.interface.ip=data Example /api/param?network.interface.ip=192.168.0.2 Example of Response network.interface.ip&202 Accepted(network.interface.status=restart) Interpretation** Change the IP address. To validate the change, use "network.interface.status=restart" API that reboots VN-V685/686/686B in about 1 minute. Set appropriate combination of IP address, subnet mask and default gateway before "network.interface.status=restart".

**Allowed user** admin

#### **Getting Subnet Mask from VN-V685/686/686B**

**Format /api/param?network.interface.subnetmask Example of Response network.interface.subnetmask=255.255.255.0&200 OK Interpretation** Acquire the current subnet mask. **Allowed users** admin, operator, user

#### **Setting Subnet Mask for VN-V685/686/686B**

**Format /api/param?network.interface.subnetmask=data Example /api/param?network.interface.subnetmask=255.0.0.0 Example of Response network.interface.subnetmask&202 Accepted(network.interface.status=restart) Interpretation** Change the subnet mask. To validate the change, use "network.interface.status=restart" API that reboots VN-V685/686/686B in about 1 minute. Set appropriate combination of IP address, subnet mask and default gateway before "network.interface.status=restart". **Allowed user** admin

#### **Getting Default Gateway from VN-V685/686/686B**

**Format /api/param?network.gateway(version) Example to get default gateway of IPv4 /api/param?network.gateway(ipv4) Example of Response network.gateway(ipv4)=192.168.0.254&200 OK Interpretation** Acquire the current default gateway. Specify ipv4 or ipv6. **Allowed users** admin, operator, user

#### **Setting Default Gateway for VN-V685/686/686B**

**Format /api/param?network.gateway(ipv4)=data Example /api/param?network.gateway(ipv4)=192.168.0.254 Example of Response network.gateway&200 OK Interpretation** Change the default gateway. To set static default gateway, disable DHCP. Default gateway can not be changed when DHCP is enabled. Specify IP address in same segment with VN-V685/686/686B's IP address. Specify 0.0.0.0 to delete default gateway setting. Default gateway of IPv6 can not be set. **Allowed user** admin

#### **Getting Host Name from VN-V685/686/686B**

**Format /api/param?network.hostname Example of Response network.hostname=localhost&200 OK** **Interpretation** Acquire the current host name.

**Allowed users** admin, operator, user

### **Setting Host Name for VN-V685/686/686B**

**Format /api/param?network.hostname=data Example /api/param?network.hostname=somename Example of Response network.hostname&200 OK Interpretation** Change the host name. Characters that may be used for the host name are alphanumerics, hyphens (-) and period. Maximum size is 63 bytes. Specify as %00 when the host name setting is to be left blank. **Example when leaving field blank /api/param?network.hostname=%00 Allowed user** admin

### **Getting DNS Server On/Off Status from VN-V685/686/686B**

**Format /api/param?network.dns.status Example of Response network.dns.status=off&200 OK Interpretation** Acquire the on/off status of the DNS server. Either on or off will be returned. **Allowed users** admin, operator, user

## **Setting DNS Server Status to On/Off, or Validate Changes for VN-V685/686/686B**

**Format /api/param?network.dns.status=data Example /api/param?network.dns.status=on Example of Response network.dns.status&200 OK Interpretation** Change status of DNS server setting, or validate changes to DNS server settings. Specify "on", "off" or "restart". Changes of DNS server settings become valid by "restart". **Allowed users** admin, operator

### **Getting DNS Server IP Address from VN-V685/686/686B**

**Format /api/param?network.dns.ip Example of Response network.dns.ip=10.0.0.150&200 OK Interpretation** Acquire IP address of DNS server. **Allowed users** admin, operator, user

### **Setting DNS Server IP Address for VN-V685/686/686B**

**Format /api/param?network.dns.ip=data**

**Example /api/param?network.dns.ip=10.0.0.150 Example of Response network.dns.ip&202 Accepted(network.dns.status=restart) Interpretation** Change IP address of DNS server. To validate the change, use "network.dns.status=restart" API. **Allowed users** admin, operator

#### **Getting IPv6 status from VN-V685/686/686B**

**Format /api/param?network.interface.ipv6.status Example of Response network.interface.ipv6.status=off&200 OK Interpretation** Acquire IPv6 status. "on" or "off" is returned. In VN-V686, this API is not available. **Allowed users** admin, operator, user

### **Setting IPv6 status for VN-V685/686/686B**

**Format /api/param?network.interface.ipv6.status=data Example /api/param?network.interface.ipv6.status=on Example of Response network.interface.ipv6.status&202 Accepted(network.dns.status=restart) Interpretation** Change IPv6 status. In VN-V686, this API is not available. To validate the change, use "network.interface.status=restart" API that reboots VN-V685/686/686B in about 1 minute. **Allowed users** admin, operator

### **Getting Link Local Address of IPv6 from VN-V685/686/686B**

**Format /api/param?network.interface.ipv6.link\_local(Number) Exampleto get first link local address /api/param?network.interface.ipv6.link\_local(1) Example of Response network.interface.ipv6.link\_local(1)=fe80::280:88ff:fe41:400c&200 OK Interpretation** Acquire the link local address of IPv6. In VN-V686, this API is not available. Specify from 1 to 8 for Number, and get addresses from 1 till vacant address is returned. There is no API for setting link local address of IPv6. **Allowed users** admin, operator, user

#### **Getting Global Address of IPv6 from VN-V685/686/686B**

**Format /api/param?network.interface.ipv6.global(Number) Exampleto get first global address /api/param?network.interface.ipv6.global(1) Example of Response when no global address is set network.interface.ipv6.global(1)=&200 OK**

**Interpretation** Acquire the global address of IPv6. Specify from 1 to 8 for Number, and get addresses from 1 till vacant address is returned. In VN-V686, this API is not available. There is no API for setting global address of IPv6. **Allowed users** admin, operator, user

### **Getting MAC Address from VN-V685/686/686B**

**Format /api/param?network.interface.mac Example of Response network.interface.mac=008088001AEF&200 OK Interpretation** Acquire the MAC address. A 12-byte ASCII character string will be returned. There is no API for setting MAC address.

**Allowed users** admin, operator, user

### **6.11. Network Details**

The APIs below are related to network details. These are equivalent to the features on the Details page of the WEB setting page. Refer to the instruction manual for details on the Details page.

### **Getting TOS Value of JPEG from VN-V685/686/686B**

**Format /api/param?network.interface.dscp.video.jpeg Example of Response network.interface.dscp.video.jpeg=56&200 OK Interpretation** Acquire TOS that includes DHCP field for JPEG. **Allowed users** admin, operator, user

#### **Setting TOS Value of JPEG for VN-V685/686/686B**

**Format /api/param?network.interface.dscp.video.jpeg=data Example /api/param?network.interface.dscp.video.jpeg=56 Example of Response network.interface.dscp.video.jpeg&202 Accepted(network.interface.status=restart) Interpretation** Change TOS that includes DHCP field for JPEG. The range of set value is between 0 to 255 though MSB 6 bits in the value is valid. To validate the change, use "network.interface.status=restart" API. **Allowed user** admin

### **Getting TOS Value of MPEG-4 from VN-V685/686/686B**

**Format /api/param?network.interface.dscp.video.mpeg Example of Response network.interface.dscp.video.mpeg=56&200 OK Interpretation** Acquire TOS that includes DHCP field for MPEG-4.

**Allowed users** admin, operator, user

### **Setting TOS Value of MPEG-4 for VN-V685/686/686B**

**Format /api/param?network.interface.dscp.video.mpeg=data Example /api/param?network.interface.dscp.video.mpeg=56 Example of Response network.interface.dscp.video.mpeg&202 Accepted(network.interface.status=restart) Interpretation** Change TOS that includes DHCP field for MPEG-4. The range of set value is between 0 to 255 though MSB 6 bits in the value is valid. To validate the change, use "network.interface.status=restart" API. **Allowed user** admin

### **Getting Unicast TTL Value from VN-V685/686/686B**

**Format /api/param?network.interface.ttl.unicast Example of Response network.interface.ttl.unicast=16&200 OK Interpretation** Acquire TTL of unicast. 1-255 is returned. **Allowed users** admin, operator, user

#### **Setting Unicast TTL for VN-V685/686/686B**

**Format /api/param?network.interface.ttl.unicast=data Example /api/param?network.interface.ttl.unicast=56 Example of Response network.interface.ttl.unicast&202 Accepted(network.interface.status=restart) Interpretation** Change TTL of unicast. The range of set value is between 1 to 255. To validate the change, use "network.interface.status=restart" API. **Allowed user** admin

#### **Getting Multicast TTL Value from VN-V685/686/686B**

**Format /api/param?network.interface.ttl.multicast Example of Response network.interface.ttl.multicast=16&200 OK Interpretation** Acquire TTL of multicast. 1-255 is returned. **Allowed users** admin, operator, user

### **Setting Multicast TTL for VN-V685/686/686B**

**Format /api/param?network.interface.ttl.multicast=data Example /api/param?network.interface.ttl.multicast=56**

#### **Example of Response**

**network.interface.ttl.multicast&202 Accepted(network.interface.status=restart) Interpretation** Change TTL of multicast. The range of set value is between 1 to 255. To validate the change, use "network.interface.status=restart" API. **Allowed user** admin

### **Getting MTU Value VN-V685/686/686B**

**Format /api/param?network.interface.mtu Example of Response network.interface.mtu=1420&200 OK Interpretation** Acquire the MTU value. **Allowed users** admin, operator, user

### **Setting MTU Value for VN-V685/686/686B**

**Format /api/param?network.interface.mtu=data Example /api/param?network.interface.mtu=1500 Example of Response network.interface.mtu&202 Accepted(network.interface.status=restart) Interpretation** Change the MTU value. The range of set value is between 1280 to 1500. To validate the change, use "network.interface.status=restart" API. **Allowed user** admin

### **Getting Network Negotiation Setting from VN-V685/686/686B**

**Format /api/param?network.interface.negotiation Example of Response network.interface.negotiation=auto&200 OK Interpretation** Acquire the network Negotiation setting. Either auto, 100full, 100half, 10full or 10half will be returned. **Allowed users** admin, operator, user

#### **Setting Network Negotiation for VN-V685/686/686B**

**Format /api/param?network.interface.negotiation=data Example /api/param?network.interface.negotiation=auto Example of Response network.interface.negotiation&202 Accepted(network.interface.status=restart) Interpretation** Change the network Negotiation setting. Specify auto, 100full, 100half, 10full or 10half. To validate the change, use "network.interface.status=restart" API.

**Allowed user** admin

### **6.12. Protocol**

The APIs below are related to protocol. These are equivalent to the features on the Protocol page of the WEB setting page. Refer to the instruction manual for details on the Protocol page.

### **Getting Port Number of HTTP from VN-V685/686/686B**

**Format /api/param?network.http.port Example of Response network.http.port=80&200 OK Interpretation** Acquire port number of HTTP server in VN-V685/686/686B. **Allowed users** admin, operator

### **Setting Port Number of HTTP for VN-V685/686/686B**

**Format /api/param?network.http.port=data Example of Response network.http.port&202 Accepted(network.http(configuration).status=restart) Interpretation** Change port number of HTTP server in VN-V685/686/686B. Default value is 80. To validate the change, use "network.http(configuration).status=restart" or "network.http.status=restart" API. **Allowed users** admin, operator

### **Getting Status of VSIP from VN-V685/686/686B**

**Format /api/param?network.vsip\_server.status Example of Response network.vsip\_server.status=on&200 OK Interpretation** Acquire status of VSIP server in VN-V685/686/686B. "on" or "off" is returned. In VN-V686, this API is not available. **Allowed users** admin, operator

#### **Setting Status of VSIP for VN-V685/686/686B**

**Format /api/param?network.vsip\_server.status=data Example /api/param?network.vsip\_server.status=on Example of Response network.vsip\_server.status&200 OK Interpretation** Change status of VSIP server in VN-V685/686/686B. In VN-V686, this API is not available. Specify "on" for interoperability with Nextiva products from Verint Systems Inc. **Allowed users** admin, operator

### **Getting Port Number of VSIP from VN-V685/686/686B**

**Format /api/param?network.vsip\_server.port Example of Response network.vsip\_server.port=5510&200 OK Interpretation** Acquire port number of VSIP server in VN-V685/686/686B. In VN-V686, this API is not available. **Allowed users** admin, operator

### **Setting Port Number of VSIP for VN-V685/686/686B**

**Format /api/param?network.vsip\_server.port=data Example of Response network.vsip\_server.port&202 Accepted(network.vsip\_server.status=restart) Interpretation** Change port number of VSIP server in VN-V685/686/686B. In VN-V686, this API is not available. Default value is 5510. To validate the change, use "network.vsip\_server.status=restart". **Allowed users** admin, operator

### **Getting Status of AMX Discovery Protocol from VN-V685/686/686B**

**Format /api/param?network.amx.beacon.status Example of Response network.amx.beacon.status=on&200 OK Interpretation** Acquire status of AMX Discovery Protocol in VN-V685/686/686B. "on" or "off" is returned. In VN-V686, this API is not available. **Allowed users** admin, operator

### **Setting Status of AMX Discovery Protocol for VN-V685/686/686B**

**Format /api/param?network.amx.beacon.status=data Example /api/param?network.amx.beacon.status=on Example of Response network.amx.beacon.status&200 OK Interpretation** Change status of AMX Discovery Protocol in VN-V685/686/686B. In VN-V686, this API is not available. Specify "on" for interoperability with AMX products. **Allowed users** admin, operator

#### **Getting Mode of JPEG streaming from VN-V685/686B**

**Format /api/param?network.http(streaming).priority Example of Response network.http(streaming).priority=clientnumber&200 OK Interpretation** Acquire mode of JPEG streaming. "framerate" or "clientnumber" isreturned. This API is available for VN-V685/686B from v2.00.

**Allowed users** admin, operator

### **Setting Mode of JPEG streaming for VN-V685/686B**

**Format /api/param?network.http(streaming).priority=data Example /api/param?network.http(streaming).priority=clientnumber Example of Response network.http(streaming).priority&202 Accepted(network.http(configuration).status=restart) Interpretation** Change mode of JPEG streaming. Specify "framerate" or "clientnumber". This API is available for VN-V685/686B from v2.00. In case of "clientnumber", VN-V685/686B accepts many clients though requested JPEG framerate from clients is not kept. In case of "framerate", VN-V685/686B keeps JPEG framerate as clients requested though number of clients is limited. Refer to the "Network Requirements" of instruction manual(Setting) for details the limit of streaming.

**Allowed users** admin, operator

### **6.13. Multicast Streaming**

The APIs below are related to manual streaming. These are equivalent to the features on the Streaming page of the WEB setting page. Refer to the instruction manual for details on the Streaming page.

### **Getting Status of JPEG Multicast Streaming from VN-V685/686/686B**

**Format /api/param?network.destination(1).status Example of Response network.destination(1).status=off&200 OK Interpretation** Acquire status of JPEG multicast streaming. Either on or off will be returned. **Allowed users** admin, operator

# **Setting Status of JPEG Multicast Streaming, or Save Changes for VN-V685/686/686B**

**Format /api/param?network.destination(1).status=data Example /api/param?network.destination(1).status=start Example of Response network.destination(1).status&200 OK Interpretation** Start/stop JPEG multicast streaming, or save changes to multicast streaming settings. Specify "start", "stop" or "save". Changes of multicast streaming settings become valid by "save". Multicast stream is RTP compliant. If power becomes off during multicast streaming, the streaming starts automatically after power on. **Allowed users** admin, operator

### **Getting JPEG Multicast Address from VN-V685/686/686B**

**Format /api/param?network.destination(1).host Example of Response network.destination(1).host=225.0.1.1&200 OK Interpretation** Acquire JPEG multicast address.

**Allowed users** admin, operator

#### **Setting JPEG Multicast Address for VN-V685/686/686B**

**Format /api/param?network.destination(1).host=data Example /api/param?network.destination(1).host=225.0.1.1 Example of Response network.destination(1).host&202 Accepted(network.destination(1).host=save) Interpretation** Change JPEG multicast address. Specify from 224.0.0.0 to 239.255.255.255. To validate the change, use "network.destination(1).host=save" API. After the save, start streaming by "network.destination(1).host=start" API.

**Allowed user** admin

### **Getting JPEG Multicast Port Number from VN-V685/686/686B**

**Format /api/param?network.destination(1).port Example of Response network.destination(1).port=49152&200 OK Interpretation** Acquire JPEG multicast port number. **Allowed users** admin, operator

#### **Setting JPEG Multicast Port Number for VN-V685/686/686B**

**Format /api/param?network.destination(1).port=data Example /api/param?network.destination(1).port=49152 Example of Response network.destination(1).port&202 Accepted(network.destination(1).host=save) Interpretation** Change JPEG multicast port number. Specify from 2 to 65534. To validate the change, use "network.destination(1).host=save" API. After the save, start streaming by "network.destination(1).host=start" API. **Allowed user** admin

#### **Getting Frame Rate of JPEG Multicast from VN-V685/686/686B**

**Format /api/param?network.destination(1).framerate Example of Response network.destination(1).framerate=10&200 OK Interpretation** Acquire JPEG multicast frame rate. **Allowed users** admin, operator

#### **Setting Frame Rate of JPEG Multicast for VN-V685/686/686B**

**Format /api/param?network.destination(1).framerate=data Example /api/param?network.destination(1).framerate=30**

#### **Example of Response**

**network.destination(1).framerate&202**

**Accepted(network.destination(1).host=save)**

**Interpretation** Change JPEG multicast frame rate. Specify 30, 25, 15, 10, 7.5, 6, 5, 3, 2, 1, -2, -3, -5, -10, -15, -20, or -30. -5 means 1/5fps for example. To validate the change, use "network.destination(1).host=save" API. After the save, start streaming by "network.destination(1).host=start" API.

**Allowed user** admin

#### **Getting Status of MPEG-4 Multicast Streaming from VN-V685/686/686B**

**Format /api/param?network.destination(2).status Example of Response network.destination(2).status=off&200 OK Interpretation** Acquire status of MPEG-4 multicast streaming. Either on or off will be returned. **Allowed users** admin, operator

## **Setting Status of MPEG-4 Multicast Streaming, or Save Changes for VN-V685/686/686B**

**Format /api/param?network.destination(2).status=data Example /api/param?network.destination(2).status=start Example of Response network.destination(2).status&200 OK Interpretation** Start/stop MPEG-4 multicast streaming, or save changes to multicast streaming settings. Specify "start", "stop" or "save". Changes of multicast streaming settings become valid by "save". Multicast stream is RTP compliant. Marker bit of RTP header is 1 when the RTP packet has last data of VOP. If power becomes off during multicast streaming, the streaming starts automatically after power on. **Allowed users** admin, operator

#### **Getting MPEG-4 Multicast Address from VN-V685/686/686B**

**Format /api/param?network.destination(2).host Example of Response network.destination(2).host=225.0.1.2&200 OK Interpretation** Acquire MPEG-4 multicast address. **Allowed users** admin, operator

### **Setting MPEG-4 Multicast Address for VN-V685/686/686B**

**Format /api/param?network.destination(2).host=data Example /api/param?network.destination(2).host=225.0.1.2 Example of Response network.destination(2).host&202 Accepted(network.destination(2).host=save)** **Interpretation** Change MPEG-4 multicast address. Specify from 224.0.0.0 to 239.255.255.255. To validate the change, use "network.destination(2).host=save" API. After the save, start streaming by "network.destination(2).host=start" API. **Allowed user** admin

### **Getting MPEG-4 Multicast Port Number from VN-V685/686/686B**

**Format /api/param?network.destination(2).port Example of Response network.destination(2).port=59152&200 OK Interpretation** Acquire MPEG-4 multicast port number. **Allowed users** admin, operator

#### **Setting MPEG-4 Multicast Port Number for VN-V685/686/686B**

**Format /api/param?network.destination(1).port=data Example /api/param?network.destination(1).port=59152 Example of Response network.destination(1).port&202 Accepted(network.destination(1).host=save) Interpretation** Change MPEG-4 multicast port number. Specify from 2 to 65534. To validate the change, use "network.destination(2).host=save" API. After the save, start streaming by "network.destination(2).host=start" API. **Allowed user** admin

### **6.14. Access Restrictions**

The APIs below are related to access restrictions. These are equivalent to the features on the Access Restrictions page of the WEB setting page. Refer to the instruction manual for details on the Access Restrictions page.

**Getting Deny/Allow Setting of Client Restrictions from VN-V685/686/686B Format /api/param?network.access\_control(stream\_out).logic Example of Response network.access\_control(stream\_out).logic=deny&200 OK Interpretation** Acquire the deny/allow setting of client restrictions. Either deny or allow will be returned. These restrictions are applied to getting JPEG/MPEG-4.

**Allowed users** admin, operator

#### **Setting Client Restriction to Deny/Allow for VN-V685/686/686B**

**Format /api/param?network.access\_control(stream\_out).logic=data Example /api/param?network.access\_control(stream\_out).logic=deny Example of Response network.access\_control(stream\_out).logic&200 OK** **Interpretation** Change the deny/allow setting of client restrictions. Specify as deny or allow. These restrictions are applied to getting JPEG/MPEG-4.

**Allowed user** admin

### **Getting IP Address Setting of Restricted Client from VN-V685/686/686B**

**Format /api/param?network.access\_control(stream\_out).host(Number)**

**Example** When Getting the first IP address

**/api/param?network.access\_control(stream\_out).host(1)**

**Example of Response network.access\_control(stream\_out).host(1)=10.0.0.100&200 OK Interpretation** Acquire the IP address setting of the restricted client. Setting is possible up to 10 items. Specify a value between 1 to 10 for the number. The following will be returned if subnet mask was specified.

#### **Example of Response 2**

**network.access\_control(stream\_out).host(1)=10.0.0.0/24&200 OK**

The above example indicates that the range is between 10.0.0.0 to 10.0.0.255. There are also cases when FQDN instead of IP address is set.

**Example of Response 3**

**network.access\_control(stream\_out).host(1)=somedivision.somecompany.com&200 OK Allowed users** admin, operator

#### **Setting IP Address of Restricted Client for VN-V685/686/686B**

**Format /api/param?network.access\_control(stream\_out).host(Number)=data Example** When setting the first IP address

**/api/param?network.access\_control(stream\_out).host(1)=10.0.0.100**

**Example of Response network.access\_control(stream\_out).host(1)&200 OK**

**Interpretation** Change the IP address setting of client restriction. Setting is possible up to 10 items. Specify a value between 1 to 10 for the number. A range of IP address may be specified if the subnet mask is also specified. For example, set as follows to specify a range between 10.0.0.0 to 10.0.0.255.

**Example /api/param?network.access\_control(stream\_out).host(1)=10.0.0.0/24**

It is also possible to set using FQDN instead of IP address. Set as follows if the setting is to be left blank.

**Example /api/param?network.access\_control(stream\_out).host(1)=%00**

**Allowed user** admin

### **6.15. Time**

The APIs below are related to time. These are equivalent to the features on the Time page of the WEB setting page. Refer to the instruction manual for details on the Time page.

#### **Getting On/Off of SNTP Client from VN-V685/686/686B**

**Format /api/param?network.ntp.status Example of Response network.ntp.status=off&200 OK Interpretation** Acquire the on/off status of SNTP client. Either on or off will be returned. **Allowed users** admin, operator, user

### **Setting On/Off of SNTP Client, or Validate Changes for VN-V685/686/686B**

**Format /api/param?network.ntp.status=data Example /api/param?network.ntp.status=on Example of Response network.ntp.status&200 OK Interpretation** Change the on/off status of SNTP client, or validate changes to settings. Specify "on", "off" or "restart". as on or off. IP address of NTP server and access interval are validated by "restart". **Allowed users** admin, operator

### **Getting NTP Server Address from VN-V685/686/686B**

**Format /api/param?network.ntp.host Example of Response network.ntp.host=10.0.0.100&200 OK Interpretation** Acquire IP address of NTP server. Either the IP address or FQDN will be returned. **Allowed users** admin, operator, user

### **Setting NTP Server Address for VN-V685/686/686B**

**Format /api/param?network.ntp.host=data Example /api/param?network.ntp.host=10.0.0.100 Example of Response network.ntp.host&202 Accepted(network.ntp.status=restart) Interpretation** Change IP address of NTP server. Specify IP address or FQDN. To validate the change, use "network.ntp.status=restart " API. **Allowed users** admin, operator

### **Getting Access Interval to NTP Server from VN-V685/686/686B**

**Format /api/param?network.ntp.interval Example of Response network.ntp.interval=10&200 OK Interpretation** Acquire the interval for accessing the NTP server. Unit can be gotten by "network.ntp.unit" API. **Allowed users** admin, operator, user

### **Setting Access Interval to NTP Server for VN-V685/686/686B**

**Format /api/param?network.ntp.interval=data Example /api/param?network.ntp.interval=60 Example of Response network.ntp.interval&202 Accepted(network.ntp.status=restart) Interpretation** Change the interval for accessing the NTP server. Unit can be set by "network.ntp.unit" API. Specify 1-60 when the unit is min/hour, 1-31 when the unit is day. To validate the change, use "network.ntp.status=restart" API. **Allowed users** admin, operator

### **Getting Access Interval Unit of NTP from VN-V685/686/686B**

**Format /api/param?network.ntp.unit Example of Response network.ntp.unit=hour&200 OK Interpretation** Acquire the unit of interval for accessing the NTP server. "min", "hour" or "day" is returned. **Allowed users** admin, operator, user

### **Setting Access Interval Unit of SNTP for VN-V685/686/686B**

**Format /api/param?network.ntp.unit=data Example /api/param?network.ntp.unit=day Example of Response network.ntp.unit&202 Accepted(network.ntp.status=restart) Interpretation** Change the unit of interval for accessing the NTP server. Specify "min", "hour" or "day". To validate the change, use "network.ntp.status=restart" API. **Allowed users** admin, operator

### **Getting Time from VN-V685/686/686B**

**Format /api/param?system.date Example of Response system.date=20050614171537&200 OK Interpretation** Acquire the time from the built-in clock of VN-V685/686/686B. Time is arranged in the order of year, month, day, hour, minute and second. Year is denoted in a 4-digit decimal number, and month, day, hour, minute and second are denoted in 2-digit decimal numbers.

**Allowed users** admin, operator, user

#### **Setting Time for VN-V685/686/686B**

**Format /api/param?system.date=data Example /api/param?system.date=20050614171537 Example of Response system.date&200 OK Interpretation** Change the time of the built-in clock in VN-V685/686/686B. Specify in the order of year, month, day, hour, minute and second. Specify year in a 4-digit decimal number, and month, day, hour, minute and second in 2-digit

decimal numbers.

**Allowed user** admin

### **Getting Timezone from VN-V685/686/686B**

**Format /api/param?system.timezone**

**Example of Response system.timezone=Pacific&200 OK**

**Interpretation** Acquire the timezone from VN-V685/686/686B. Character strings in the following table will be returned.

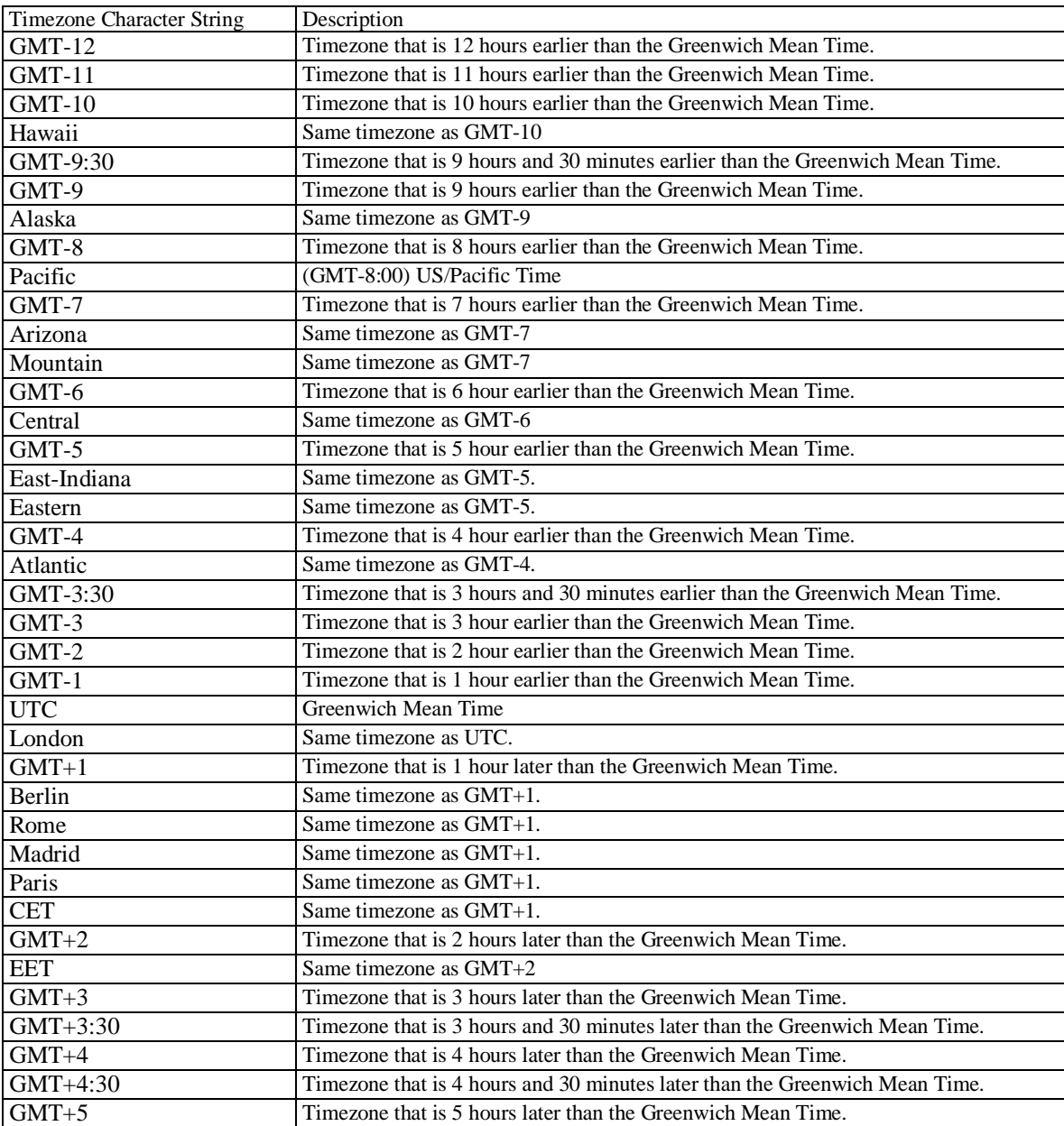

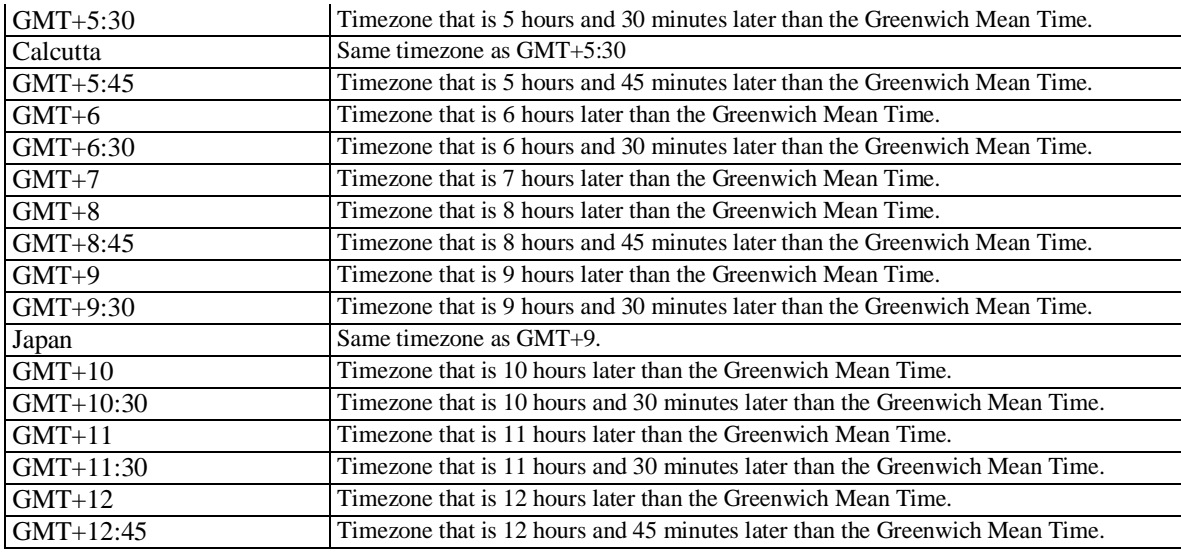

**Allowed users** admin, operator, user

### **Setting Timezone for VN-V685/686/686B**

**Format /api/param?system.timezone=data**

**Example /api/param?system.timezone=Pacific**

**Example of Response system.timezone&202 Accepted(system.status=restart)**

**Interpretation** Change the timezone of VN-V685/686/686B. Refer to "Getting Timezone from VN-V685/686/686B"

on the character string to specify. To validate the change, use "system.status=restart" API.

**Allowed user** admin

### **6.16. Password**

The APIs below are related to passwords. These are equivalent to the features on the Password page of the WEB setting page. Refer to the instruction manual for details on the Password page.

### **Setting Password for VN-V685/686/686B**

**Format /api/param?system.password.data1=data2**

**Example** /api/param?system.password.admin=someword

**Example of Response** system.password.admin&200 OK

**Interpretation** Change the VN-V685/686/686B password. Different passwords may be set for the 3 user name types,

namely admin, operator and user. Set a password between 4 to 16 characters.

Example when setting admin password: **/api/param?system.password.admin=word1**

Example when setting operator password: **/api/param?system.password.operator=word2**

Example when setting user password: **/api/param?system.password.user=word3**

There is no API for Getting passwords.

**Allowed user** admin

### **6.17. Maintenance**

The APIs below are related to maintenance. These are equivalent to the features on the Maintenance page of the WEB setting page. Refer to the instruction manual for details on the Maintenance page.

### **Initialization**

**Format /api/param?system.status=initialize**

**Example of Response system.status&200 OK**

**Interpretation** Restore all VN-V685/686/686B settings to factory defaults. Upon doing so, all transmission services that are in progress will be terminated. Initializing takes a few minutes. Response is returned after initializing. Do not power off during initializing.

**Allowed user** admin

### **Firmware Update**

Version upgrading is not possible using API. To do so, use the Version Upgrade feature on the Maintenance page of the WEB setting page.

#### **Getting Status of Auto Cleaning from VN-V685/686/686B**

**Format /api/param?camera.motion.pan.auto\_cleaning.status Example of Response camera.motion.pan.auto\_cleaning.status=off&200 OK Interpretation** Acquire status of auto cleaning. "on" or "off" is returned. **Allowed users** admin, operator, user

### **Setting Auto Cleaning for VN-V685/686/686B**

**Format /api/param?camera.motion.pan.auto\_cleaning.status=data Example of Response camera.motion.pan.auto\_cleaning.status&202 Accepted(camera.status=save) Interpretation** Change status of auto cleaning. Specify on or off. To save the change, use "camera.status=save" API. **Allowed user** admin

#### **Getting Time of Auto Cleaning from VN-V685/686/686B**

**Format /api/param?camera.motion.pan.auto\_cleaning.time Example of Response camera.motion.pan.auto\_cleaning.time=235959&200 OK** **Interpretation** Acquire time of auto cleaning. Time is returned in format of hhmmss. **Allowed users** admin, operator, user

### **Setting Time of Auto Cleaning for VN-V685/686/686B**

**Format /api/param?camera.motion.pan.auto\_cleaning.time=data Example of Response camera.motion.pan.auto\_cleaning.time&202 Accepted(camera.status=save) Interpretation** Change time of auto cleaning. Specify time in format of hhmmss. To save the change, use "camera.status=save" API.

**Allowed user** admin

### **6.18. Getting Status**

The APIs below are related to status acquisition. These are equivalent to the features on the Operation page of the WEB setting page. Refer to the instruction manual for details on the Operation page.

### **Getting Sending Status**

**Format /api/param?system.session Response** Return the total transmission bit rate, and status of each sending operation. Transmission is not carried out in the following examples. **system.session=&200 OK system.session.total\_bitrate=0k&200 OK system.session.sending\_count=0&200 OK system.session.sending\_max=20&200 OK**

In the examples below, 1 JPEG stream of TCP is being sent. **system.session=&200 OK system.session.total\_bitrate=388k&200 OK system.session.sending\_count=2&200 OK system.session.sending\_max=20&200 OK system.session.sending(01).bitrate=326k&200 OK system.session.sending(01).to.ip=10.0.0.100&200 OK system.session.sending(01).to.port=1536&200 OK system.session.sending(01).to.protocol=tcp\_passive&200 OK system.session.sending(01).to.session=http&200 OK system.session.sending(01).from.encode=jpeg&200 OK**

**system.session.sending(01).from.framerate=1&200 OK system.session.sending(01).from.framesize=vga&200 OK**

In case of MPEG-4, system.session.sending(01).from.encode=mpeg4 is returned. In case of multicast,

system.session.sending(01).to.ip becomes multicast IP address.

**Interpretation** Acquire the sending status of VN-V685/686/686B. Starting and stopping stream can be occurred in random order, so it can happen that sending(01) is vacant though sending(02) has information.

**Allowed users** admin, operator, user

### **Getting Log**

**Format /api/param?system.log Response** Return the following information. These information will be initialized upon turning off the power of VN-V685/686/686B. Number of seconds after startup, Alarm input, Motion detect, Error Response examples **system.log=&200 OK system alive time: 2142sec** <----- No. of seconds after startup **Dec 19 14:35:32 vn-v685 user.info evman: Motion Detect <----- Motion detect**

**Dec 19 14:36:03 vn-v685 user.info evman: Alarm Detect (m1) <----- Alarm input 1ch (make) Dec 19 14:36:04 vn-v685 user.info evman: Alarm Detect (b2) <----- Alarm input 2ch (break) Dec 19 14:35:18 vn-v685 user.info evman: Motion Detect <----- Motion detect Interpretation** Acquire the VN-V685/686/686B log. Maximum size is 10KB.

### **Allowed user** admin

### **6.19. Getting Settings**

The APIs below are related to the acquisition of settings. These are equivalent to the features on the Settings page of the WEB setting page. Refer to the instruction manual for details on the Settings page.

### **Getting Model Name**

**Format /api/param?system.model Example of Response system.model=VN-V685U/686U/686BU&200 OK Interpretation** Acquire the model name. **Allowed users** admin, operator, user

### **Getting Firmware Revisions of Streaming Manager**

100

**Format /api/param?system.software.revision(net) Example of Response system.software.revision(net)=V1-00&200 OK Interpretation** Acquire firmware revisions of streaming manager. **Allowed users** admin, operator, user

### **Getting Firmware Revisions of PTZ Controller**

**Format /api/param?system.software.revision(sys) Example of Response system.software.revision(sys)=V1-00&200 OK Interpretation** Acquire firmware revisions of ptz controller. **Allowed users** admin, operator, user

### **Getting Firmware Revisions of Image Processor**

**Format /api/param?system.software.revision(cam) Example of Response system.software.revision(cam)=V1-00&200 OK Interpretation** Acquire firmware revisions of image processor. **Allowed users** admin, operator, user

### **Getting Firmware Revisions of Lens**

**Format /api/param?system.software.revision(lens) Example of Response system.software.revision(lens)=V1-00&200 OK Interpretation** Acquire firmware revisions of lens. **Allowed users** admin, operator, user

### **6.20. Others**

These are APIs of features not found on the WEB setting page.

#### **Restart VN-V685/686/686B**

**Format /api/param?system.status=restart Example of Response system.status&200 OK Interpretation** Restarts VN-V685/686/686B. **Allowed users** admin

#### **Getting Alarm Input Status from VN-V685/686/686B**

**Format /api/param?peripheral.input\_pin.pin(Number).status Example of Response peripheral.input\_pin.pin(1).status=make&200 OK** **Interpretation** Acquire the current alarm input status. Specify 1 or 2 to Number. Either make or break will be returned.

**Allowed users** admin, operator, user

### **Getting Mode of FTP Server from VN-V685/686/686B**

**Format /api/param?application.ftp.mode**

**Example of Response application.ftp.mode=active&200 OK**

**Interpretation** Acquire the mode of FTP server that is used by alarm action. Either active or passive is returned.

active mode: Standard mode of FTP server. Also called PORT mode. TCP connection for data is established from 20 port of FTP server to 10020 port of VN-V685/686/686B.

passive mode: TCP connection for data is established from VN-V685/686/686B to FTP server. Port number depends on FTP server.

**Allowed users** admin, operator, user

### **Setting Mode of FTP Server for VN-V685/686/686B**

**Format /api/param?application.ftp.mode=data**

**Example** /api/param?application.ftp.mode=active

**Example of Response** application.ftp.mode&200 OK

**Interpretation** Change the mode of FTP server that is used by alarm action. Set active or passive. Default is active.

active mode: Standard mode of FTP server. Also called PORT mode. TCP connection for data is established from 20 port of FTP server to 10020 port of VN-V685/686/686B.

passive mode: TCP connection for data is established from VN-V685/686/686B to FTP server. Port number depends on FTP server.

**Allowed user** admin, operator

#### **Getting Control Port Number of FTP Server from VN-V685/686/686B**

**Format /api/param?application.ftp.port**

#### **Example of Response application.ftp.port=21&200 OK**

**Interpretation** Acquire port number for control of FTP server that is used by alarm action. Port number for data plus one is the port number for control.

**Allowed users** admin, operator, user

### **Setting Control Port Number of FTP Server for VN-V685/686/686B**

**Format /api/param?application.ftp.port=data**

**Example /api/param?application.ftp.port=21**

**Example of Response** application.ftp.port&200 OK

**Interpretation** Change port number for control of FTP server that is used by alarm action. Default is 21. Port number

for data plus one is the port number for control.

**Allowed user** admin, operator

# **7. List of Protocols and Port Numbers Used with VN-V685/686/686B**

VN-V685/686/686B uses the following protocols and port numbers.

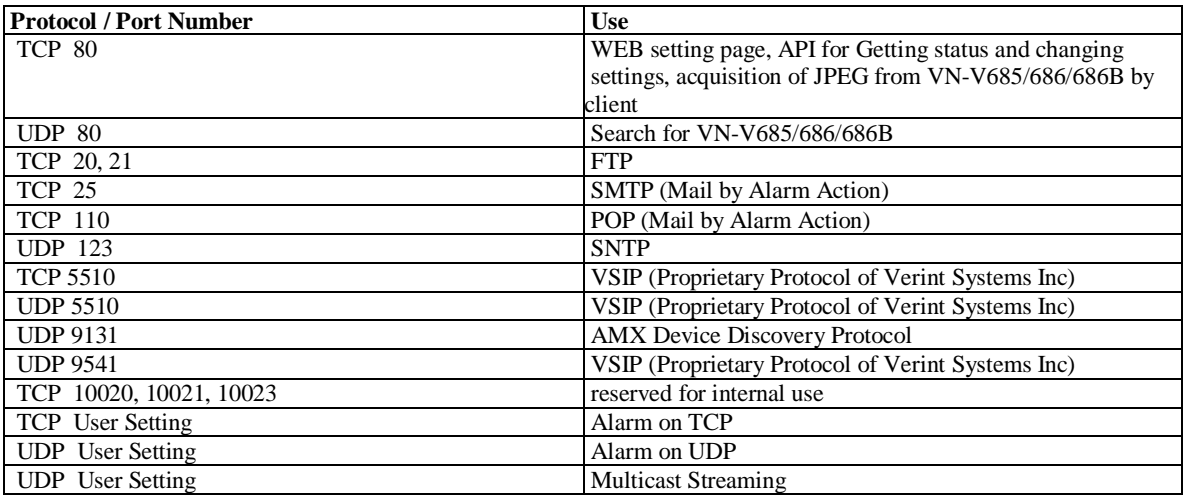

# **8. Customizing VN-V686/685/686B's Built-in Viewer**

The built-in viewer of VN-V686/685/686B consists of three ActiveX controls. These ActiveX controls are available

for customized viewer.

### **8.1. List of ActiveX**

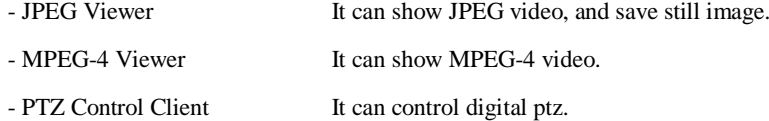

How to download ActiveX controls:

i) Please input URL below in Internet Explorer's url form.

<VN-V686>

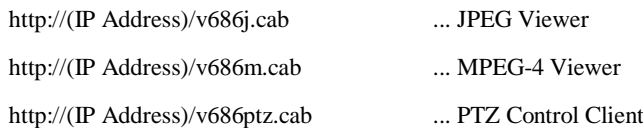

<VN-V685/VN-V686B>

http://(IP Address)/v686.cab ... JPEG/MPEG-4 Viewer, PTZ Control Client

Ex.) When IP address of VN-V685/686/686B is "192.168.0.2":

http://192.168.0.2/v686.cab

ii) Download dialog box is showed. Please click save button and copy to some folder in the PC.

# **8.2. Properties of ActiveX**

### **JPEG Viewer/MPEG-4 Viewer**

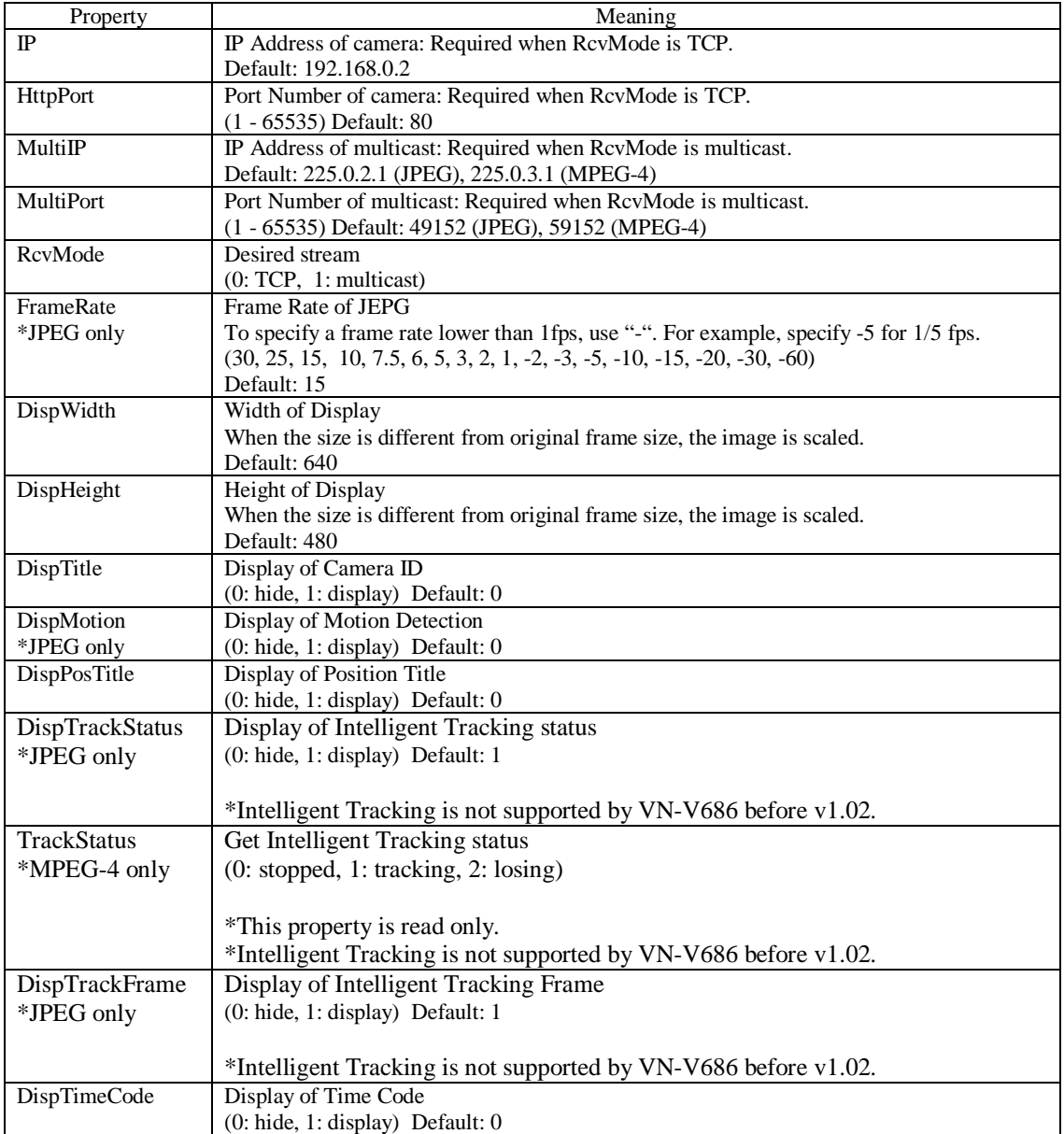

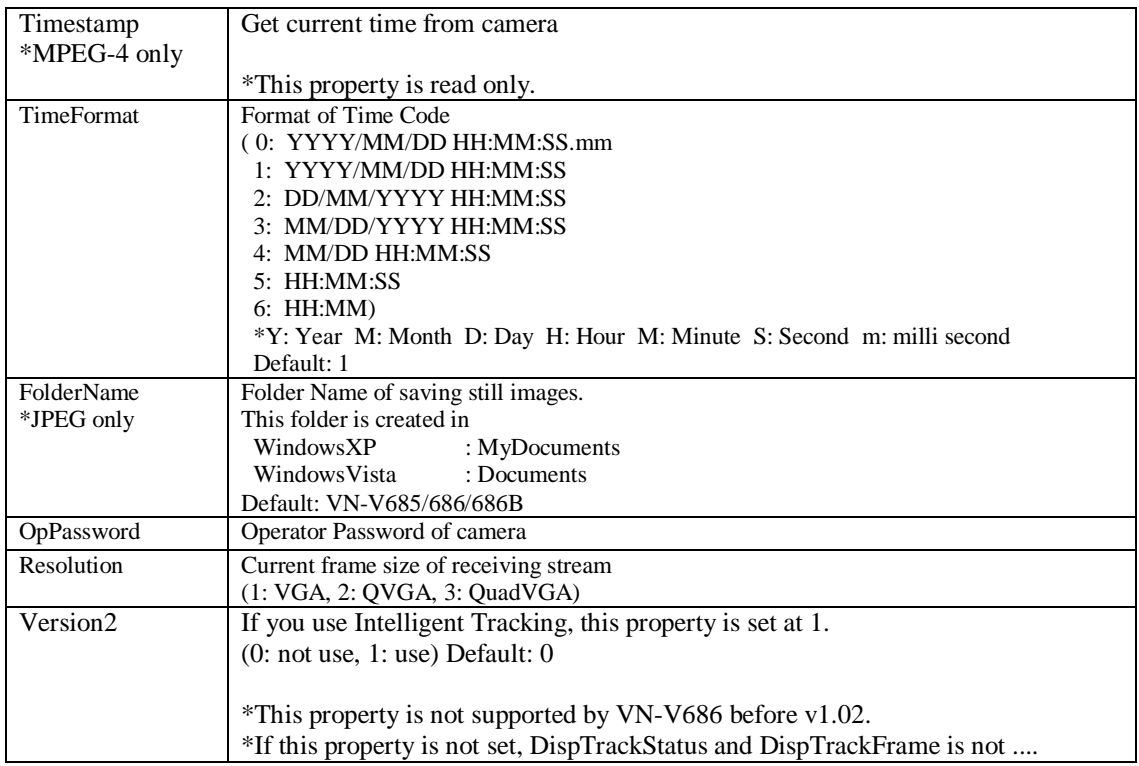

### **PTZ Control Client**

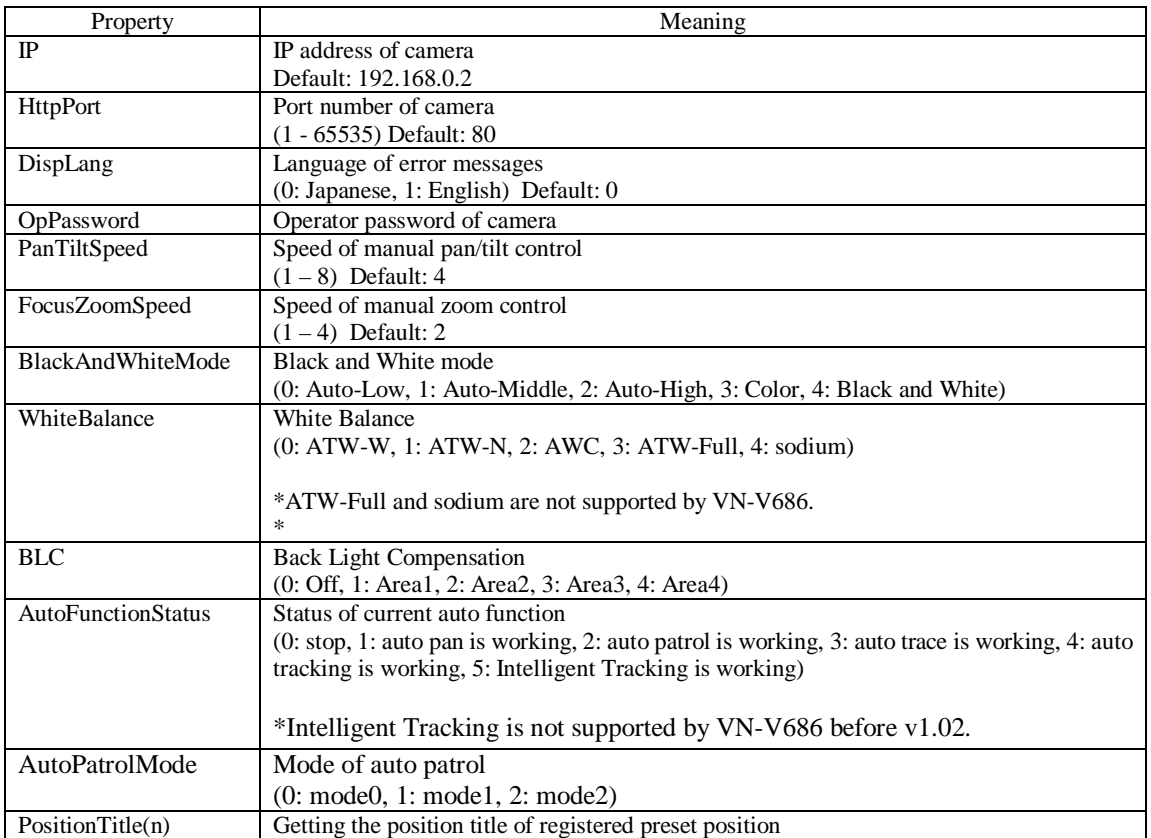

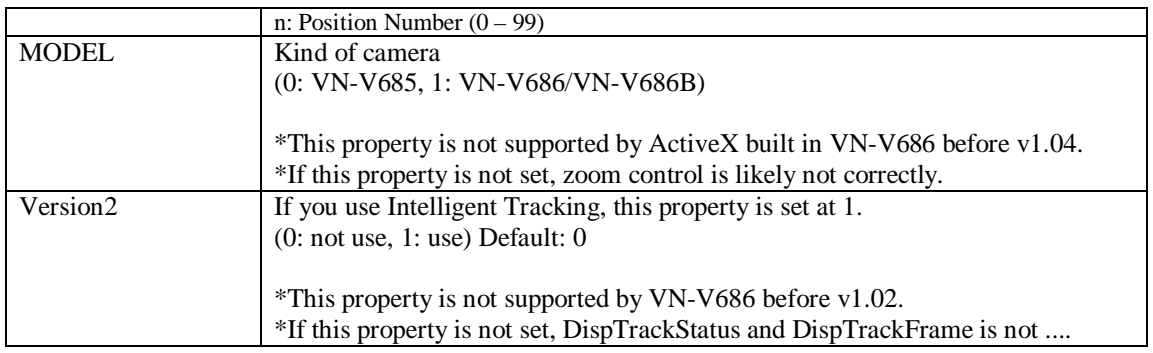

# **8.3. Method of ActiveX Control**

### **JPEG Viewer/MPEG-4 Viewer**

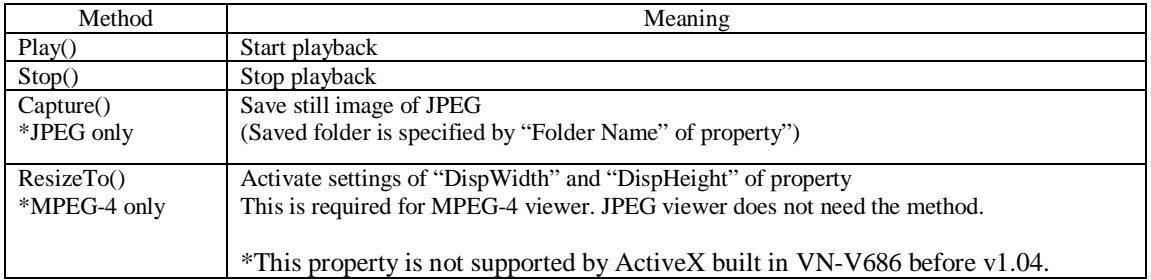

### **PTZ Control Client**

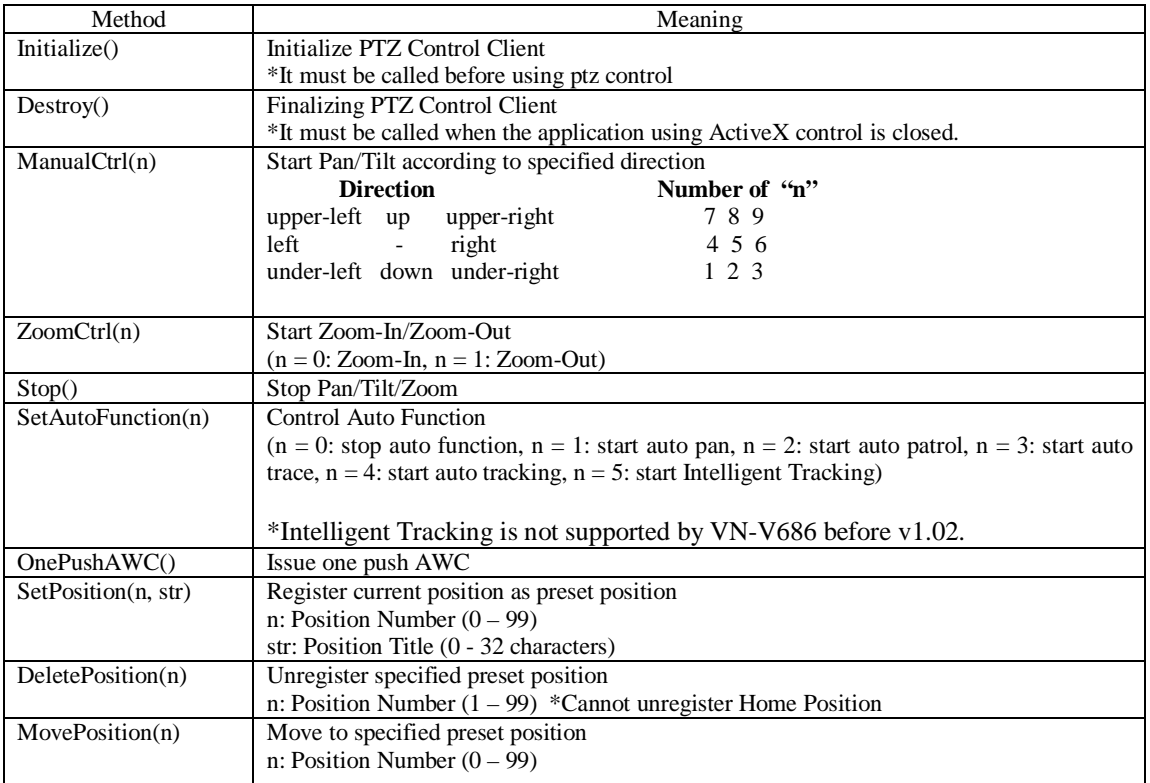

## **8.4. How to use ActiveX Control by HTML**

If write the next code in <Body> of HTML source code, It comes to be able to use ActiveX in HTML.

#### **JPEG Viewer**

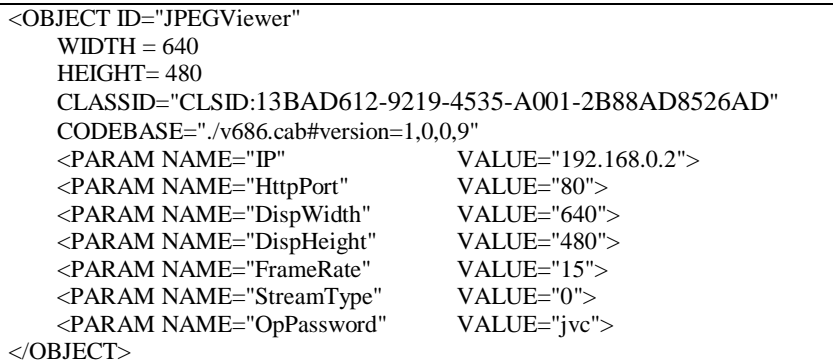

#### **MPEG-4 Viewer**

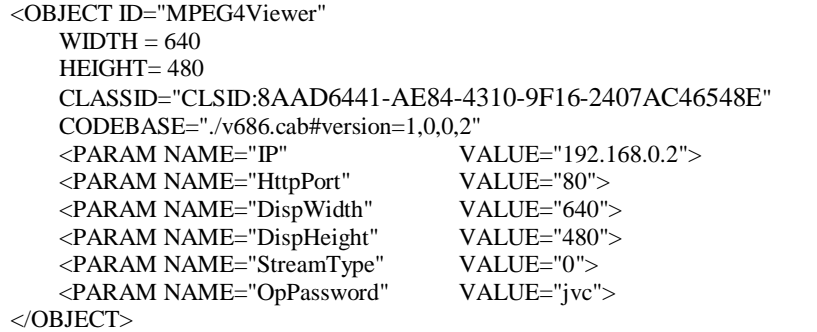

#### **PTZ Control Client**

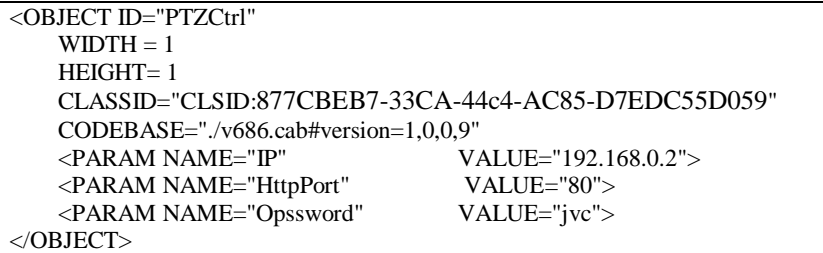

#### **How to get CLASSID and ODEBASE**

### (i) CLASSID

CLASSID of ActiveX is described in the set up information file (Extension \*. inf) included in the cabinet file (Extension \*.cab) that stores ActiveX downloaded in Chapter 8.1.

CLASSID is possible to confirm it by defrosting the cabinet file, and opening the set up information file with the text editor.

#### (ii) CODEBASE

The cabinet file name of CODEBASE becomes a cabinet file name that contains ActiveX that wants to be used.

The version becomes the version of the main body of ActiveX (Extension \*. ocx) stored in the cabinet file.

The method of examining the version has the following two.

- It acquires it from FileVersion described in the set up information file.

- It right-clicks in the main body of ActiveX (Extension \*. ocx), property is opened, and version information is acquired.

### **8.5. HTML Sample**

Sample code for functions below:

- Client of VN-V685.
- Playback of JPEG (Protocol: TCP, Display Size: VGA, Framerate: 15fps)
- Play/Pause of Playback
- Capture of still picture
- Digital PTZ Control (Up, Down, Left, Right, Zoom-in, Zoom-out)

#### **Sample code**

```
<!DOCTYPE HTML PUBLIC "-//W3C//DTD HTML4.0 Transitional//EN">
<HTML>
<HEAD>
<META http-equiv="Content-Type" content="text/html;charset=euc-jp">
<TITLE>VN-V685 Sample Client</TITLE>
</HEAD>
<SCRIPT LANGUAGE=JAVASCRIPT>
// *************** JPEG Viewer ***************
function play_click(play_btn, ip, http_port)
{
    if(play_btn.value == "Play"){
        JPEGViewer.IP = ip.value;JPEGViewer.HttpPort = http_port.value;
        JPEGViewer.Play();
        play_btn.value = "Stop";
    }
    else{
        JPEGViewer.Stop();
```
```
play_btn.value = "Play";
    }
}
function capture_click()
{
    JPEGViewer.Capture();
}
// *************** PTZ Control ***************
var f_init = 0;
function PTControl(num){
    if (f_init == 0)InitPTZCtrl();
    PTZCtrl.ManualCtrl(num);
}
function ZoomControl(num){
    if (f_init = 0)InitPTZCtrl();
    PTZCtrl.ZoomCtrl(num);
}
function InitPTZCtrl(){
    PTZCtrl.OpPassword = "jvc";
    PTZCtrl.IP = myForm.IP.value;
    PTZCtrl.HttpPort = myForm.HTTP_PORT.value;
    PTZCtrl.UserLevel = 1; //operator
    PTZCtrl.MODEL = 0;PTZCtrl.Initialize();
    f_init = 1;
}
function mouse_up(){
    PTZCtrl.Stop();
}
function close_window(){
    PTZCtrl.Destroy();
}
</SCRIPT>
<BODY STYLE="font-size:12px;font-family:arial;color:#ffffff" bgcolor="#000000"
                                                         onunload="close_window()">
<!-- JPEG Viewer ActiveX -->
<OBJECT ID="JPEGViewer"
  WIDTH = 640HEIGHT= 480
  CLASSID="CLSID:13BAD612-9219-4535-A001-2B88AD8526AD"
  STYLE="border-style:solid;border:1px;border-color:#ffffff;">
  <PARAM NAME="IP" VALUE="192.168.0.2">
  <PARAM NAME="HttpPort" VALUE="80">
  <PARAM NAME="DispWidth" VALUE="640">
```

```
<PARAM NAME="DispHeight" VALUE="480">
  <PARAM NAME="FolderName" VALUE="VN-V685">
  \leqPARAM NAME="FrameRate"
  <PARAM NAME="RcvMode" VALUE="0">
  <PARAM NAME="OpPassword" VALUE="jvc">
</OBJECT>
<!-- PTZ Control ActiveX -->
<OBJECT ID="PTZCtrl"
  WIDTH = 1HEIGHT = 1CLASSID="CLSID:877CBEB7-33CA-44c4-AC85-D7EDC55D0591">
  <PARAM NAME="IP" VALUE="192.168.0.2">
  <PARAM NAME="HttpPort" VALUE="80">
</OBJECT>
<FORM NAME="myForm">
<table>
  <tr><td>VN-V685 IP Address
      <INPUT TYPE="TEXT" NAME="IP" VALUE="192.168.0.2">
      HTTP Port
      <INPUT TYPE="TEXT" NAME="HTTP_PORT" VALUE="80">
    \langle t \, \mathrm{d} t \rangle\langle tr><tr><br><math>\left| d \right|</math>JPEG Viewer
      <INPUT TYPE="BUTTON" NAME="PLAY_BTN" style="width:70px"
            VALUE="Play" onclick="play_click(PLAY_BTN, IP, HTTP_PORT)">
      <INPUT TYPE="BUTTON" NAME="CAPTURE_BTN" style="width:70px"
            VALUE="Capture" onclick="capture_click()">
    \langle t \, d \rangle\langle tr>
  <tr><td>
      PTZ Control
    </td>\langle tr></table>
<INPUT TYPE="BUTTON" VALUE="Up"
      STYLE="width:40px;top:630px;left:61px;position:absolute"
      onmousedown="PTControl(8)" onmouseup="mouse_up()" onmouseout="mouse_up()">
<INPUT TYPE="BUTTON" VALUE="Left"
      STYLE="width:40px;top:650px;left:41px;position:absolute"
      onmousedown="PTControl(4)" onmouseup="mouse_up()" onmouseout="mouse_up()">
<INPUT TYPE="BUTTON" VALUE="Right"
      STYLE="width:40px;top:650px;left:81px;position:absolute"
      onmousedown="PTControl(6)" onmouseup="mouse_up()" onmouseout="mouse_up()">
<INPUT TYPE="BUTTON" VALUE="Down"
      STYLE="width:40px;top:670px;left:61px;position:absolute"
      onmousedown="PTControl(2)" onmouseup="mouse_up()" onmouseout="mouse_up()">
<INPUT TYPE="BUTTON" NAME="TELE_BTN" VALUE="+"
```

```
STYLE="width:40px;top:635px;left:134px;position:absolute"
      onmousedown="ZoomControl(0)" onmouseup="mouse_up()" onmouseout="mouse_up()">
<INPUT TYPE="BUTTON" NAME="WIDE_BTN" VALUE="-"
      STYLE="width:40px;top:665px;left:134px;position:absolute"
      onmousedown="ZoomControl(1)" onmouseup="mouse_up()" onmouseout="mouse_up()">
</FORM>
</BODY>
</HTML>
```
## **8.6. Notes**

- Enable the JPEG/MPEG-4 frame size that you want in "Basic Settings2" or "Encoding" page of VN-V686/685/686B.

- Start Multicast stream on VN-V686/685/686B Web page to use Multicast. The ActiveX control does not send request

to VN-V686/685/686B for starting Multicast stream.

- Set unique Multicast address and port number to each Multicast stream if multiple multicast streams are required in the system.

- Reload of ActiveX control is required to change Multicast property.

## **9. FAQ**

(1) Low Frame rate due to long delay of network

- Causes of Low Frame Rate

During transmission via TCP, VN-V686/685/686B sends out the following data by receiving the Ack of TCP. When network delay is long, reception of Ack will be delayed and sending rate will drop. This therefore leads to a drop in the frame rate.

- Countermeasure

This problem can be avoided by receiving via multicast. Multicast uses UDP and Ack does not exist. As such, the sender will be able to continue sending without being affected by network delays.

Free Manuals Download Website [http://myh66.com](http://myh66.com/) [http://usermanuals.us](http://usermanuals.us/) [http://www.somanuals.com](http://www.somanuals.com/) [http://www.4manuals.cc](http://www.4manuals.cc/) [http://www.manual-lib.com](http://www.manual-lib.com/) [http://www.404manual.com](http://www.404manual.com/) [http://www.luxmanual.com](http://www.luxmanual.com/) [http://aubethermostatmanual.com](http://aubethermostatmanual.com/) Golf course search by state [http://golfingnear.com](http://www.golfingnear.com/)

Email search by domain

[http://emailbydomain.com](http://emailbydomain.com/) Auto manuals search

[http://auto.somanuals.com](http://auto.somanuals.com/) TV manuals search

[http://tv.somanuals.com](http://tv.somanuals.com/)